# Bushnell EQUINOX Z2

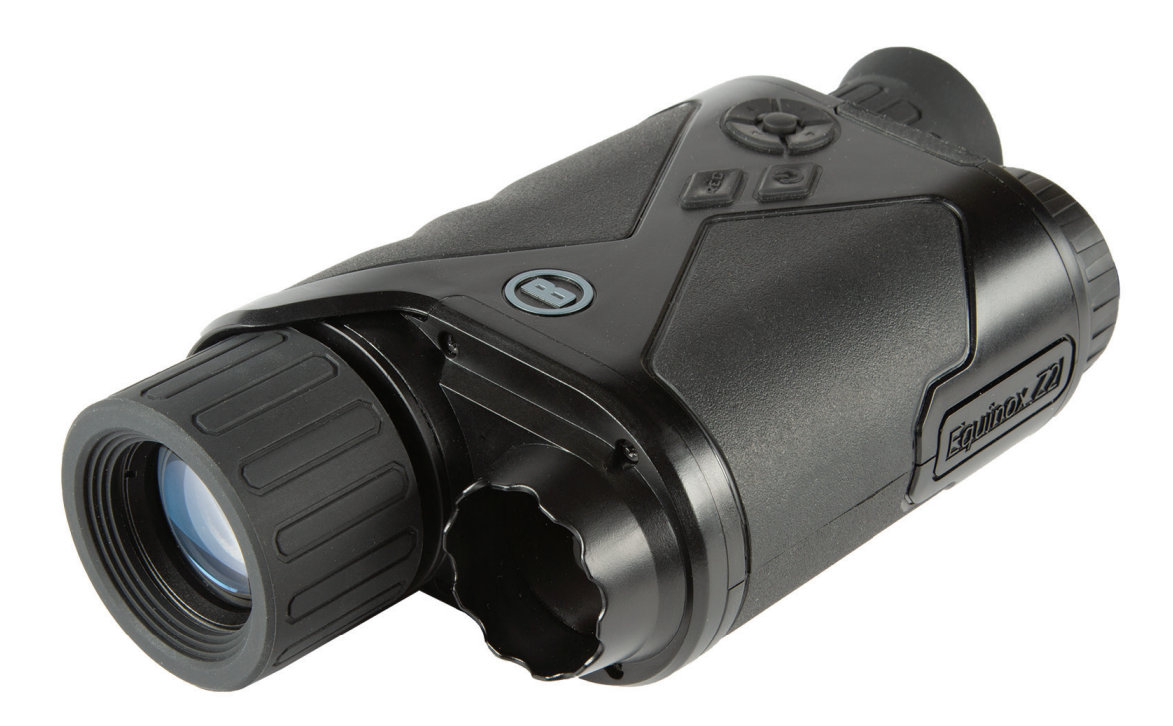

### *OWNER'S GUIDE* **DIGITAL NIGHT VISION**

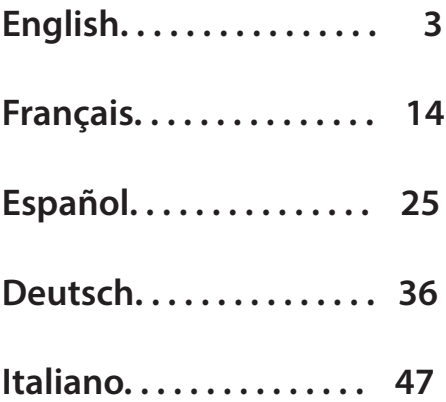

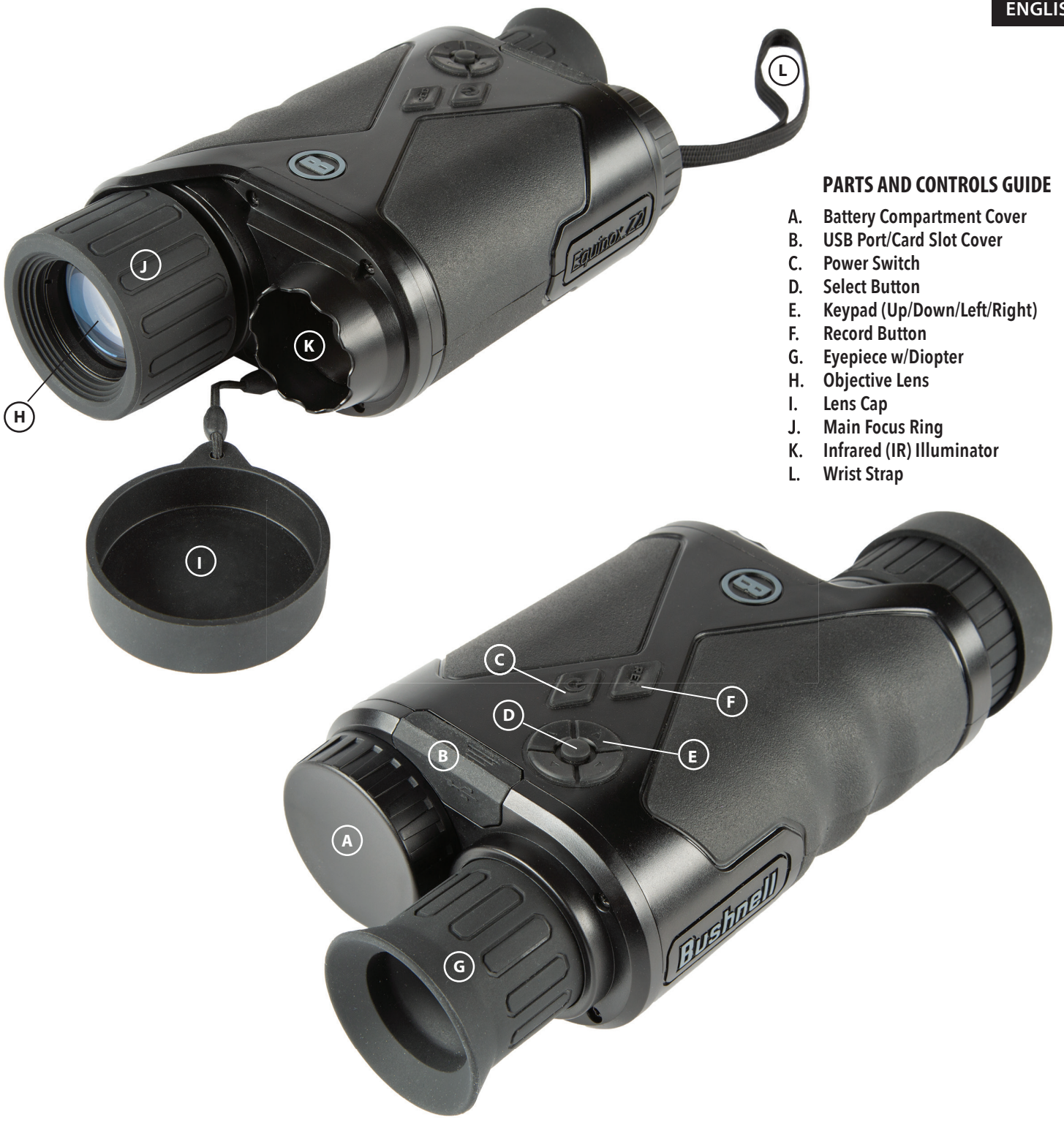

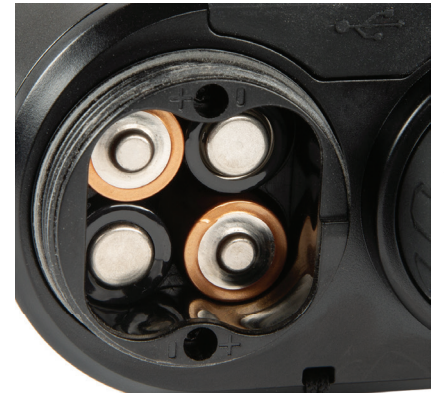

**Batteries Installed** *(observe polarity marks inside compartment when installing batteries as shown here)*

> **USB Port and Micro SD Card Slot**

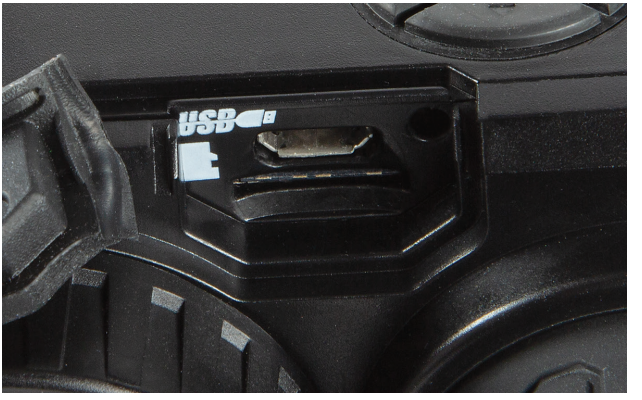

#### **ABOUT BUSHNELL® EQUINOX Z2™ DIGITAL NIGHT VISION**

Congratulations on the purchase of your Bushnell® Equinox Z2™ Digital Night Vision. Comprised of high quality electronics and optics, the Bushnell Equinox Z2 is a hand-held digital night vision viewing system that utilizes an infrared sensitive CMOS sensor, providing edge-to-edge resolution and outstanding image quality. Fully multi-coated optics increase light transmission and decrease glare. The Equinox Z2 3x30, 4.5x40 and 6x50 Digital Night Vision monoculars are versatile enough for many applications including hunting, camping, boating/fishing, caving, paintball, stargazing, rescue/recovery, security surveillance, law enforcement, and video recording in continuously changing light conditions – from dawn to absolute darkness. Not only can you view your subject at night, you can also record its image as a still photo or video clip, and store it on micro SD card.

#### **HOW DIGITAL NIGHT VISION WORKS**

Bushnell Digital Night Vision products collect existing light through the objective lens. The image is then processed through a digital CMOS sensor module and transferred to the micro liquid crystal display (LCD). Images viewed on the LCD are magnified 3.0, 4.5 or 6 times (depending on model). Equinox Z2 Digital Night Vision models are equipped with a built-in powerful IR (infrared) illuminator that enables clear viewing in low ambient light conditions or even total darkness.

#### **BATTERY AND SD CARD INSTALLATION**

#### **1. Install Fresh Batteries**

• Remove the Battery Compartment Cover cap **(A)** by turning it counter-clockwise. Insert 4 AA size batteries (alkaline or lithium), noting the polarity as marked inside the Battery Compartment *(also see photo, "Batteries Installed")*.

#### **2. Install Micro SD Card**

- Open the rubber flap **(B)** covering the USB Port and Card Slot, and insert a micro SD card (up to 64 GB, class 10 or greater for best results with video files) into the Card Slot *(metal contacts facing down, see card icon left of slot for correct orientation).* The Equinox Z2 has no internal memory and will not capture photos and/or videos unless a card is inserted.
- If you will only be using Equinox Z2 for "live" viewing and do not wish to use it for photos/videos, the unit will function normally without a card.

#### **BASIC OPERATION**

#### **WARNING: NEVER LOOK AT THE SUN THROUGH THIS NIGHT VISION UNIT (OR ANY OTHER OPTICAL INSTRUMENT). IT MAY PERMANENTLY DAMAGE YOUR EYES AS WELL AS THE UNIT.**

#### **1. Switch Power On**

- Press and hold the Power Switch **(C)** for 2 seconds to turn the unit on (the LCD display can be seen in the eyepiece).
- To turn the Equinox Z2 off, press and hold the Power Switch. The message "Power Off?" is displayed, with YES highlighted by default. Press the Select Button to confirm and switch power off.
- An Auto Power Off feature will automatically switch power off to extend battery life if no button has been operated, for a user selected time interval from 10 to 60 minutes (default is 10 min.), with the option to override Auto Power Off completely by selecting "Never" *(see "Settings Menu Reference")*.

#### **2. Check Lens Cap (remove for night and indoor operation)**

- When using the Equinox Z2 for daylight operation outdoors, it may be necessary to keep the Lens Cap **(I)** in place so it covers the Objective Lens **(H)**. A small pinhole is provided in the center of the Lens Cap which will permit only a minimal amount of light to enter the lens, strike the digital sensor and become amplified. As the Equinox Z2 uses a digital sensor rather than a gas filled tube (traditional "analog" night vison), it is unlikely that you will damage any internal components in sunlight, but the image may be too bright to view or record unless the cap remains in place. The cap may be removed when using the Equinox Z2 in normally lit interior areas.
- When operating the Equinox Z2 at night or in low light conditions, remove the Lens Cap **(I)** from the Objective Lens **(H)**. An attached strap prevents accidental loss of the Lens Cap when the lens is uncovered.

#### **3. Adjust Eyepiece (diopter) and Main Focus Ring**

- While viewing through the Eyepiece **(G)**, rotate the rubber eyecup in either direction until the text and icons on the LCD display screen appears sharp to your eye. This is an adjustable diopter feature, used only to assure that the display will appear in focus to any user (eyeglass users may need to wear their glasses for best results).
- Next, while viewing an object at a distance of 5 feet or greater, rotate the large rubber Main Focus Ring **(J)**  around the Objective Lens until the subject appears in focus.
- Always use the Main Focus Ring if your subject appears blurry, only turning the Eyepiece if the characters and icons of the display itself appear blurry.

#### **4. (Optional) Adjust Digital Zoom**

• A digital zoom feature is provided. While viewing normally, tap the Up arrow button on the 4-way Keypad **(E)** to zoom in 0.1x increments, up to 3x (3 times normal) as indicated at the lower right corner of the display. Hold the button down to zoom in continuously. To zoom back out, tap or hold the Down arrow button on the Keypad.

#### **5. Select Day or Night Vision Mode and IR (Infrared) Illuminator Level**

- To change the Equinox Z2's mode from the default "Day" (for viewing and capturing images outdoors or in bright areas indoors) to "Night" vision mode (night operation or dimly lit interiors), briefly press and release the Left arrow button on the Keypad **(E)**. Text at the bottom center of the display changes to "Night", and the flashlight icon left of the text indicates the IR Illuminator **(K)** beam is at full power (High). Press the Left button again to select half power (Low) on the IR Illuminator, then again to turn off the IR beam. One more press of the Left button and you are back to daytime viewing/image capture mode (display indicates "Day").
- Using the Left (or Right) arrow buttons is a shortcut method for selecting Day/Night modes and IR Illumination level. Night mode can also be enabled, and IR level set, by entering the Settings Menu system then selecting the "Enable" or "IR Illumination" options in the Night Vision submenu. *See "Navigating the Menus..." for more details*.

#### **DISPLAY ICONS AND INDICATORS ("HUD")**

After powering on the Equinox Z2, multiple icons and text will be visible at the top and bottom of the display as viewed through the eyepiece. These overlaid icons and text are referred to as the "HUD" (heads up display) in the display submenu, which provides options to change their color (default is green) and timeout interval (default is 10 seconds for the HUD icons to switch off in the display). After the HUD display icons timeout, press the Select button once to view them again. Pressing Select again while the HUD icons are visible will enter the Settings Menu, which is described in the next section. First, here's a look at the HUD overlay on the display, with a description of the function of each icon and phrase:

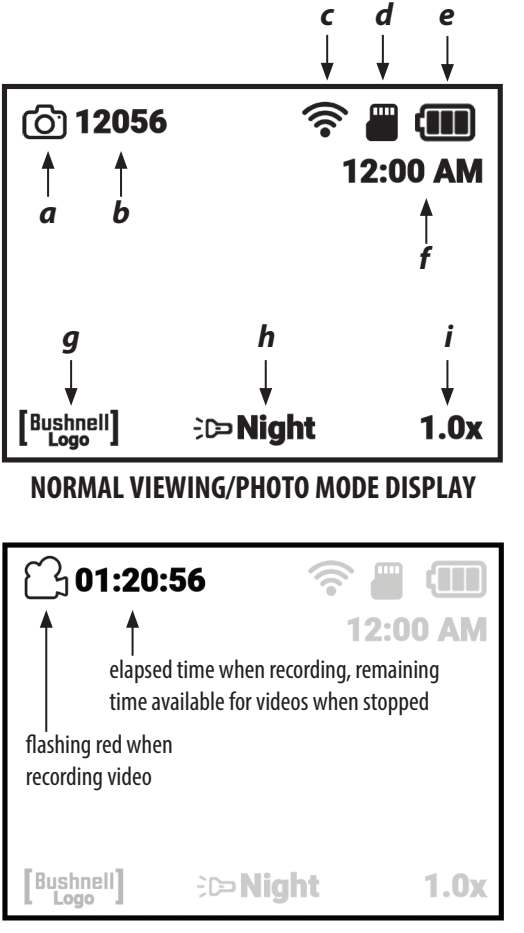

**VIDEO RECORDING MODE DISPLAY**

#### **DISPLAY ICONS**

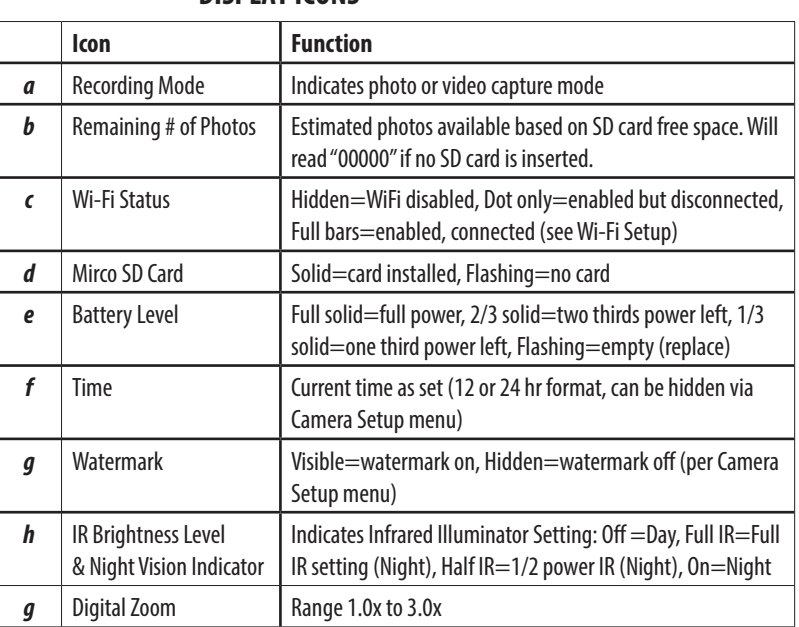

In Photo Mode, press the Record Button (F) to take a photo. In Video Mode, press the Record Button to start shooting a video. Press Record again to stop. Shortcut: hold the Record Button down for 1.5 sec to switch between Photo and Video Recording Modes.

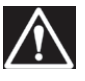

**WARNING: DO NOT WALK, RUN, OR USE ANY FORM OF TRANSPORTATION (BICYCLE, MOTORCYCLE, AUTOMOBILE, ETC.) WHILE VIEWING THROUGH THE EQUINOX Z2, AS THIS MAY PREVENT YOU FROM BEING FULLY AWARE OF YOUR SURROUNDINGS, INCLUDING ANY POTENTIAL OBSTACLES OR OTHER DANGERS IN YOUR PATH. USE ONLY WHILE STATIONARY, NEVER WHEN IN MOTION.**

#### **NAVIGATING THE MENUS WITH THE KEYPAD AND SELECT BUTTONS**

While viewing normally with the Equinox Z2, pressing the Select Button **(D)** will activate the display icons ("HUD"), allowing you to check battery level, recording mode, day/night and IR illuminator settings, etc. After about 5 seconds, the display will return to the normal view, with no visible icons. Pressing the Select Button twice (or once if display icons are shown ) will enter the Settings Menu. The menu will allow you to optimize the Equinox Z2 for the way you plan to use it, and to your personal preferences by selecting an option (within a Sub Menu or category) and then changing its setting.

#### **To select the menu option you want and change its setting:**

- 1. Use the Down key (or Up) on the 4-way Keypad **(E)** to highlight the Sub Menu that has the option you want to change. *Both main and Sub Menus as well as the settings within "wrap around", meaning that continuing to press Down after the*  last item will then move to the first item on the list. You can also press Up when the first item is highlighted to jump to the *last item ("Return" for example).*
- 2. Press the Select Button **(D)** at the center of the Keypad to enter the Sub Menu and view its available options.
- 3. Use the Up/Down keys to highlight the desired option.
- 4. Press the Select button to view the available settings for that option (the highlighted setting is the default, or currently selected setting.
- 5. Use the Up/Down keys to highlight the setting you want, then press Select to confirm the new setting.
- 6. You will then be returned to the Sub Menu. To exit the Sub Menu and return to the top level "Settings" menu (showing all Sub Menus), use the Up/Down keys to highlight "Return" and press the Select button. Repeat steps 1-5 to enter another Sub Menu and make changes to other settings if desired.
- 7. To exit the top level menu, use the Down key to scroll down all the way to "Exit Settings" (keep going down after "Wi-Fi Setup" to see the 2nd screen) and press Select with Exit highlighted.

*Shortcut: from any menu screen, pressing the Record Button (F) will exit all menus and return you to the normal view with display icons.*

#### *As an example, and to practice using the menu system, let's try setting the Equinox Z2 up for video recording at 1080p:*

- 1. With the unit powered up, while looking into the Eyepiece, press the Select button twice to enter the Settings menu.
- 2. Press the Down button once to highlight "Camera Settings", then press the Select button to enter that Sub Menu.
- 3. The first option, "Recording Mode" is already highlighted (and "Photo" is shown as the current setting), so press the Select button once to view all available settings.
- 4. "Photo" is highlighted, as that is the current (default) setting. Press the Down button on the Keypad to highlight "Video".
- 5. With "Video" highlighted, press the Select button to change to that setting for the Recording Mode.
- 6. You are back in the Night Vision Sub Menu. Press the Down button twice to highlight "Video Resolution", then press Select.
- 7. Highlight "1080p" (highest available resolution) using the Down button, then press Select to confirm the new setting.
- 8. From the Camera Settings Sub Menu, press the Record Button **(F)** to quickly exit the entire Settings Menu.

#### **Setting Date and Time**:

In the Camera Setup Sub Menu, you should set the current date and time, so these will be correct as seen in the HUD display, as well as on the Timestamp for recorded videos (if you choose to enable it). The steps to set the date and time are as follows:

- 1. Press the Select Button **(D)** once or twice to enter the Settings Menu. Press the Down button until "Camera Setup" is highlighted, then press the Select button to enter the Camera Setup Sub Menu.
- 2. Press the Down button to highlight "Setup Date", then press Select.
- 3. The month field will be blinking. Use the Up/Down buttons to set it to the current month if necessary, then press Select to confirm the change.
- 4. Press the Right button to move to the day field. Press the Select button to edit the day (field will blink). Use the Up/Down buttons to set the current date, then press Select to confirm.
- 5. Follow the same procedure to select, edit and change the year field if necessary. When finished setting the current month/date/year, press the Down button to highlight "Confirm" and press the Select button.
- 6. Back in the Camera Setup Sub Menu, select "Setup Time" and use the Keypad and Select buttons (same process as used to set the date) to set the current time (including AM/PM if Time Format is set to the default 12 hr format). When finished setting the current time, press the Down button to highlight "Set" and press the Select button.
- 7. The next item in the Camera Setup Sub Menu gives you the option to display the time in 12 hrs or 24 hrs (military time) format.

#### **The next page shows all options and their settings for each item in the Settings Menu, within its various Sub Menus.**

#### **SETTINGS MENU REFERENCE** *(default factory settings indicated in bold)*

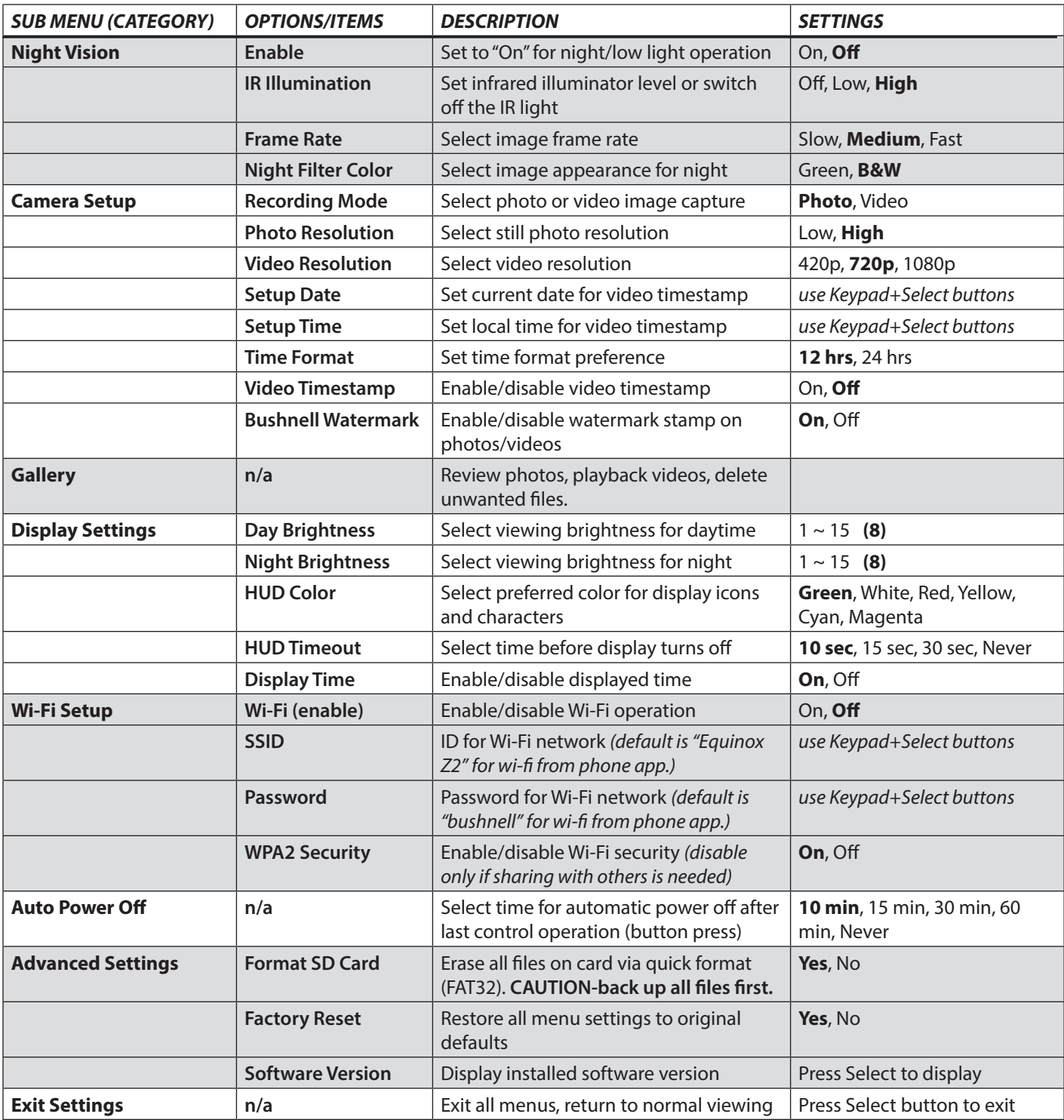

*NOTE: All Sub Menus with more than one option also include "Return" as the last listed option. Select this to return to the main Settings Menu. Or, as a shortcut, press the Record button (F) to exit the entire menu system at any time and return to normal viewing.*

#### **IR ILLUMINATION, FRAME RATE AND DISPLAY BRIGHTNESS**

Two different options in the Settings Menu can affect the brightness of the image when using the Equinox Z2 in Night Vision mode (Night Vision "Enable" option set to "On" via Menu system, or by pressing Left/Right button during normal viewing), with "Night" indicated at the bottom center of the display.

The first of these, "IR Illumination", changes the intensity of the invisible infrared light emitted by the IR Illuminator **(K)** next to the lens at the front of the Equinox Z2. The default setting is High, which will provide the brightest level of illumination and the ability to view objects at greater distances at night or in dimly lit interiors. However, if the High setting seems too bright, or you are viewing at short range and want to extend battery life, the IR Illumination can be changed to the Low setting. The IR Illuminator can also be switch off entirely, while the unit remains in Night Vision mode (rather than Day). This is useful for viewing or recording in interiors with adequate light levels, or outdoors at night near streetlights or other sources of strong illumination.

Instead of using the Menu system, a shortcut for changing the IR Illumination level is available while viewing normally. Pressing the Left or Right buttons on the Keypad **(E)** will cycle through the settings *(order depending on setting used as starting point which button is pressed)* : Night (High IR)>Night (Low IR)>Night (IR Off)>Day (IR Off).

Frame Rate is the second option which will affect the brightness of the image that is viewed or recorded while in Night Vision mode. It affects the speed of the shutter controlling the amount of light reaching the sensor after it enters the lens. This can only be selected through use of the Settings Menu (under Night Vision>Frame Rate)-no shortcut is provided. The default setting is Medium (15 fps), which is a good compromise for normal viewing under typical conditions where you might use a night vision unit. If the image is too bright to view or record without excessive glare or bright flashes, setting the Frame Rate to "Fast" (25 fps) should help. Or, if the image is too dim, try setting the Frame Rate to "Low" (8 fps)-this provides a slower shutter speed, allowing more light to strike the digital sensor. *Note: the frame rate in Day mode is fixed at 30 fps, with no optional settings.*

If you are recording photos or videos at night, and the images are not over or underexposed (the Gallery Sub Menu can be used to review recorded files and confirm this), but the view through the eyepiece is brighter or dimmer than you would like, select "Display Settings" from the Settings Menu, then highlight the "Night Brightness" option, press the Select button, and choose a setting from 1 (dimmest view) to 15 (brightest view)-the default value is "8". This will not affect the recorded images (does not change IR level or shutter/sensor operation), only the brightness of the display itself. Another option, "Day Brightness" is also available in the Display Settings Sub Menu, which only changes the display brightness when the unit is operated in Day mode ("Day" indicated at the bottom of the HUD screen).

#### **RECORDING PHOTOS OR VIDEOS**

Before using the image capture (recording) feature, a micro SD card must be installed (up to 64GB capacity, class 10 or higher speed recommended for video). If you are using a card which was previously used in another device, it is recommended that you format the card before recording with the Equinox Z2. **As this will erase all files currently on your card, be sure you have backed up anything you wish to keep before formatting the card**. This can be done by entering the Settings menu, going down to the "Advanced Settings" Sub Menu, choosing the first option "Format SD Card" and confirming the setting "Yes".

You can capture a high resolution photo of what you are viewing through the Equinox Z2 by simply pressing the Record Button **(F)**. The Equinox Z2 is set by default to record still photos (.jpg files), at high resolution (8MP). The "Photo Resolution" option in the Camera Setup also provides a low resolution setting (6MP). Higher resolution settings provide better quality, but the files will be larger in size. To record video clips (.mov format) instead of photos, change the Recording Mode (first option under Camera Setup) setting to "Video". You also have a choice of three resolution settings for videos, with a default of 720p (medium quality/file size).

#### **REVIEWING AND DELETING PHOTOS OR VIDEOS**

After photos and/or videos have been recorded by the Equinox Z2, they can be viewed or played back from the micro SD card by entering the Settings Menu, highlighting "Gallery" and pressing the Select button. Use the Left/Right buttons to move through the stored photos/videos. Press Select to play a video, press again to pause, press Down to stop. Press Left/ Right buttons to fast forward or rewind video during play.

To delete a photo, or a video (while viewing thumbnail image, not during play), press the Down button. A pop-up screen will ask you to confirm you want to delete the photo or video. Highlight "Yes" and press Select to delete the file from the card.

Photos and videos may also be reviewed by removing the micro SD card from the Equinox Z2 (power it off first) and inserting it in a compatible card reader connected to your computer. You can also connect the Equinox Z2 to your computer (PC or Mac) with a USB cable *(not provided)*, and view the files stored on the card, without removing it from the unit. Be sure to

power on the Equinox Z2 before plugging the other end of the USB cable into the computer. The connected Equinox Z2 will be recognized and accessed by your computer the same way an external storage device (portable hard drive or flash drive) would be, as it conforms to the "USB Mass Storage" protocol.

Your photo and video files can be found in the DCIM> MEDIA" folder. The file names start with "DNVM...." followed by a number, in the order they were captured. Photo files use the standard JPEG format, video files use the .MOV format, which can be played on any computer with the QuickTime player (app avilable via free download if not pre-installed on your computer). "Eject" the Equinox Z2 properly when you are finished reviewing the files on the card before disconnecting it.

#### **WI-FI OPERATION AND FEATURES**

The Equinox Z2 can stream the image captured by its digital sensor to a smartphone or table via Wi-Fi, using a Bushnell Equinox app available through Google Play (for Android devices) and the App Store (for Apple devices). This is ideal for remotely monitoring and controlling a tripod mounted Equinox Z2 unit. All of the menu options relevant to remote operation are available through the app, such as changing the IR Illumination intensity, frame rate, and recording mode/resolution. The recording of photos or videos can be triggered remotely as well.

#### **To operate the Equinox Z2 remotely via Wi-Fi:**

- 1. Download and install the app "Equinox Z2" on your mobile device.
- 2. In the Settings Menu on the Equinox Z2, select "Wi-Fi Setup", then "Wi-Fi Enable" and change the setting to "On".
- 3. Do not change the default settings for SSID and Password. You can change and enter a new password later if you like.
- 4. Launch the app on your device ("EquinoxZ2" w/Bushnell icon). You are using the network "Equinox Z2" established by the app and shown at the bottom of the screen on your mobile device.
- 5. Tap the mobile device screen to connect as prompted. The Wi-Fi staus icon in the Equinox Z2 display will confirm the unit's Wi-Fi option is enabled and the unit is connected to the app *(single dot but no bars=enabled but disconnected)*.
- 6. You can now view the live image streaming from the Equinox Z2. A battery level indicator is shown at the top right.
- 7. To see the available remote controls on the mobile device, tap the live view area. At the top left, you can scroll through Day or Night Mode *(with High, Low and Off levels for the IR Illuminator)* by tapping the screen. On the top right, tap the "+" and "-" symbols to adjust the Digital Zoom.
- 8. Below the live view area (from left to right) are icons for viewing your stored photos/videos, recording a new photo or video *(with numbers indicating the # of photos or videos that have been captured and stored on the card in the Equinox Z2)*, and changing settings in the Equinox Z2's menu system. To record a new photo or video, tap the "Photo" or "Video" icon below the live view area (tap Video again to stop recording).
- 9. Tap the "3 squares" icon to view the Settings Menu. You have access to these Sub Menu options and their settings *(see "Settings Menu Reference" in this manual for details)*:
	- Night Vision Sub Menu: Frame Rate (Motion Speed), Night Filter Color
	- Camera Setup Sub Menu: Photo Resolution, Video Resolution, Setup Date, Setup Time, Time Format, Video Timestamp, Watermark
	- App Display Sub Menu (affects appearance of app screen only, not the Equinox Z2): Text Overlay Color, Overlay Timeout
	- System: Disconnect from Camera (tap to disconnect the Equinox Z2 from the app-the Z2 can be reconnected later as long as Wi-Fi remains enabled on the unit.)
- 10. Tap the "Live View" orange box at the top left of the Settings Menu screen to exit the menu and return to a live view.

*Note: the "Equinox Z2" Wi-Fi network uses WPA2 security to prevent unauthorized persons from viewing the live feed from your Equinox Z2. Security is enabled by default on the Equinox Z2. After the initial setup and confirmation the app is working with your Equinox Z2, you should change the Wi-Fi password (using the Wi-Fi Setup sub menu on the Equinox Z2) from the default "bushnell" (12 characters max) and only share it with others that you want to be able to see the images from the Equinox Z2 via Wi-Fi. Once changed, be sure to enter the new password for the "Equinox Z2" Wi-Fi network on your mobile device, so the app can connect with the night vision unit. Do not change the SSID from "Equinox Z2" to a different network, and do not rename it, to ensure the unit will function with the app.*

#### **CARE AND MAINTENANCE**

Your Bushnell Equinox Z2 was designed to provide many years of reliable service. To ensure that you get the most enjoyment out of your digital night vision device, follow these recommendations, guidelines and precautions:

- Keep the device away from any heating and air conditioning vents or other heating devices, direct sunlight, and moisture.
- Always store the unit in its carrying case in a dry well ventilated space in temperature above  $+15^{\circ}C(60^{\circ}F)$  and below +48°C (118° F). Do not store near heating devices. Do not store in direct sunlight or high humidity conditions (higher than 70 %).
- Clean the optical lens with camera lens cleaning supplies.
- **Clean the exterior of the device with a soft clean cloth.**
- **Remove the batteries if the device will not be used for longer than a few weeks.**
- Avoid dropping or otherwise shocking the unit. Although designed for rugged outdoor use, this device incorporates sophisticated digital circuitry which could be damaged in extreme cases of misuse.
- Do not open the body of the device or otherwise attempt to service this device.
- Never pour alcohol or any other liquids directly onto the lens surfaces.
- Do not clean lenses and unit surfaces with paper based products, such as newspaper, textbook paper, etc. as it can damage the coating.
- Do not attempt to remove the eyepiece as the LCD display could become damaged.
- Do not leave the device in direct sunlight or rain. The unit is water resistant, but is not designed for prolonged exposure to moisture and cannot be submerged in water.
- After the unit is operated in temperatures below zero, wait at least 3 hours at room temperature, to avoid condensation accumulating on the internal lens surfaces and the consequent fogging caused by extreme temperature differences.

#### **TROUBLESHOOTING**

#### **Unit does not turn on**

- 1. Reinstall the batteries, making sure of the correct polarity (+/- terminals) orientation *(refer to "Batteries Installed" photo on the Parts and Controls Guide page)*.
- 2. Replace all batteries. Make sure the Battery Cap is tight (but do not over-tighten).
- 3. Clean the battery compartment, especially the contact points.

#### **Observed image is too bright**

The ambient light level is too high, and/or the IR Illumination level is higher than needed, or frame rate is too low.

- 1. (*Night mode only*): Use the Settings Menu *(pg. 5-6)* or Left/Right Keypad buttons **(E)** to change the IR Illuminator level from "High" to "Low" or "Off".
- 2. (*Night mode only*): Use the Settings Menu to select a higher Frame Rate (Slow>Medium or Medium>Fast)
- 3. (*Day or Night mode*): Use the Settings Menu to reduce the Display Brightness (for Day or Night). This only affects the viewed image, not photo or video recordings.
- 4. (*Day mode*): Place the lens cap over the lens. A pinhole opening allows minimum light to enter the lens.

#### **Observed image is too dark**

The ambient light level is too low, and/or the IR Illumination level is lower than needed, or frame rate is too high.

- 1. (*Night mode only*): Use the Settings Menu *(pg. 5-6)* or Left/Right Keypad buttons **(E)** to change the IR Illuminator level from "Off" or "Low" to "High".
- 2. (*Night mode only*): Use the Settings Menu to select a lower Frame Rate (Medium>Slow or Fast>Medium)
- 3. (*Day or Night mode*): Use the Settings Menu to increase the Display Brightness setting (for Day or Night). This only affects the viewed image, not photo or video recordings.
- 4. (*Day mode*): Remove the lens cap if it covers the lens.

#### **Image is blurry**

- 1. Re-focus by adjusting the Main Focus Ring **(J)**.
- 2. Adjust the diopter setting if necessary by rotating the Eyepiece **(G)** until the display icons appear sharp.
- 3. Check the condition of the objective lens surface and eyepiece and clean if necessary.
- 4. In low light conditions, make sure you are in Night mode and activate the IR Illumination.

#### **Image disappears or its quality is reduced**

- Bright light sources (*e. g. street lights at night time*) may cause decreased visibility or reduced contrast.
	- 1. Turn the unit away from the light source; visibility will return momentarily.

#### See also **"Observed image is too bright"**.

#### **Image at night is black and white**

Viewed or recorded images at night appear black & white with no colors.

- 1. This is normal, colors cannot be reproduced under dim conditions using IR illumination as the main source of light.
- 2. Set Night Vision>Night Filter Color in the Settings Menu to "Green" as alternative to black and white images.

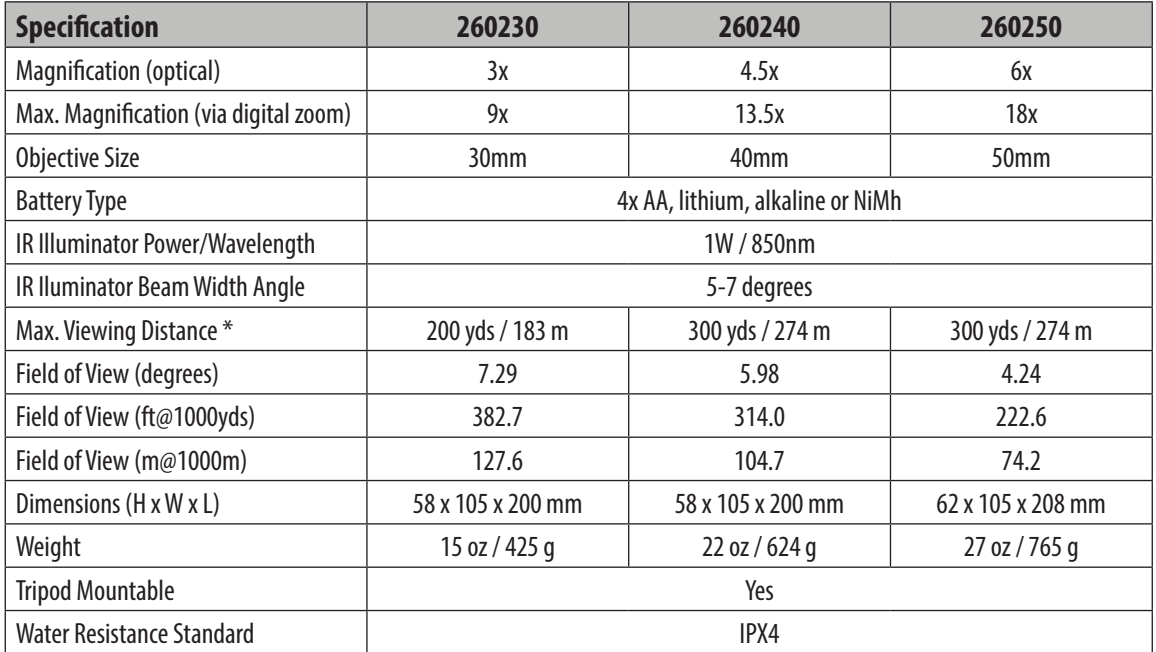

#### **TECHNICAL SPECIFICATIONS**

*\* Night mode, with IR Illumination level set to "High". Distance range is subjective and varies with subject viewed, ambient light intensity and other factors.*

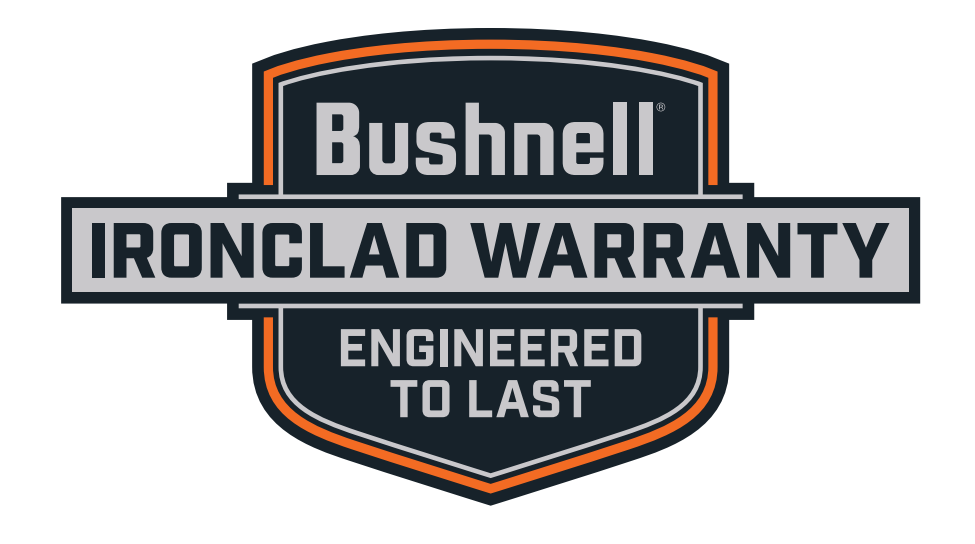

Products manufactured on or after April 2017 are covered by the Bushnell Ironclad Warranty. The Ironclad Warranty is a full lifetime warranty that covers the lifetime of this Product. Each Product has a defined lifetime; lifetimes can range from 1 to 30 years. This Product's lifetime can be found at the website listed below and/or on the Bushnell webpage specific to this Product.

We warrant that this Product is free from defects in materials and workmanship and will meet all represented performance standards for the lifetime of this Product. If this Product isn't working properly due to a covered defect, we will, at our option, either repair or replace it and ship it back to you at no charge. This warranty is fully transferable and does not require a receipt, warranty card, or product registration. This warranty does not cover the following: electronic components; batteries; cosmetic damage; damage caused by failing to properly maintain the product; loss; theft; damage as a result of unauthorized repair, modification, or disassembly; intentional damage, misuse, or abuse; and ordinary wear and tear. This Warranty will be void if the date stamp or other serialization codes have been removed from the Product.

To view the full warranty and find details on how to request service under the warranty, go to our website at **www.bushnell.com/warranty**. Alternatively, you can request a copy of the warranty by calling us at 1-800-423-3537 or writing to us at one of the following addresses:

IN U.S.A. Send To: IN CANADA Send To: Bushnell Outdoor Products Bushnell Outdoor Products Attn.: Repairs **Attn.: Repairs** 9200 Cody 140 Great Gulf Drive, Unit B Overland Park, Kansas 66214 Vaughan, Ontario L4K 5W1

For products purchased outside the United States or Canada please contact your local dealer for applicable warranty information.

> This warranty gives you specific legal rights. You may have other rights which vary from country to country.

> > ©2019 Bushnell Outdoor Products

*Note: failure to follow the warnings and precautions as stated in this manual may damage the unit and void the manufacturer's warranty.*

#### **FCC Statement**

This device complies with part 15 of the FCC Rules. Operation is subject to the following two conditions: (1) This device may not cause harmful interference, and (2) this device must accept any interference received, including interference that may cause undesired operation.

This equipment has been tested and found to comply with the limits for a Class B digital device, pursuant to Part 15 of the FCC Rules. These limits are designed to provide reasonable protection against harmful interference in a residential installation.

This equipment generates, uses and can radiate radio frequency energy and, if not installed and used in accordance with the instructions, may cause harmful interference to radio communications. However, there is no guarantee that interference will not occur in a particular installation.

If this equipment does cause harmful interference to radio or television reception, which can be determined by turning the equipment off and on, the user is encouraged to try to correct the interference by one or more of the following measures:

- Reorient or relocate the receiving antenna.
- Increase the separation between the equipment and receiver.
- Connect the equipment into an outlet on a circuit different from that to which the receiver is connected.
- Consult the dealer or an experienced radio/TV technician for help.

Shielded interface cable must be used with the equipment in order to comply with the limits for a digital device pursuant to Subpart B of Part 15 of FCC Rules. Specifications and designs are subject to change without any notice or obligation on the part of the manufacturer.

# FC CE

*App Store is a trademark of Apple Inc. Google Play is a trademark of Google Inc.*

#### **Industry Canada Statement :**

This device complies with ISED's license-exempt RSSs. Operation is subject to the following two conditions: (1) This device may not cause harmful interference, and (2) this device must accept any interference received, including interference that may cause undesired operation.

Le présent appareil est conforme aux CNR d' ISED applicables aux appareils radio exempts de licence. L'exploitation est autorisée aux deux conditions suivantes: (1) le dispositif ne doit pas produire de brouillage préjudiciable, et (2) ce dispositif doit accepter tout brouillage reçu, y compris un brouillage susceptible de provoquer un fonctionnement indésirable.

#### **Radiation Exposure Statement / Déclaration d'exposition aux radiations :**

This device complies with the Industry Canada portable RF exposure limit set forth for an uncontrolled environment and is safe for the intended operation as described in this manual. Further RF exposure reduction can be achieved if the product can be kept as far as possible from the user's body or if the device is set to a lower output power if such function is available.

Le produit est conforme aux limites d'exposition pour les appareils portables RF pour les Etats-Unis et le Canada établies pour un environnement non contrôlé. Le produit est sûr pour un fonctionnement tel que décrit dans ce manuel. La réduction aux expositions RF peut être augmentée si l'appareil peut être conservé aussi loin que possible du corps de l'utilisateur ou que le dispositif est réglé sur la puissance de sortie la plus faible si une telle fonction est disponible.

#### **Disposal of Electric and Electronic Equipment** *(Applicable in the EU and other European countries with separate collection systems)*

This equipment contains electric and/or electronic parts and must therefore not be disposed of as normal household waste. Instead, it should be disposed at the respective collection points for recycling provided by the communities. For you, this is free of charge.

If the equipment contains exchangeable (rechargeable) batteries, these too must be removed before and, if necessary, in turn be disposed of according to the relevant regulations (see also the respective comments in this unit's instructions).

Further information about the subject is available at your community administration, your local waste collection company, or in the store where you purchased this equipment.

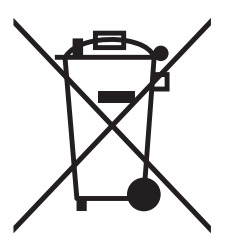

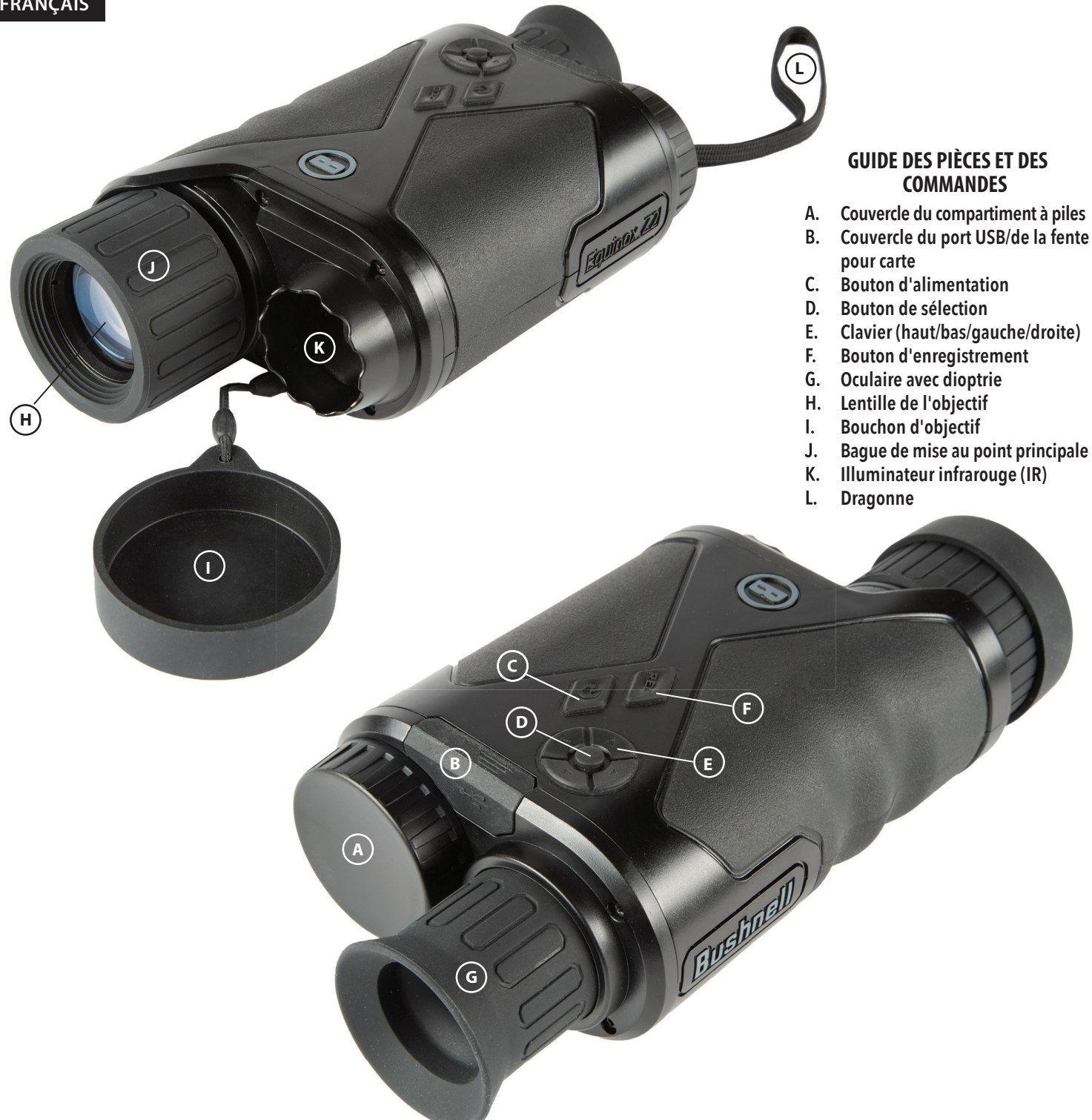

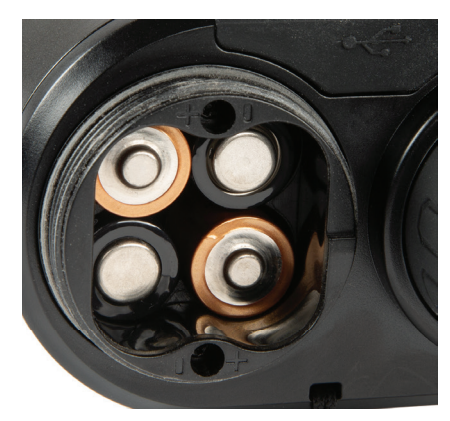

**Piles installées** *(respectez les indications de polarité à l'intérieur du compartiment lors de l'installation des piles, comme indiqué ici)*

**Port USB et fente pour carte Micro SD**

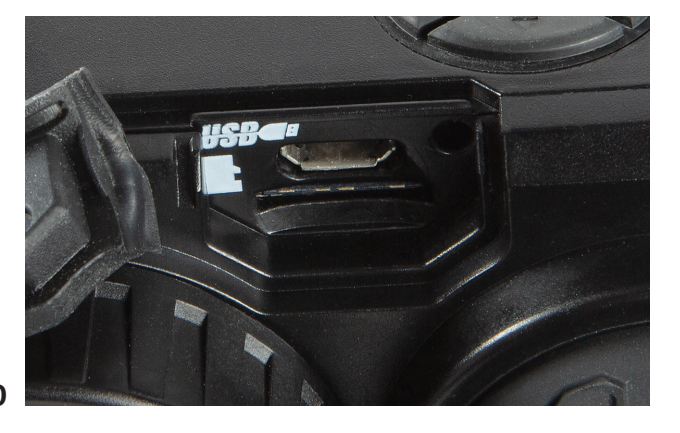

#### **À PROPOS DU MONOCULAIRE À VISION NOCTURNE NUMÉRIQUE EQUINOX Z2™ DE BUSHNELL®**

Félicitations pour l'achat de votre monoculaire à vision nocturne numérique Equinox Z2™ de Bushnell®. Composé de pièces électroniques et optiques de haute qualité, l'Equinox Z2 de Bushnell est un système portable à vision nocturne numérique qui utilise un capteur CMOS sensible aux infrarouges, offrant une résolution sans bordure et une qualité d'image exceptionnelle. Les optiques avec traitement multicouche augmentent la transmission de la lumière et réduisent les reflets. Les monoculaires à vision nocturne numérique Equinox Z2 3x30, 4,5x40 et 6x50 sont suffisamment polyvalents pour convenir à la chasse, le camping, la navigation de plaisance, la pêche, la spéléologie, le paintball, l'observation des étoiles, le sauvetage, la surveillance, le maintien de l'ordre public et l'enregistrement vidéo, même lorsque les conditions de luminosité sont changeantes, de l'aube à l'obscurité totale. Vous pouvez non seulement visualiser votre sujet la nuit, mais également enregistrer son image sous forme de photo ou de clip vidéo et la stocker sur une carte Micro SD.

#### **COMMENT FONCTIONNE LA VISION NOCTURNE NUMÉRIQUE**

Les produits à vision nocturne numérique de Bushnell capturent la lumière existante à travers l'objectif. L'image est ensuite traitée par un module de capteur CMOS numérique et transférée sur l'écran à cristaux liquides (LCD). Les images visionnées sur l'écran LCD sont agrandies 3, 4,5 ou 6 fois (selon le modèle). Les modèles à vision nocturne numérique Equinox Z2 sont équipés d'un puissant illuminateur IR (infrarouge) intégré qui permet une visualisation claire dans des conditions de faible luminosité ambiante ou même dans l'obscurité totale.

#### **INSTALLATION DES PILES ET DE LA CARTE SD**

#### **1. Installer des piles neuves**

• Retirez le couvercle du compartiment à piles **(A)** en le tournant dans le sens inverse des aiguilles d'une montre. Insérez 4 piles AA (alcalines ou au lithium), en respectant la polarité indiquée à l'intérieur du compartiment à piles *(voir aussi photo « Piles installées »)*.

#### **2. Installer une carte Micro SD**

- Ouvrez le rabat en caoutchouc **(B)** couvrant le port USB et la fente pour carte et insérez une carte Micro SD (jusqu'à 64 Go, classe 10 ou supérieure, pour de meilleurs résultats avec des fichiers vidéo) dans la fente pour carte *(contacts métalliques orientés vers le bas, voir l'icône de la carte à gauche de la fente pour une orientation adéquate).* L'Equinox Z2 ne possède pas de mémoire interne et ne capture pas de photos et/ou de vidéos à moins qu'une carte ne soit insérée.
- Si vous n'utilisez Equinox Z2 que pour un visionnage « en direct » et ne souhaitez pas l'utiliser pour des photos/vidéos, l'appareil fonctionnera normalement, sans carte.

#### **FONCTIONNEMENT DE BASE**

#### **AVERTISSEMENT : NE JAMAIS REGARDER LE SOLEIL À TRAVERS CET APPAREIL À VISION NOCTURNE (OU TOUT AUTRE INSTRUMENT OPTIQUE). CELA POURRAIT ENDOMMAGER VOS YEUX DE MANIÈRE PERMANENTE, AINSI QUE L'APPAREIL.**

#### **1. Allumer l'appareil**

- Maintenez appuyé le bouton d'alimentation **(C)** pendant 2 secondes pour allumer l'appareil (l'écran LCD est visible dans l'oculaire).
- Pour éteindre l'Equinox Z2, maintenez l'interrupteur d'alimentation appuyé. Le message « Power Off? » (Éteindre ?) s'affiche et l'option « YES » (OUI) est mise en surbrillance par défaut. Appuyez sur le bouton de sélection pour confirmer et éteindre.
- Une fonction de mise hors tension automatique éteindra automatiquement l'appareil pour prolonger la durée de vie des piles si aucune touche n'a été actionnée. L'intervalle de temps est choisi par l'utilisateur, de 10 à 60 minutes (la valeur par défaut étant 10 min), avec possibilité d'empêcher la mise hors tension automatique en sélectionnant « Never » (Jamais) *(voir « Référence du menu Paramètres »)*.

#### **2. Vérifier le bouchon d'objectif (retirez-le pour un fonctionnement de nuit et en intérieur)**

- Lors de l'utilisation de l'Equinox Z2 à la lumière du jour à l'extérieur, il peut être nécessaire de maintenir le bouchon d'objectif **(I)** en place de sorte qu'il couvre l'objectif **(H)**. Un sténopé est prévu au centre du bouchon d'objectif, ce qui ne permettra qu'à une quantité minimale de lumière d'entrer dans l'objectif, d'atteindre le capteur numérique et d'être amplifiée. Étant donné que l'Equinox Z2 utilise un capteur numérique plutôt qu'un tube rempli de gaz (vision nocturne « analogique » traditionnelle), il est peu probable que vous endommagiez les composants internes exposés au soleil. L'image risque cependant d'être trop lumineuse pour être regardée ou enregistrée si le bouchon n'est pas en place. Le bouchon peut être retiré lors de l'utilisation de l'Equinox Z2 dans des espaces intérieurs normalement éclairés.
- Lorsque vous utilisez l'Equinox Z2 de nuit ou par faible luminosité, retirez le bouchon **(I)** de l'objectif **(H)**. Une sangle attachée empêche la perte accidentelle du bouchon d'objectif lorsque celui-ci est découvert.

#### **3. Ajuster l'oculaire (dioptrie) et la bague de mise au point principale**

- En regardant à travers l'oculaire **(G)**, faites pivoter l'œilleton en caoutchouc dans un sens ou l'autre jusqu'à ce que le texte et les icônes de l'écran LCD soient parfaitement nets. Il s'agit d'une fonction de dioptrie réglable, utilisée uniquement pour s'assurer que l'affichage apparaîtra clairement pour tous les utilisateurs (les utilisateurs de lunettes peuvent avoir besoin de porter celles-ci pour obtenir de meilleurs résultats).
- Ensuite, tout en regardant un objet à une distance de 1,5 mètre ou plus, faites pivoter la grande bague de mise au point principale en caoutchouc **(J)** autour de l'objectif jusqu'à ce que le sujet soit net.
- Utilisez toujours la bague de mise au point principale si votre sujet apparaît flou, ne tournez l'oculaire que si les caractères et les icônes de l'écran lui-même sont flous.

#### **4. (Facultatif) Ajuster le zoom numérique**

• Une fonction de zoom numérique est fournie. En visionnant normalement, appuyez sur la flèche du haut du clavier à 4 touches **(E)** pour zoomer par incréments de 0,1x, jusqu'à 3x (3 fois la normale), comme indiqué dans le coin inférieur droit de l'écran. Maintenez le bouton enfoncé pour effectuer un zoom continu. Pour effectuer un zoom arrière, appuyez ou maintenez enfoncé la flèche du bas du clavier.

#### **5. Sélectionner le mode de vision diurne ou nocturne et le niveau de l'illuminateur IR (infrarouge)**

- Pour changer le mode par défaut « Day » (Jour) de l'Equinox Z2 (pour visualiser et capturer des images à l'extérieur ou dans des zones intérieures lumineuses) en mode de vision « Night » (Nuit) (pour une utilisation de nuit ou dans des intérieurs faiblement éclairés), appuyez brièvement sur la flèche de gauche du clavier et relâchezla **(E)**. Le texte en bas au centre de l'écran devient « Night » (Nuit) et l'icône de lampe de poche située à gauche du texte indique que le faisceau de l'illuminateur infrarouge **(K)** est à pleine puissance (élevée). Appuyez à nouveau sur la flèche de gauche pour sélectionner la demi-puissance (faible) sur l'illuminateur infrarouge, puis à nouveau pour désactiver le faisceau infrarouge. Appuyez de nouveau sur la flèche de gauche pour revenir au mode de visualisation/ capture d'image diurne (l'écran indique « Day » (Jour)).
- Utiliser les flèches de gauche ou droite est un raccourci pour sélectionner les modes Jour/Nuit et le niveau d'éclairement infrarouge. Le mode nuit peut également être activé et le niveau IR défini en accédant au système du menu « Settings » (Paramètres) puis en sélectionnant les options « Enable » (Activer) ou « IR Illumination » (Éclairement infrarouge) dans le sous-menu « Night Vision » (Vision nocturne). *Consultez « Naviguer dans les menus... » pour plus d'informations*.

#### **ICÔNES ET INDICATEURS AFFICHÉS (« HUD »)**

Après avoir mis l'Equinox Z2 sous tension, plusieurs icônes et textes apparaîtront en haut et en bas de l'écran, tels qu'ils sont vus dans l'oculaire. Ces icônes et textes superposés sont appelés « HUD » (Head up display, ou affichage tête haute) dans le sous-menu « Display » (Affichage). Ce dernier propose des options pour changer leur couleur (verte par défaut) et leur intervalle d'expiration (10 secondes par défaut pour que les icônes de l'HUD n'apparaissent plus à l'écran). Une fois que les icônes du HUD ont expiré, appuyez une fois sur le bouton de sélection pour les afficher à nouveau. Appuyez de nouveau sur le bouton lorsque les icônes du HUD sont visibles pour accéder au menu « Settings » (Paramètres), décrit dans la section suivante. Tout d'abord, voici un aperçu de l'apparence du HUD à l'écran, avec une description de la fonction de chaque icône et texte :

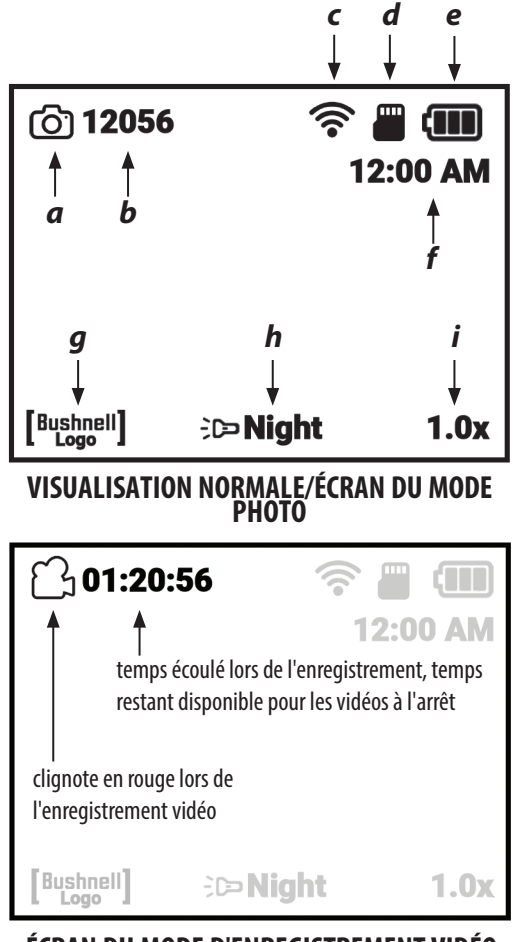

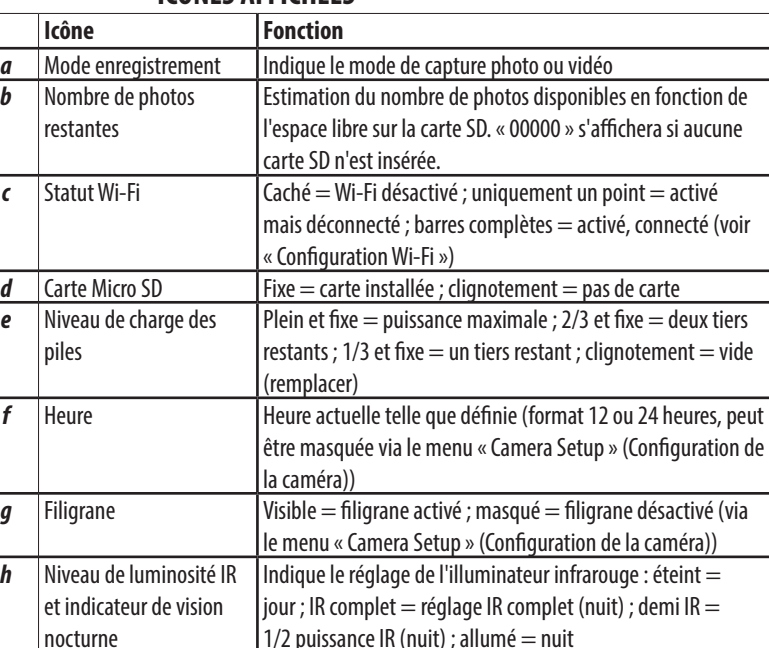

**ICÔNES AFFICHÉES**

En mode Photo, appuyez sur le bouton d'enregistrement (F) pour prendre une photo. En mode Vidéo, appuyez sur le bouton d'enregistrement pour commencer à filmer une vidéo. Appuyez à nouveau sur le bouton pour arrêter. Raccourci : maintenez le bouton d'enregistrement enfoncé pendant 1,5 seconde pour basculer entre les modes d'enregistrement photo et vidéo.

**ÉCRAN DU MODE D'ENREGISTREMENT VIDÉO**

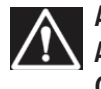

**AVERTISSEMENT : NE MARCHEZ PAS, NE COUREZ PAS OU N'UTILISEZ AUCUN MOYEN DE TRANSPORT (VÉLO, MOTO, AUTOMOBILE, ETC.) LORSQUE VOUS REGARDEZ À TRAVERS L'EQUINOX Z2. CELA VOUS EMPÊCHE D'ÊTRE TOTALEMENT CONSCIENT DE VOTRE ENVIRONNEMENT (OBSTACLES OU AUTRES DANGERS ÉVENTUELS SUR VOTRE CHEMIN). UTILISEZ-LE SEULEMENT À L'ARRÊT, JAMAIS EN MOUVEMENT.**

*g* | Zoom numérique | De 1,0x à 3,0x

#### **NAVIGUER DANS LES MENUS AVEC LE CLAVIER ET LE BOUTON DE SÉLECTION**

Lorsque vous regardez normalement avec l'Equinox Z2, appuyer sur le bouton de sélection **(D)** activera les icônes d'affichage (« HUD »), vous permettant de vérifier le niveau de la batterie, le mode d'enregistrement, les réglages jour/nuit et d'illuminateur IR, etc. Après environ 5 secondes, l'affichage revient à la normale, sans icône visible. Appuyez deux fois sur le bouton de sélection (ou une fois si les icônes sont affichées à l'écran) pour accéder au menu « Settings » (Paramètres). Le menu vous permettra d'optimiser l'Equinox Z2 en fonction de votre utilisation et de vos préférences personnelles en sélectionnant une option (dans un sous-menu ou une catégorie), puis en modifiant ses paramètres.

#### **Pour sélectionner l'option de menu souhaitée et modifier ses paramètres :**

- 1. Utilisez la flèche du bas (ou du haut) du clavier à 4 directions **(E)** pour mettre en surbrillance le sous-menu contenant l'option que vous souhaitez modifier. *Le menu principal et les sous-menus, ainsi que les paramètres de « wrap around » (boucle) signifient que continuer à appuyer vers le bas après le dernier élément de la liste permettra de revenir au premier élément. Vous pouvez également appuyer sur la flèche du haut lorsque le premier élément est mis en surbrillance pour passer au dernier élément (« Return » (Retour), par exemple).*
- 2. Appuyez sur le bouton de sélection **(D)** au centre du clavier pour accéder au sous-menu et afficher ses options disponibles.
- 3. Utilisez les flèches du haut/bas pour mettre en surbrillance l'option souhaitée.
- 4. Appuyez sur le bouton de sélection pour afficher les paramètres disponibles pour cette option (le paramètre en surbrillance est le paramètre par défaut ou actuellement sélectionné).
- 5. Utilisez les flèches du haut/bas pour mettre en surbrillance le réglage souhaité, puis appuyez sur « Select » (Sélectionner) pour confirmer le nouveau réglage.
- 6. Vous serez alors renvoyé au sous-menu. Pour quitter le sous-menu et revenir au niveau supérieur du menu « Settings » (Paramètres) (affichant tous les sous-menus), utilisez les flèches du haut/bas pour sélectionner « Return » (Retour) et appuyez sur le bouton de sélection. Répétez les étapes 1 à 5 pour entrer dans un autre sous-menu et modifier les autres paramètres si vous le souhaitez.
- 7. Pour quitter le menu de niveau supérieur, utilisez la flèche du bas afin de faire défiler l'écran jusqu'à « Exit Settings » (Quitter les paramètres) (continuez à descendre après « Wi-Fi Setup » (Configuration Wi-Fi) pour voir le second écran) et appuyez sur « Select » (Sélectionner) lorsque l'option « Exit » (Quitter) est en surbrillance.

*Raccourci : à partir de n'importe quel écran de menu, une pression sur le bouton d'enregistrement (F) permet de quitter tous les menus et de revenir à la vue normale avec les icônes d'affichage.*

#### *Par exemple, et pour s'entraîner à utiliser le système de menus, essayons de configurer l'Equinox Z2 pour l'enregistrement vidéo en 1080p :*

- 1. Lorsque l'appareil est sous tension et que vous examinez l'oculaire, appuyez deux fois sur le bouton de sélection pour accéder au menu « Settings » (Paramètres).
- 2. Appuyez une fois sur la flèche du bas pour mettre en surbrillance « Camera Settings » (Paramètres de la caméra), puis appuyez sur le bouton « Select » (Sélectionner) pour accéder à ce sous-menu.
- 3. La première option, « Recording Mode » (Mode enregistrement), est déjà en surbrillance (et « Photo » est affiché comme paramètre actuel). Appuyez donc une fois sur le bouton de sélection pour afficher tous les paramètres disponibles.
- 4. « Photo » est mis en surbrillance, car il s'agit du paramètre actuel (par défaut). Appuyez sur la flèche du bas du clavier pour mettre en surbrillance « Vidéo ».
- 5. Lorsque « Vidéo » est en surbrillance, appuyez sur le bouton de sélection pour choisir ce paramètre en mode enregistrement.
- 6. Vous êtes de retour dans le sous-menu « Night Vision » (Vision nocturne). Appuyez deux fois sur la flèche du bas pour sélectionner « Video Resolution » (Résolution vidéo), puis appuyez sur « Select » (Sélectionner).
- 7. Mettez « 1080p » en surbrillance (résolution la plus élevée disponible) à l'aide de la flèche du bas, puis appuyez sur le bouton de sélection pour confirmer le nouveau réglage.
- 8. Dans le sous-menu « Camera Settings » (Paramètres de la caméra), appuyez sur le bouton d'enregistrement **(F)** pour quitter rapidement la totalité du menu « Settings » (Paramètres).

#### **Configurer la date et l'heure** :

Dans le sous-menu « Camera Setup » (Configuration de la caméra), vous devez définir la date et l'heure actuelles. Elles seront ainsi correctement affichées sur l'écran du HUD, ainsi que sur l'horodatage des vidéos enregistrées (si vous choisissez de l'activer). Les étapes pour définir la date et l'heure sont les suivantes :

- 1. Appuyez sur le bouton de sélection **(D)** une ou deux fois pour accéder au menu « Settings » (Paramètres). Appuyez sur la flèche du bas jusqu'à ce que « Camera Setup » (Configuration de la caméra) soit mis en surbrillance, puis appuyez sur le bouton de sélection pour accéder à ce sous-menu.
- 2. Appuyez sur la flèche du bas pour mettre en surbrillance « Setup Date » (Configurer la date), puis appuyez sur « Select » (Sélectionner).
- 3. Le champ du mois clignotera. Utilisez les flèches du haut/bas pour choisir le mois en cours si nécessaire, puis appuyez sur « Select » (Sélectionner) pour confirmer le changement.
- 4. Appuyez sur la flèche de droite pour accéder au champ du jour. Appuyez sur le bouton de sélection pour modifier le jour (le champ clignotera). Utilisez les flèches du haut/bas pour choisir la date actuelle, puis appuyez sur « Select » (Sélectionner) pour confirmer.
- 5. Suivez la même procédure pour sélectionner, éditer et changer le champ de l'année, si nécessaire. Lorsque vous avez terminé de définir le mois/le jour/l'année en cours, appuyez sur la flèche du bas pour mettre « Confirm » (Confirmer) en surbrillance, puis appuyez sur le bouton de sélection.
- 6. De retour dans le sous-menu « Camera Setup » (Configuration de la caméra), sélectionnez « Setup time » (Configurer l'heure) et utilisez les flèches et le bouton de sélection du clavier (même procédure que celle utilisée pour régler la date) afin de régler l'heure actuelle (y compris le format AM/PM si 12 h est défini par défaut). Lorsque vous avez terminé de définir l'heure en cours, appuyez sur la flèche du bas pour mettre « Set » (Définir) en surbrillance, puis appuyez sur le bouton de sélection.
- 7. L'élément suivant dans le sous-menu « Camera Setup » (Configuration de la caméra) vous permet d'afficher l'heure au format 12 heures ou 24 heures.

#### **La page suivante présente toutes les options et leurs paramètres pour chaque élément des sous-menus du menu « Settings » (Paramètres).**

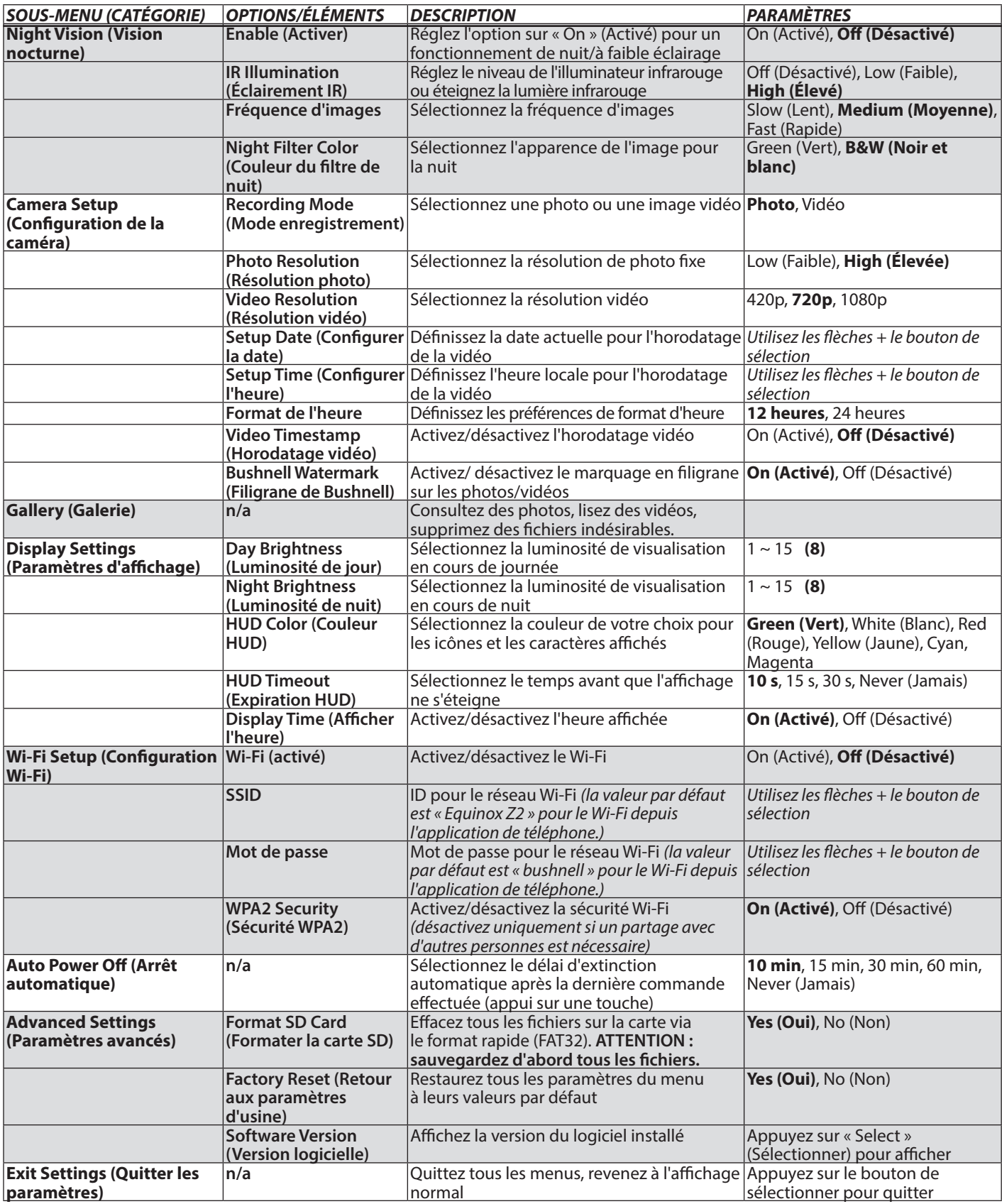

*REMARQUE : Tous les sous-menus comportant plusieurs options incluent également « Return » (Retour) comme dernier élément de la liste. Sélectionnez cette option pour revenir au menu principal « Settings » (Paramètres). Ou, en tant que raccourci, appuyez sur le bouton « Record » (Enregistrer) (F) pour quitter l'ensemble du système de menus à tout moment et revenir à un affichage normal.*

#### **ÉCLAIREMENT IR, FRÉQUENCE D'IMAGES ET LUMINOSITÉ DE L'ÉCRAN**

Deux options différentes dans le menu « Settings » (Paramètres) peuvent affecter la luminosité de l'écran lorsque vous utilisez l'Equinox Z2 en mode de vision nocturne (option « Enable » (Activer) de la vision nocturne réglée sur « On » (Activé) via le système de menus ou en appuyant sur la flèche de gauche/droite en mode de visualisation normale), lorsque « Night » (Nuit) est indiqué en bas au centre de l'écran.

La première d'entre elles, « IR Illumination » (Éclairement IR), modifie l'intensité de la lumière infrarouge invisible émise par l'illuminateur IR **(K)** à côté de l'objectif à l'avant de l'Equinox Z2. Le paramètre par défaut est « High » (Élevé), ce qui fournit le niveau d'éclairement le plus intense et la possibilité de voir des objets à de plus grandes distances la nuit ou dans des intérieurs faiblement éclairés. Toutefois, si ce paramètre semble trop clair ou si vous regardez à courte distance et souhaitez prolonger la durée de vie des piles, vous pouvez régler le paramètre sur « Low » (Faible). Vous pouvez également éteindre complètement l'illuminateur infrarouge tout en restant en mode de vision nocturne (plutôt que diurne). Ceci est utile pour visionner ou enregistrer dans des intérieurs bien éclairés ou à l'extérieur la nuit, près de réverbères ou d'autres sources de lumière intense.

Au lieu d'utiliser le système de menus, un raccourci pour modifier le niveau d'éclairement IR est disponible lors d'une visualisation normale. Appuyer sur les flèches de gauche ou de droite du clavier **(E)** fera défiler les paramètres *(ordre en fonction du réglage utilisé comme point de départ)* : Nuit (IR élevé)>Nuit (IR bas)>Nuit (IR éteint)>Jour (IR éteint).

La fréquence d'images est la deuxième option qui affectera la luminosité de l'image visualisée ou enregistrée en mode de vision nocturne. Elle impacte la vitesse de l'obturateur en contrôlant la quantité de lumière atteignant le capteur après son entrée dans l'objectif. Vous ne pouvez sélectionner cette option qu'à l'aide du menu « Settings » (Paramètres) (sous Night Vision (Vision nocturne) >Frame Rate (Fréquence d'images)). Aucun raccourci n'est fourni. Le paramètre par défaut est « Medium » (Moyen) (15 ips), ce qui constitue un bon compromis pour une visualisation normale dans des conditions classique d'utilisation d'un système de vision nocturne. Si l'image est trop claire pour être visionnée ou enregistrée sans éblouissement excessif ni éclat intense, il est préférable de régler la fréquence d'images sur « Fast » (Rapide) (25 ips). Ou bien, si l'image est trop sombre, essayez de régler la fréquence « Low » (Faible) (8 ips). La vitesse d'obturation sera plus lente, ce qui permet à davantage de lumière de frapper le capteur numérique. *Remarque : la fréquence d'images en mode Jour est fixée à 30 ips, sans paramètres facultatifs.*

Si vous enregistrez des photos ou des vidéos la nuit et que les images ne sont ni surexposées ni sous-exposées (vous pouvez utiliser le sous-menu « Gallery » (Galerie) pour consulter les fichiers enregistrés et les vérifier), mais que la vue à travers l'oculaire est plus lumineuse ou plus sombre que vous le souhaitez, sélectionnez « Display Settings » (Paramètres d'affichage) dans le menu « Settings » (Paramètres), puis mettez en surbrillance l'option « Night Brightness » (Luminosité nocturne), appuyez sur le bouton de sélection et choisissez un paramètre de 1 (vue la plus sombre) à 15 (vue la plus lumineuse). La valeur par défaut est de « 8 ». Cela n'affectera pas les images enregistrées (aucun changement du niveau IR ni du fonctionnement de l'obturateur/du capteur), uniquement la luminosité de l'écran. Une autre option, « Day Brightness » (Luminosité diurne), est également disponible dans le sous-menu « Display Settings » (Paramètres d'affichage). Celle-ci ne modifie la luminosité de l'affichage que lorsque l'appareil est utilisé en mode diurne (« Day » (Jour) indiqué en bas de l'écran HUD).

#### **ENREGISTRER DES PHOTOS OU DES VIDÉOS**

Avant d'utiliser la fonction de capture d'image (enregistrement), une carte Micro SD doit être installée (capacité maximale de 64 Go, classe 10 ou supérieure, recommandée pour les vidéos). Si vous utilisez une carte précédemment utilisée dans un autre appareil, il est recommandé de la formater avant d'enregistrer avec l'Equinox Z2. **Comme cela effacera tous les fichiers de votre carte, assurez-vous d'avoir sauvegardé tout ce que vous souhaitez conserver avant de formater la carte**. Cela peut être fait en entrant dans le menu « Settings » (Paramètres), en descendant dans le sous-menu « Advanced Settings » (Paramètres avancés), en choisissant la première option « Format SD Card » (Formater la carte SD) et en validant le paramètre « Yes » (Oui).

Vous pouvez capturer une photo haute résolution de ce que vous regardez avec l'Equinox Z2 en appuyant simplement sur le bouton d'enregistrement **(F)**. L'Equinox Z2 est configuré par défaut pour enregistrer des photos fixes (fichiers .jpg) en haute résolution (8 Mpx). L'option « Photo Resolution » (Résolution photo) dans le sous-menu « Camera Setup » (Configuration de la caméra) fournit également un paramètre de résolution basse (6 Mpx). Les paramètres de résolution supérieure offrent une meilleure qualité, mais la taille des fichiers sera plus grande. Pour enregistrer des clips vidéo (format .mov) au lieu de photos, définissez le paramètre « Recording Mode » (Mode d'enregistrement) (première option sous « Camera Setup » (Configuration de la caméra)) sur « Vidéo ». Vous avez également le choix entre trois paramètres de résolution pour les vidéos, avec une résolution par défaut de 720p (qualité/ taille de fichier moyennes).

#### **CONSULTER ET SUPPRIMER DES PHOTOS OU DES VIDÉOS**

Une fois que les photos et/ou les vidéos ont été enregistrées par l'Equinox Z2, vous pouvez les visualiser ou les lire à partir de la carte Micro SD en accédant au menu « Settings » (Paramètres), en sélectionnant « Gallery » (Galerie) et en appuyant sur le bouton de sélection. Utilisez les flèches de gauche/droite pour parcourir les photos/vidéos stockées. Appuyez sur « Select » (Sélectionner) pour lire une vidéo, appuyez à nouveau pour mettre en pause, appuyez sur la flèche du bas pour arrêter. Appuyez sur les flèches de gauche/droite pour avancer ou reculer dans la vidéo pendant la lecture.

Pour supprimer une photo ou une vidéo (lors de l'affichage d'images miniatures, pas pendant la lecture), appuyez sur la flèche du bas. Un écran contextuel vous demandera de confirmer que vous souhaitez supprimer la photo ou la vidéo. Mettez « Yes » (Oui) en surbrillance et appuyez sur « Select » (Sélectionner) pour supprimer le fichier de la carte.

Vous pouvez également consulter vos photos et vidéos en retirant la carte Micro SD de l'Equinox Z2 (mettez-le d'abord hors tension) et en l'insérant dans un lecteur de carte compatible connecté à votre ordinateur. Vous pouvez également connecter l'Equinox Z2 à votre ordinateur (PC ou Mac) avec un câble USB *(non fourni)* et visualiser les fichiers stockés sur la carte sans la retirer de l'appareil. Assurez-vous de mettre l'Equinox Z2 sous tension avant de connecter l'autre extrémité du câble USB à l'ordinateur. L'Equinox Z2 étant conforme au protocole « USB Mass Storage », votre ordinateur le reconnaîtra et y accédera comme avec n'importe quel périphérique de stockage externe (disque dur externe ou clé USB).

Vos fichiers photo et vidéo se trouvent dans le dossier « DCIM> \_MEDIA ». Les noms de fichiers commencent par « DNVM... » suivi d'un numéro, dans l'ordre dans lequel ils ont été capturés. Les fichiers photo utilisent le format JPEG standard, les fichiers vidéo utilisent le format .MOV, qui peut être lu sur n'importe quel ordinateur équipé du lecteur QuickTime (application téléchargeable gratuitement si elle n'a pas été préinstallée sur votre ordinateur). « Éjectez » correctement l'Equinox Z2 lorsque vous avez terminé de consulter les fichiers de la carte avant de le retirer.

#### **FONCTIONNEMENT ET CARACTÉRISTIQUES DU WI-FI**

L'Equinox Z2 peut diffuser l'image capturée par son capteur numérique sur un smartphone ou une tablette via Wi-Fi, à l'aide de l'application Equinox de Bushnell disponible sur Google Play (pour les appareils Android) et sur l'App Store (pour les appareils Apple). Ce système est idéal pour surveiller et contrôler à distance un appareil Equinox Z2 monté sur trépied. Toutes les options de menu relatives au fonctionnement à distance sont disponibles via l'application, telles que la modification de l'intensité de l'éclairement infrarouge, de la fréquence d'image et du mode/de la résolution d'enregistrement. L'enregistrement de photos ou de vidéos peut également être déclenché à distance.

#### **Pour utiliser l'Equinox Z2 à distance via Wi-Fi :**

- 1. Téléchargez et installez l'application « Equinox Z2 » sur votre appareil mobile.<br>2. Dans le menu « Settings » (Paramètres) de l'Equinox Z2, sélectionnez « Wi-Fi
- 2. Dans le menu « Settings » (Paramètres) de l'Equinox Z2, sélectionnez « Wi-Fi Setup » (Configuration Wi-Fi), puis « Wi-Fi Enable » (Activation Wi-Fi) et définissez le paramètre sur « On » (Activé).
- 3. Ne modifiez pas les paramètres par défaut pour le SSID et le mot de passe. Vous pourrez choisir un nouveau mot de passe ultérieurement si vous le souhaitez.
- 4. Lancez l'application sur votre appareil (« EquinoxZ2 » avec icône Bushnell). Vous utilisez le réseau « Equinox Z2 » établi par l'application et affiché en bas de l'écran de votre appareil mobile.
- 5. Appuyez sur l'écran de l'appareil mobile pour vous connecter comme demandé. L'icône de statut Wi-Fi affiché sur l'écran de l'Equinox Z2 confirme que l'option Wi-Fi de l'appareil est activée et que celui-ci est connecté à l'application *(un seul point mais aucune barre = activé mais déconnecté)*.
- 6. Vous pouvez maintenant afficher l'image en direct en continu à partir de l'Equinox Z2. Un indicateur du niveau des piles est affiché en haut à droite.
- 7. Pour voir les commandes à distance disponibles sur l'appareil mobile, appuyez sur la zone de visionnage en direct. En haut à gauche, vous pouvez faire défiler les modes Jour ou Nuit *(avec niveaux élevé, faible et éteint pour l'illuminateur infrarouge)* en appuyant sur l'écran. En haut à droite, appuyez sur les symboles « + » et « - » pour régler le zoom numérique.
- 8. Sous la zone de visionnage en direct (de gauche à droite) se trouvent des icônes pour afficher vos photos/vidéos stockées, enregistrer une nouvelle photo ou vidéo *(avec des chiffres indiquant le nombre de photos ou de vidéos capturées et stockées sur la carte de l'Equinox Z2)* et modifier les paramètres dans le système de menus de l'Equinox Z2. Pour enregistrer une nouvelle photo ou vidéo, appuyez sur l'icône « Photo » ou « Vidéo » située sous la zone de visionnage en direct (appuyez à nouveau sur « Vidéo » pour arrêter l'enregistrement).
- 9. Appuyez sur l'icône représentant « 3 carrés » pour afficher le menu « Settings » (Paramètres). Vous avez accès aux options de sous-menu et à leurs paramètres suivants *(voir « Référence du menu Paramètres » dans ce manuel pour plus d'informations)* :
	- Sous-menu « Night Vision » (Vision nocturne) : fréquence d'images (vitesse du mouvement), couleur du filtre de nuit
	- Sous-menu « Camera Setup » (Configuration de la caméra) : résolution photo, résolution vidéo, configurer la date, configurer l'heure, format de l'heure, horodatage de la vidéo, filigrane
	- Sous-menu « App Display » (Affichage de l'application) (affecte uniquement l'apparence de l'écran de l'application, pas celui de l'Equinox Z2) : couleur de superposition de texte, délai de superposition
	- « System » (Système) : se déconnecter de l'appareil (appuyez pour déconnecter l'Equinox Z2 de l'application. Le Z2 peut être reconnecté ultérieurement tant que le Wi-Fi reste activé sur l'appareil.)
- 10. Appuyez sur l'icône orange « Visionnage en direct » en haut à gauche de l'écran du menu « Settings » (Paramètres) pour quitter le menu et revenir à une vue en direct.

*Remarque : le réseau Wi-Fi « Equinox Z2 » utilise le protocole de sécurité WPA2 pour empêcher toute personne non autorisée de visionner la diffusion en direct de votre Equinox Z2. La sécurité est activée par défaut sur l'Equinox Z2. Après la configuration initiale et la confirmation que l'application fonctionne avec votre Equinox Z2, vous devez modifier le mot de passe Wi-Fi (à l'aide du sous-menu « Wi-Fi Setup » (Configuration Wi-Fi) de l'Equinox Z2) étant par défaut « bushnell » (12 caractères maximum). Partagez-le uniquement avec ceux à qui vous souhaitez permettre de voir les images de l'Equinox Z2 via Wi-Fi. Une fois la modification effectuée, veillez à saisir le nouveau mot de passe du réseau Wi-Fi « Equinox Z2 » sur votre appareil mobile afin que l'application puisse se connecter à l'appareil à vision nocturne. Ne changez pas le SSID défini sur « Equinox Z2 » pour un autre réseau et ne le renommez pas pour vous assurer que l'appareil fonctionnera avec l'application.*

#### **ENTRETIEN ET MAINTENANCE**

Votre Equinox Z2 de Bushnell a été conçu pour fournir de nombreuses années de service fiable. Suivez ces recommandations, directives et précautions pour tirer le meilleur parti de votre appareil à vision nocturne numérique :

- Tenez l'appareil à l'écart des bouches de chauffage et de climatisation, des appareils de chauffage, de la lumière directe du soleil et de l'humidité.
- Rangez toujours l'appareil dans son étui de transport dans un endroit sec et bien ventilé à une température supérieure à 15 °C (60 °F) et inférieure à 48 °C (118 °F). Ne le stockez pas près d'appareils de chauffage. Ne le stockez pas à la lumière directe du soleil ou dans des conditions d'humidité élevée (supérieure à 70 %).
- Nettoyez l'optique avec du matériel de nettoyage pour objectif photographique.
- Nettoyez l'extérieur de l'appareil avec un chiffon doux et propre.
- Retirez les piles si l'appareil ne doit pas être utilisé pendant plusieurs semaines.
- Évitez de faire tomber l'appareil ou qu'il subisse un choc. Bien que conçu pour une utilisation en extérieur, cet appareil comprend des circuits numériques sophistiqués qui pourraient être endommagés dans des cas extrêmes de mauvaise utilisation.
- N'ouvrez pas le corps de l'appareil et n'essayez pas de le réparer.
- Ne versez jamais d'alcool ni d'autres liquides directement sur la surface des objectifs.
- Ne nettoyez pas les lentilles et les surfaces de l'appareil avec des produits à base de papier, tels que du papier journal, du papier glacé, etc. Cela pourrait endommager le revêtement.
- N'essayez pas de retirer l'oculaire, vous pourriez endommager l'écran LCD.
- Ne laissez pas l'appareil à la lumière directe du soleil ou sous la pluie. L'appareil est résistant à l'eau, mais n'est pas conçu pour une exposition prolongée à l'humidité et ne peut pas être immergé dans l'eau.
- Après avoir utilisé l'appareil à des températures inférieures à zéro, placez-le durant au moins 3 heures à température ambiante pour éviter la formation de condensation sur les surfaces internes des lentilles et la formation de buée qui en résulte en raison des grandes différences de température.

#### **DÉPANNAGE**

#### **L'appareil ne s'allume pas**

- 1. Réinstallez les piles en vous assurant que la polarité (bornes +/-) est correcte *(voir photo « Piles installées » de la section « Guide des pièces et des commandes »)*.
- 2. Remplacez toutes les piles. Assurez-vous que le couvercle des piles est serré (mais pas trop).
- 3. Nettoyez le compartiment à piles, en particulier les points de contact.

#### **L'image observée est trop lumineuse**

Le niveau de lumière ambiante est trop élevé et/ou le niveau d'éclairement IR est plus élevé que nécessaire ou la fréquence d'images est trop basse.

- 1. (*Mode nuit uniquement*) : utilisez le menu « Settings » (Paramètres) *(p. 5-6)* ou la flèche de gauche/droite du clavier **(E)** pour passer le niveau de l'illuminateur IR de « High » (Élevé) à « Low » (Faible) ou « Off » (Désactivé).
- 2. (*Mode nuit uniquement*) : utilisez le menu « Settings » (Paramètres) pour sélectionner une fréquence d'images plus élevée (Lent>Moyen ou Moyen>Rapide).
- 3. (*Mode jour ou nuit*) : utilisez le menu « Settings » (Paramètres) pour réduire la luminosité de l'affichage (jour ou nuit). Cela n'affecte que l'image visualisée, pas les enregistrements photo ou vidéo.
- 4. (*Mode jour*) : placez le bouchon sur l'objectif. Un sténopé permet à une lumière minimale d'entrer dans l'objectif.

#### **L'image observée est trop sombre**

Le niveau de lumière ambiante est trop faible et/ou le niveau d'éclairement IR est plus faible que nécessaire ou la fréquence d'images est trop élevée.

- 1. (*Mode nuit uniquement*) : utilisez le menu « Settings » (Paramètres) *(p. 5-6)* ou la flèche de gauche/droite du clavier **(E)** pour passer le niveau de l'illuminateur IR de « Off » (Désactivé) à « High » (Élevé), « Low » (Faible).
- 2. (*Mode nuit uniquement*) : utilisez le menu « Settings » (Paramètres) pour sélectionner une fréquence d'images plus faible (Moyen>Lent ou Rapide>Moyen).
- 3. (*Mode jour ou nuit*) : utilisez le menu « Settings » (Paramètres) pour augmenter la luminosité de l'affichage (jour ou nuit). Cela n'affecte que l'image visualisée, pas les enregistrements photo ou vidéo.
- 4. (*Mode jour*) : retirez le bouchon s'il recouvre l'objectif.

#### **L'image est floue**

- 1. Modifiez la mise au point en ajustant la bague principale à cet effet **(J)**.
- 2. Ajustez le réglage dioptrique si nécessaire en faisant pivoter l'oculaire **(G)** jusqu'à ce que les icônes d'affichage soient bien nettes.
- 3. Vérifiez l'état de la surface de l'objectif et de l'oculaire et nettoyez-les si nécessaire.
- 4. Dans des conditions de faible luminosité, assurez-vous d'être en mode nuit et activez l'éclairement infrarouge.

#### **L'image disparaît ou sa qualité est réduite**

Les sources très lumineuses (*par exemple, lampadaires la nuit*) peuvent provoquer une visibilité ou un contraste réduits. 1. Détournez l'appareil de la source de lumière, la visibilité reviendra momentanément.

### Consultez également **« L'image observée est trop lumineuse »**.

#### **L'image de nuit est en noir et blanc**

Les images visualisées ou enregistrées la nuit apparaissent en noir et blanc, sans couleur.

- 1. Ceci est normal, les couleurs ne peuvent pas être reproduites dans des conditions sombres, l'éclairement IR étant la principale source de lumière.
- 2. Définissez « Night Vision » (Vision nocturne)> « Night Filter Color » (Couleur du filtre de nuit) dans le menu « Settings » (Paramètres) sur « Green » (Vert) comme alternative aux images en noir et blanc.

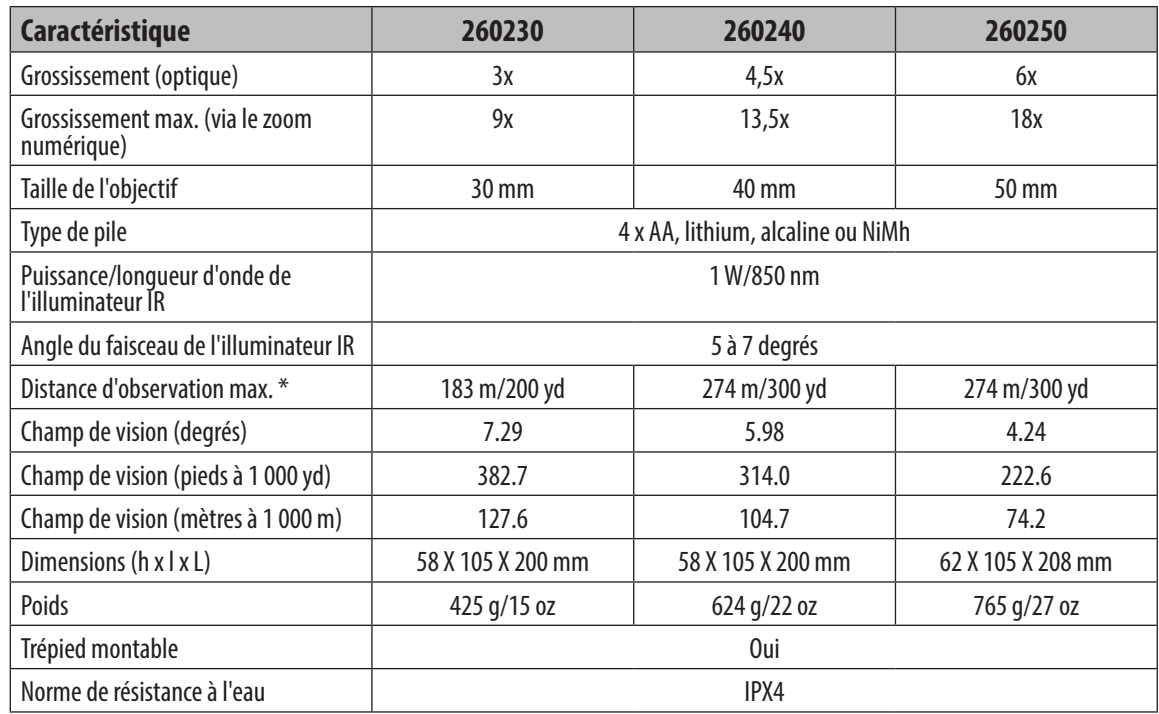

#### **CARACTÉRISTIQUES TECHNIQUES**

*\* Mode nuit, avec niveau d'éclairement IR réglé sur « High » (Élevé). La plage de distance est subjective et varie selon le sujet observé, l'intensité de la lumière ambiante et d'autres facteurs.*

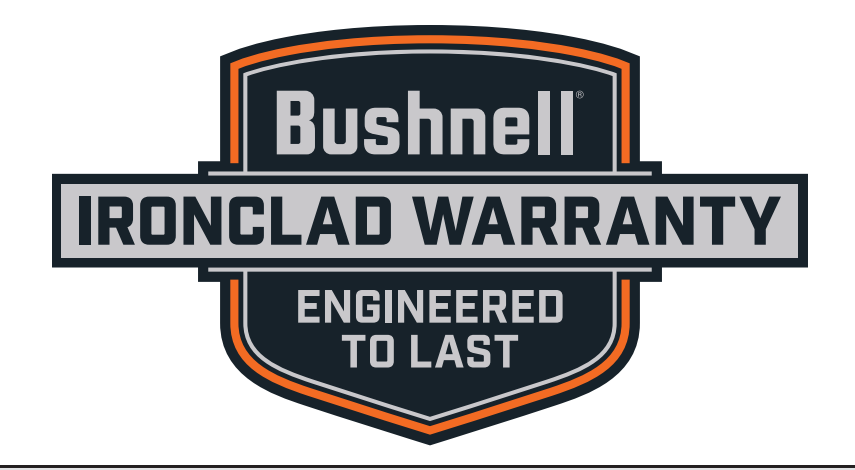

Les produits fabriqués à partir d'avril 2017 sont couverts par la garantie Bushnell Ironclad. La garantie Ironclad est une garantie à vie totale, qui couvre l'ensemble de la durée de vie du produit. Chacun de nos produits dispose d'une durée de vie définie, comprise entre 1 et 30 ans. La durée de vie de ce produit est consultable à l'adresse ci-dessous ou sur la page spécifique à ce produit sur le site Bushnell.

Nous garantissons que ce produit est exempt de défauts de fabrication et de matériaux défectueux, et qu'il répond à toutes les normes de performances définies pour la durée de vie de ce produit. Si ce produit ne fonctionne pas comme il le devrait en raison d'un défaut couvert par cette garantie, le produit sera remplacé ou réparé gratuitement (à notre discrétion), et vous sera réexpédié sans frais. Cette garantie est entièrement transférable et ne nécessite aucun reçu, carte de garantie ou enregistrement du produit. Cette garantie ne couvre aucun des éléments suivants : composants électroniques ; piles et batteries ; dégâts esthétiques ; dommages causés par un défaut d'entretien du produit ; perte ; vol ; dommages résultant d'une réparation, d'une modification ou d'un démontage non autorisé ; dommages, utilisation mauvaise et/ou abusive intentionnelle ; usure normale du produit ou de ses composants. Si la date de fabrication ou tout autre numéro de série sont retirés du produit, la garantie sera annulée.

Pour consulter la garantie complète ou trouver des informations sur les services de garantie à votre disposition, visitez notre site Web à l'adresse **www.bushnell.com/warranty**. Vous pouvez également nous demander une copie de la garantie en nous appelant au 1-800-423-3537, ou en nous écrivant à l'une des adresses suivantes :

Aux U.S.A. Envoyé à : AU CANADA Envoyé à : Bushnell Outdoor Products **Bushnell Outdoor Products** Attn.: Repairs **Attn.: Repairs** 9200 Cody 140 Great Gulf Drive, Unit B Overland Park, Kansas 66214 Vaughan, Ontario L4K 5W1

Pour les produits achetés à l'extérieur des Etats-Unis ou du Canada, veuillez contacter votre revendeur local pour obtenir les conditions de garantit applicables.

> Cette garantie vous confère des droits légaux spécifiques. Vous pouvez avoir d'autres droits qui variant d'un pays à l'autre.

> > ©2019 Bushnell Outdoor Products

*Remarque : Le non-respect des avertissements et des précautions prescrits dans ce manuel peut endommager l'appareil et annuler la garantie du fabricant.*

#### **NOTE FCC**

Cet équipement a été testé et s'est avéré conforme aux limites du dispositif numérique de classe B, en vertu de la partie 15 des règles de la FCC. Ces limites sont conçues afin de fournir une protection raisonnable contre les interférences dans une installation résidentielle. Cet équipement génère, utilise et peut émettre des radiofréquences et, s'il n'est pas installé et utilisé selon les instructions, peut causer des interférences nocives aux communications radio.

Toutefois, il n'y a pas de garantie que les interférences ne se produiront pas dans une installation particulière. Si cet équipement provoque des interférences nocives à la réception radio ou télévisuelle, qui peuvent être déterminées en éteignant puis rallumant l'équipement, nous encourageons l'utilisateur à essayer de corriger l'interférence par l'une ou plusieurs des mesures suivantes :

- Réorienter ou repositionner l'antenne de réception.
- Augmenter la distance séparant l'appareil du récepteur.
- Connecter l'équipement à une prise appartenant à un circuit différent de celui sur lequel le récepteur est connecté.
- Contacter le revendeur ou faire appel à un technicien spécialisé en radio/télévision pour obtenir de l'aide.

Afin de se conformer aux limites du dispositif numérique selon la partie 15, section B, des règles de la FCC, des câbles blindés doivent être utilisés avec cet équipement.

Les caractéristiques et conceptions sont sujettes à des changements sans préavis ni obligation de la part du fabricant

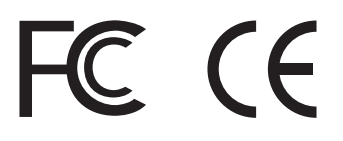

#### **Industry Canada Statement :**

This device complies with ISED's licence-exempt RSSs. Operation is subject to the following two conditions: (1) This device may not cause harmful interference, and (2) this device must accept any interference received, including interference that may cause undesired operation.

Le présent appareil est conforme aux CNR d' ISED applicables aux appareils radio exempts de licence. L'exploitation est autorisée aux deux conditions suivantes: (1) le dispositif ne doit pas produire de brouillage préjudiciable, et (2) ce dispositif doit accepter tout brouillage reçu, y compris un brouillage susceptible de provoquer un fonctionnement indésirable.

#### **Radiation Exposure Statement / Déclaration d'exposition aux radiations :**

This device complies with the Industry Canada portable RF exposure limit set forth for an uncontrolled environment and is safe for the intended operation as described in this manual. Further RF exposure reduction can be achieved if the product can be kept as far as possible from the user's body or if the device is set to a lower output power if such function is available.

Le produit est conforme aux limites d'exposition pour les appareils portables RF pour les Etats-Unis et le Canada établies pour un environnement non contrôlé. Le produit est sûr pour un fonctionnement tel que décrit dans ce manuel. La réduction aux expositions RF peut être augmentée si l'appareil peut être conservé aussi loin que possible

du corps de l'utilisateur ou que le dispositif est réglé sur la puissance de sortie la plus faible si une telle fonction est disponible.

#### **Traitement des déchets d'équipements électriques et électroniques**

*(En vigueur dans l'Union européenne et autres pays européens ayant des systèmes de collecte des déchets séparés)*

Cet équipement contient des composants électriques et/ou électroniques et par conséquent ne doit pas être éliminé en fin de vie avec les autres déchets ménagers. Vous devez au contraire vous débarasser de ce produit afin qu'il soit recyclé aux points de collecte respectifs fournis par les communautés locales. Pour vous, ceci est sans frais.

Si l'équipement contient des piles amovibles (rechargeables), celles-ci doivent également être retirées de l'équipement et, si nécessaire, être éliminées à leur tour conformément aux règlements en vigueur (voir également les commentaires respectifs dans la notice d'utilisation de ce produit).

De plus amples renseignements à ce sujet sont disponibles auprès de votre mairie, votre compagnie de ramassage d'ordures locale, ou dans le magasin où vous avez acheté cet équipement.

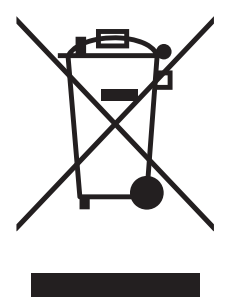

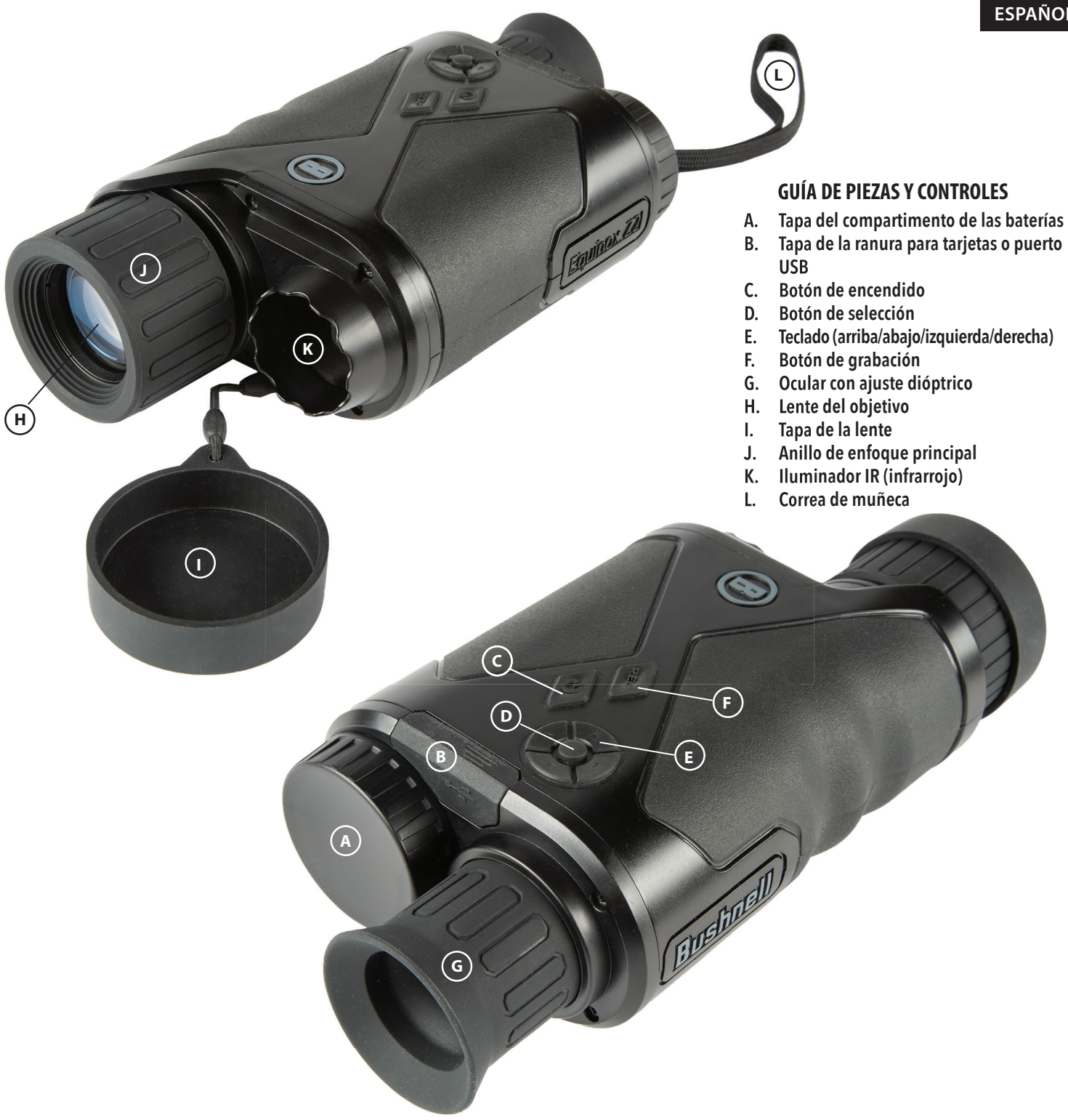

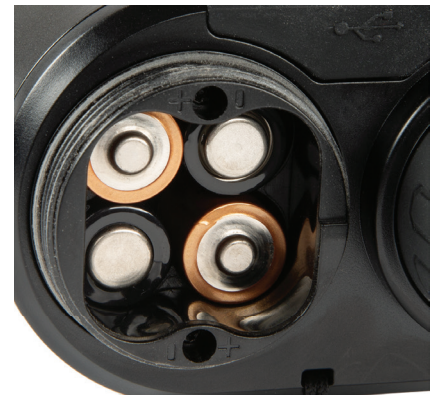

**Pilas incluidas** *(tenga en cuenta las marcas de polaridad dentro del compartimento cuando instale pilas, tal y como se muestra aquí)*

**Puerto USB y ranura para tarjetas Micro SD**

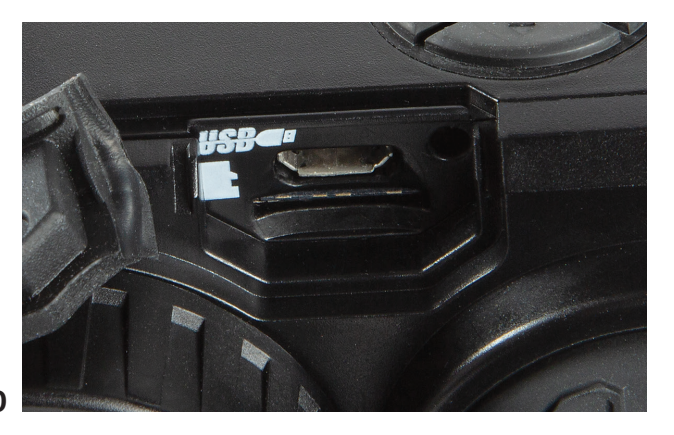

#### **ACERCA DEL VISOR NOCTURNO DIGITAL EQUINOX Z2™ DE BUSHNELL®**

Le felicitamos por haber adquirido su Visor Nocturno Digital Equinox Z2™ de Bushnell®. Formado por componentes electrónicos y ópticos de gran calidad, el Equinox Z2 de Bushnell es un sistema de observación portátil con visión nocturna digital que utiliza un sensor CMOS sensible al infrarrojo para brindar resolución en todo el espectro e imágenes de calidad sobresaliente. La óptica con recubrimiento multicapa completo aumenta la transmisión de la luz y reduce el reflejo. Los monoculares para Visión Nocturna Digital Equinox Z2 3x30, 4.5x40 y 6x50 tienen suficiente versatilidad para muchas aplicaciones como caza, acampada, pesca en bote y canotaje, exploración de cuevas, paintball, observación de estrellas, rescate/salvamento, vigilancia de seguridad, supervisión policial y grabaciones de vídeo en situaciones de luz continuamente variable, desde el amanecer hasta la oscuridad absoluta. No solo puede ver a su sujeto por la noche, sino que también puede registrar su imagen como una foto o un vídeo y almacenarla en la tarjeta micro SD.

#### **CÓMO FUNCIONA EL VISOR NOCTURNO DIGITAL**

Los productos de Visión Nocturna Digital de Bushnell concentran la luz existente en la lente del objetivo. A continuación, la imagen se procesa en un módulo de sensor CMOS digital y se transfiere a la micropantalla de cristal líquido (LCD). Las imágenes visualizadas en la pantalla LCD están ampliadas 3.0, 4,5 o 6 veces (según el modelo). Los modelos de Visión Nocturna Digital Equinox Z2 cuentan con un potente iluminador IR (infrarrojo) integrado que posibilita ver claramente en condiciones de baja luminosidad ambiental o incluso en la oscuridad total.

#### **INSTALACIÓN DE LAS PILAS Y DE LA TARJETA SD**

#### **1. Instalar pilas nuevas**

• Retire la tapa del compartimiento de las pilas **(A)** girándola en el sentido contrario a las agujas del reloj. Inserte 4 pilas de tamaño AA (alcalinas o de litio), teniendo en cuenta la polaridad que se marca dentro del compartimiento de las pilas *(véase también la foto "Pilas instaladas")*.

#### **2. Instalar tarjeta Micro SD**

- Abra la solapa de goma **(B)** que cubre el puerto USB y la ranura para tarjetas e inserte una tarjeta micro SD (hasta 64 GB, de clase 10 o superior para obtener los mejores resultados con archivos de vídeo) en la ranura para tarjetas *(con los contactos de metal hacia abajo, vea el icono de la tarjeta a la izquierda de la ranura para conocer la orientación adecuada).* El Equinox Z2 no tiene memoria interna y no capturará fotos ni vídeos a menos que se inserte una tarjeta.
- Si solo va a utilizar el Equinox Z2 para la visualización "en vivo" y no desea utilizarlo para fotos o vídeos, la unidad funcionará con normalidad sin una tarjeta.

#### **FUNCIONAMIENTO BÁSICO**

#### **ADVERTENCIA: NUNCA MIRE AL SOL A TRAVÉS DE ESTA UNIDAD DE VISIÓN NOCTURNA (O DE CUALQUIER OTRO INSTRUMENTO ÓPTICO). PODRÍA DAÑAR SU VISIÓN Y LA UNIDAD DE FORMA PERMANENTE.**

#### **1. Puesta en marcha**

- Mantenga pulsado el interruptor de alimentación **(C)** durante 2 segundos para encender la unidad (se puede ver la pantalla LCD en el ocular).
- Para apagar el sistema Equinox Z2, mantenga pulsado el interruptor de alimentación. Se muestra el mensaje "Power Off" (¿Apagar?) con YES (SÍ) resaltado de forma predeterminada. Pulse el botón de selección para confirmar y apagar.
- Una función de apagado automático desconectará el sistema de forma automática para prolongar la duración de las pilas si no se acciona ningún botón en un intervalo de tiempo seleccionado por el usuario de 10 a 60 minutos (los 10 minutos son predeterminados), con la opción de anular el apagado automático por completo mediante la selección de "Never" (Nunca) *(consulte "Referencia del menú Settings (Configuración)"*.

#### **2. Compruebe la tapa de la lente (retírela para su uso por la noche y en interiores)**

- Cuando utilice el Equinox Z2 de día y en exteriores, puede que sea necesario mantener la tapa de la lente **(I)** en su lugar para que cubra la lente del objetivo **(H)**. Hay un pequeño orificio en el centro de la tapa de la lente que permitirá que solo entre una cantidad mínima de luz en la lente, golpee el sensor digital y se amplifique. Como el Equinox Z2 usa un sensor digital en lugar de un tubo lleno de gas (visión nocturna "analógica" tradicional), es poco probable que dañe algún componente interno a la luz del día, pero la imagen puede ser demasiado brillante para verla o grabarla a menos que la tapa permanezca en su lugar. La tapa se puede quitar al utilizar el Equinox Z2 en áreas interiores con iluminación normal.
- Al utilizar el Equinox Z2 por la noche o en condiciones de poca luz, retire la tapa de la lente **(I)** de la lente del objetivo **(H)**. Una correa evita la pérdida accidental de la tapa de la lente cuando la lente no está cubierta.

#### **3. Ajustar el ocular (función dióptrica) y el anillo de enfoque principal**

- Mientras mira a través del ocular **(G)**, gire la copa ocular de goma en cualquier dirección hasta que el texto y los iconos en la pantalla LCD aparezcan nítidos a la vista. Esta es una función de dioptrías ajustables, se utiliza solo para garantizar que la pantalla estará enfocada para cualquier usuario (los usuarios con gafas pueden tener que utilizar sus gafas para obtener mejores resultados).
- A continuación, mientras ve un objeto a una distancia de 5 pies o más, gire el anillo de enfoque principal grande de goma **(J)** alrededor de la objetivo de la lente hasta que el sujeto aparezca enfocado.
- Utilice siempre el anillo de enfoque principal si su sujeto aparece borroso, girando solo el ocular si los caracteres e iconos de la pantalla aparecen borrosos.

#### **4. (Opcional) Ajustar el zoom digital**

- Se proporciona una función de zoom digital. Mientras mira con normalidad, toque el botón de flecha arriba en el teclado de 4 direcciones **(E)** para ampliar en incrementos de 0,1 x, hasta 3 x (3 veces lo normal) como se indica en la esquina inferior derecha de la pantalla. Mantenga pulsado el botón para ampliar de forma continua. Para volver a alejarse, toque o mantenga pulsado el botón de flecha abajo en el teclado.
- **5. Seleccione el modo Day Vision (Visión diurna) o Night Vision (Visión nocturna) y el nivel del iluminador IR (infrarrojo)**
	- Para cambiar el modo del Equinox Z2 de modo "Day" (Diurno) predeterminado (para ver y capturar imágenes al aire libre o en áreas brillantes en interior) al modo de visión "Night" (Nocturno) (funcionamiento nocturno o en interiores con poca iluminación), pulse brevemente y suelte el botón de flecha izquierda en el teclado **(E)**. El texto en la parte inferior central de la pantalla cambia a "Night" (Nocturno) y el icono de la linterna a la izquierda del texto indica que el haz del iluminador IR **(K)** está a potencia completa (alta). Pulse el botón de flecha izquierda de nuevo para seleccionar la potencia media (baja) en el iluminador IR, después vuelva a hacerlo para apagar el haz IR. Una vez más pulse el botón de flecha izquierda y volverá al modo de visualización de día o captura de imagen (la pantalla indica "Day" [Diurno]).
	- El uso de los botones de flecha izquierda (o derecha) es un método abreviado de selección de los modos Day (Día) o Night (Nocturno) y el nivel de iluminación IR. También se puede activar el modo Night (Nocturno) y configurar el nivel de IR accediendo al sistema del menú Settings (Configuración) y luego seleccionando las opciones "Enable" (Activar) o IR Illumination (Iluminación IR) en el submenú Night Vision (Visión nocturna). *Consulte "Navegar por los menús…" para obtener más detalles.*.

#### **ICONOS O INDICADORES DE LA PANTALLA ("HUD")**

Después de encender el Equinox Z2, se podrán ver varios iconos y texto en la parte superior e inferior de la pantalla, tal como se ve a través del ocular. Estos iconos y texto superpuestos se conocen como "HUD" (pantalla de datos) en el submenú de la pantalla, que ofrece opciones para cambiar su color (el predeterminado es verde) y el intervalo de tiempo de espera (el predeterminado es de 10 segundos para que los iconos de la HUD se apaguen en la pantalla). Después de que los iconos de la pantalla HUD desaparezcan, pulse el botón de selección una vez para verlos de nuevo. Si pulsa el botón de selección de nuevo mientras los iconos de la HUD estén visibles accederá al menú Settings (Configuración), que se describe en la siguiente sección. Primero, eche un vistazo al diseño de la HUD en la pantalla, con una descripción de la función de cada icono y frase:

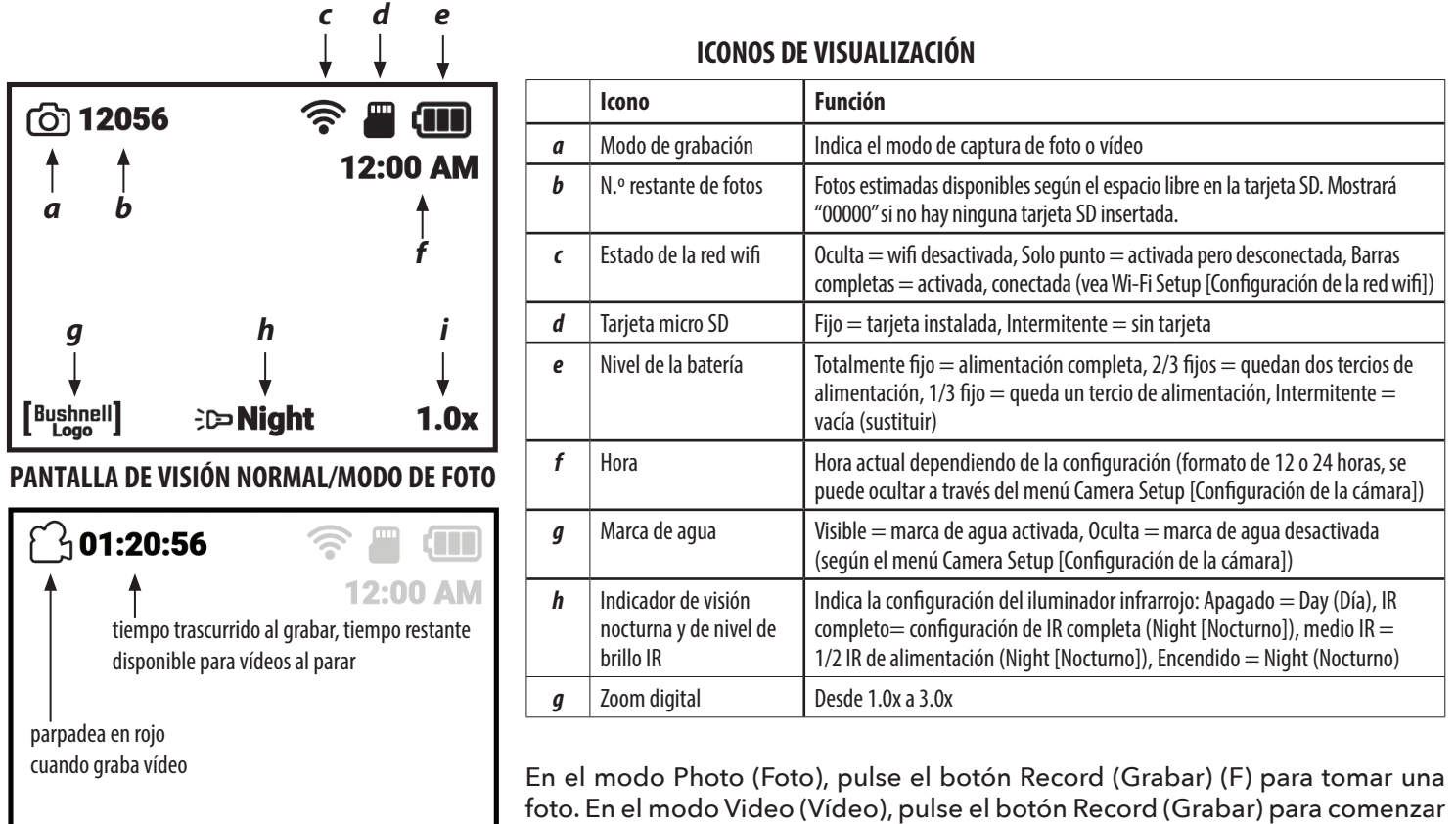

a grabar un video. Pulse Record (Grabar) nuevamente para parar. Atajo: 1.0x mantenga pulsado el botón Record (Grabar) durante 1,5 segundos para cambiar entre los modos Photo (Foto) y Video Recording (Grabación vídeo).

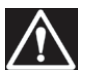

[Bushnell]<br>[Sushnell]

**PANTALLA DEL RECORDING MODE (MODO DE GRABACIÓN) DE VÍDEO**

**€ Night** 

**ADVERTENCIA: NO CAMINE, CORRA O UTILICE NINGÚN TIPO DE TRANSPORTE (BICICLETA, MOTO, COCHE, ETC.) MIENTRAS ESTÉ UTILIZANDO EL EQUINOX Z2, YA QUE ESTO PUEDE HACER QUE NO SEA TOTALMENTE CONSCIENTE DE SU ALREDEDOR, INCLUYENDO CUALQUIER OBSTÁCULO O PELIGRO EN SU CAMINO. UTILÍCELO SOLO MIENTRAS ESTÉ PARADO, NUNCA CUANDO ESTÉ EN MOVIMIENTO.**

#### **NAVEGACIÓN POR LOS MENÚS CON LOS BOTONES DEL TECLADO Y DE SELECCIÓN**

Mientras mira normalmente con el Equinox Z2, pulsar el botón de selección **(D)** activará los iconos de la pantalla ("HUD"), lo que le permitirá consultar el nivel de las pilas, el modo de grabación, la configuración del iluminador IR ,de día o de noche, etc. Después de unos 5 segundos, la pantalla volverá a la vista normal, sin iconos visibles. Si pulsa el botón de selección dos veces (o una vez si se muestran los iconos de la pantalla), accederá al menú Settings (Configuración). El menú le permitirá optimizar el Equinox Z2 para la forma en que planea utilizarlo y según sus preferencias personales seleccionando una opción (dentro de un submenú o categoría) y después cambiando su configuración.

#### **Para seleccionar la opción de menú que desee y cambiar su configuración:**

- 1. Utilice la tecla de flecha abajo (o arriba) en el teclado de 4 direcciones **(E)** para resaltar el submenú que tiene la opción que desea cambiar. *Tanto el menú principal como los submenús, así como los ajustes dentro de ellos, son "continuos", lo que significa que si sigue pulsando la flecha hacia abajo después del último elemento, pasará al primer elemento de la lista. También puede pulsar la flecha hacia arriba cuando el primer elemento esté resaltado para pasar al último elemento ("Return" [Volver], por ejemplo).*
- 2. Pulse el botón de selección **(D)** en el centro del teclado para acceder al submenú y ver sus opciones disponibles.
- 3. Use las teclas de flecha arriba o abajo para resaltar la opción deseada.
- 4. Pulse el botón de selección para ver la configuración disponible para esa opción (la configuración resaltada es la predeterminada o la configuración seleccionada en ese momento).
- 5. Utilice las teclas de flecha arriba o abajo para resaltar la configuración que desea y, a continuación, pulse Select (Seleccionar) para confirmar la nueva configuración.
- 6. Después volverá al submenú. Para salir del submenú y volver al menú "Settings" (Configuración) superior (que muestra todos los submenús), utilice las teclas de flecha arriba o abajo para resaltar "Return" (Volver) y pulse el botón de selección. Repita los pasos 1 a 5 para acceder a otro submenú y realizar cambios en otras configuraciones si lo desea.
- 7. Para salir del menú superior, use la tecla Down (Abajo) para desplazarse hacia abajo hasta "Exit Settings" (Salir de la configuración) (siga bajando después de "Wi-Fi Setup" [Configuración de la red wifi] para ver la 2. ª pantalla) y pulse Select (Seleccionar) cuando Exit (Salir) esté resaltado.

*Atajo: En cualquier pantalla de menú, al pulsar el botón Record (Grabar) (F) saldrá de todos los menús y volverá a la vista normal con los iconos de la pantalla.*

#### *Como ejemplo, y para practicar el uso del sistema de menús, probemos a configurar el Equinox Z2 para la grabación de video a 1080 p:*

- 1. Con la unidad encendida, mientras mira por el ocular, pulse el botón Select (Seleccionar) dos veces para acceder al menú Settings (Configuración).
- 2. Pulse el botón Down (Abajo) una vez para resaltar "Camera Settings" (Configuración de la cámara) y, a continuación, pulse el botón Select (Seleccionar) para acceder al submenú.
- 3. La primera opción, "Recording Mode" (Modo de grabación), ya está resaltada (y "Photo" [Foto] se muestra como la configuración actual), así que pulse el botón Select (Seleccionar) una vez para ver todas las configuraciones disponibles.
- 4. "Photo" (Foto) está resaltada, ya que esa es la configuración actual (predeterminada). Pulse el botón Down (Abajo) en el teclado para resaltar "Video" (Vídeo).
- 5. Con "Video" (Vídeo) resaltada, pulse el botón Select (Seleccionar) para cambiar a esa configuración en el Recording Mode (Modo de grabación).
- 6. Ha vuelto al submenú Night Vision (Visión nocturna). Pulse el botón Down (Abajo) dos veces para resaltar "Video Resolution" (Resolución de video) y, a continuación, pulse Select (Seleccionar).
- 7. Resalte "1080 p" (la resolución disponible más alta) con el botón Down (Abajo) y, a continuación, pulse Select (Seleccionar) para confirmar la nueva configuración.
- 8. En el submenú Camera Settings (Configuración de la cámara), pulse el botón Record (Grabar) **(F)** para salir rápidamente del Settings Menu (Menú de configuración).

#### **Configuración de la fecha y la hora**:

En el submenú Camera Setup (Configuración de la cámara), debe configurar la fecha y la hora actuales, para que sean correctas cuando se muestren en la pantalla HUD, así como en la Timestamp (Marca de tiempo) de los videos grabados (si

- elige habilitarla). Los pasos para configurar la fecha y la hora son los siguientes:<br>1. Pulse el botón Select (Seleccionar) **(D)** una o dos veces para acceder al Settings Menu (Menú de configuración). Pulse el botón Down (Abajo) hasta que se resalte "Camera Setup" (Configuración de la cámara) y, a continuación, pulse el botón Select (Seleccionar) para acceder al submenú Camera Setup (Configuración de la cámara).
- 2. Pulse el botón Down (Abajo) para resaltar "Setup Date" (Fecha de configuración) y, a continuación, pulse Select (Seleccionar).
- 3. El campo del mes parpadeará. Utilice los botones Up/Down (Arriba/Abajo) para configurarlo con el mes actual si es necesario y, a continuación, pulse Select (Seleccionar) para confirmar el cambio.
- 4. Pulse el botón Right (Derecha) para moverse al campo de día. Pulse el botón Select (Seleccionar) para editar el día (el campo parpadeará). Utilice los botones Up/Down (Arriba/Abajo) para establecer la fecha actual y, a continuación, pulse Select (Seleccionar) para confirmar.
- 5. Siga el mismo procedimiento para seleccionar, editar y cambiar el campo del año si es necesario. Al terminar de configurar el mes/fecha/año actual, pulse el botón Down (Abajo) para destacar "Confirm" (Confirmar) y pulse el botón Select (Seleccionar).
- 6. De vuelta al submenú Camera Setup (Configuración de la cámara), seleccione "Setup`Time" (Configurar hora) y utilice los botones Select (Seleccionar) y Keypad (Teclado) (mismo proceso que el empleado para establecer la fecha) para establecer la hora actual (incluyendo AM/PM si el formato de hora está establecido en el formato de 12 horas de forma predeterminada). Al terminar de configurar la hora actual, pulse el botón Down (Abajo) para destacar "Set" (Establecer) y pulse el botón Select (Seleccionar).
- 7. El siguiente elemento en el submenú Camera Setup (Configuración de la cámara) le ofrece la posibilidad de mostrar la hora en el formato de 12 horas o 24 horas (hora militar).

#### **La siguiente página muestra todas las opciones y sus configuraciones para cada elemento en el Settings Menu (Menú de configuración) en sus distintos submenús.**

#### **REFERENCIA DEL SETTINGS MENU (MENÚ DE CONFIGURACIÓN)** *(configuración predeterminada de fábrica indicada en negrita)*

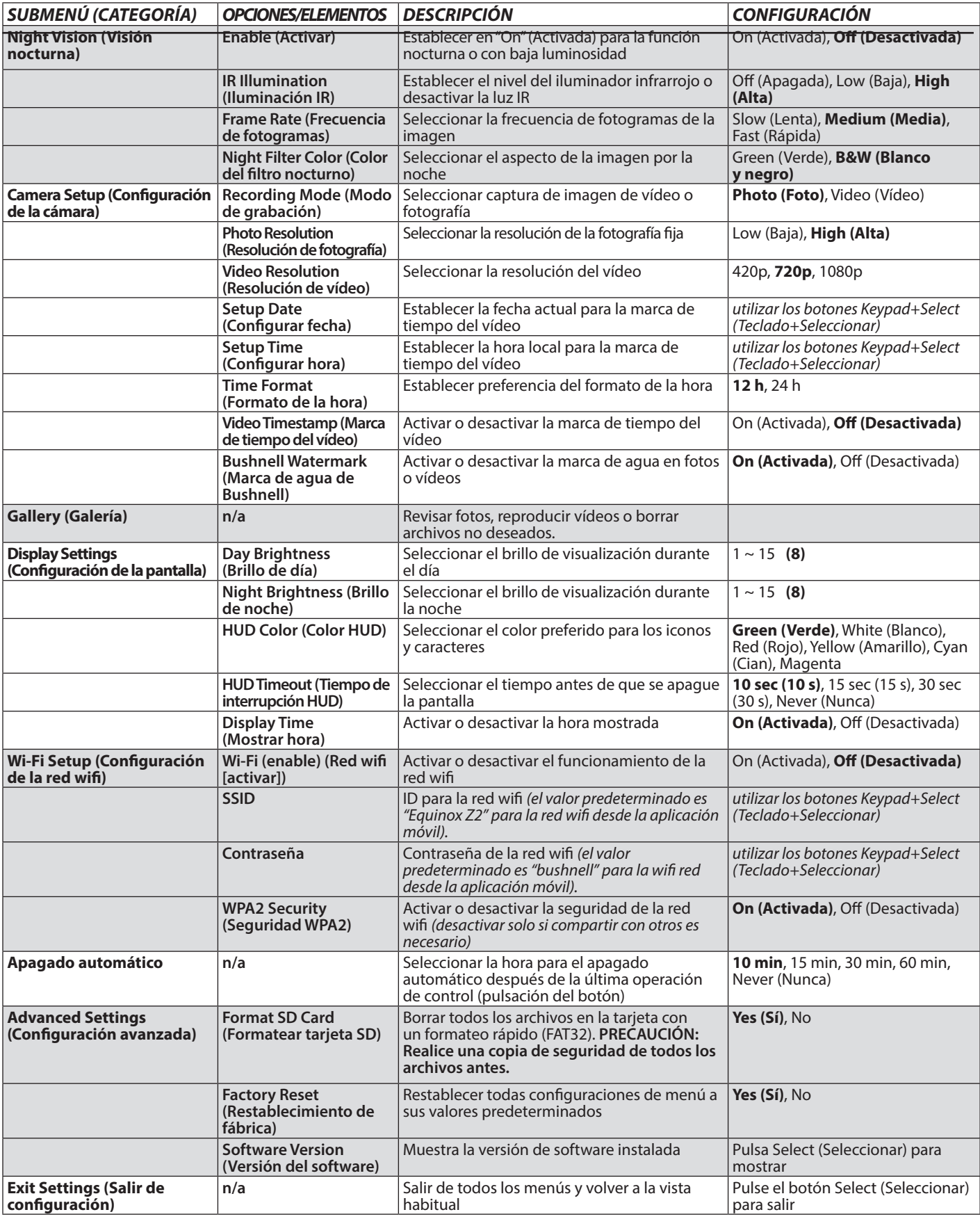

*NOTA: Todos los submenús con más de una opción también incluyen "Return" (Volver) como la última opción en la lista. Seleccione esta opción para volver al Settings Menu (Menú configuración) principal. O, como acceso directo, pulse el botón Record (Grabar) (F) para salir del sistema de menús por completo a la vez y volver a la vista habitual.*

#### **IR ILLUMINATION (ILUMINACIÓN IR), FRAME RATE (FRECUENCIA DE FOTOGRAMAS) Y DISPLAY BRIGHTNESS (BRILLO DE LA PANTALLA)**

Dos opciones distintas en el Settings Menu (Menú de configuración) pueden afectar al brillo de la imagen al utilizar el Equinox Z2 en el modo Night Vision (Visión nocturna) (la opción "Enable" [Activar] de Night Vision [Visión nocturna] se establece en "On" [Activado] a través del sistema Menu [Menú] o al pulsar el botón Left/Right [Izquierda/Derecha] en la vista habitual), con "Night" (Noche) indicado en la parte inferior central de la pantalla.

El primero de ellos, "IR Illumination" (Iluminación IR), modifica la intensidad de la luz infrarroja invisible emitida por el IR Illuminator (Iluminador IR) **(K)** junto a la lente en la parte delantera del Equinox Z2. La configuración predeterminada es High (Alta), lo que proporcionará el máximo brillo de iluminación y la posibilidad de ver objetos a grandes distancias de noche o en interiores con luz tenue. Sin embargo, si la configuración High (Alta) es demasiado brillante o ve a distancias cortas y desea aumentar la vida de la batería, la IR Illumination (Iluminación IR) se puede cambiar a la configuración más baja. El IR Illuminator (Iluminador IR) también se puede desconectar por completo, a la vez que la unidad continúa en el modo Night Vision (Visión nocturna) (en lugar de Day [Día]). Es útil para ver o grabar en interiores con niveles de iluminación adecuados o en exteriores por la noche cerca de farolas u otras fuentes de iluminación potentes.

En lugar de utilizar el sistema Menu (Menú), hay disponible un acceso directo para cambiar la intensidad de IR Illumination (Iluminación IR) mientras se ve con normalidad. Al pulsar los botones Left (Izquierda) o Right (derecha) en el teclado **(E)** rotará por las configuraciones *(el orden dependerá de la configuración utilizada como punto de inicio cuyo botón se haya pulsado)* : Night (High IR)>Night (Low IR)>Night (IR Off)>Day (IR Off) (Noche [IR alto]>Noche [IR bajo]>Noche [IR desactivado]>Día [IR desactivado]).

Frame Rate (Frecuencia de fotogramas) es la segunda opción que afectará al brillo de la imagen que se ve o se graba en el modo Night Vision (Visión nocturna). Afecta a la velocidad del obturador que controla la cantidad de luz que alcanza al sensor después que se introduzca en la lente. Esta opción solo se puede seleccionar al hacer uso del Settings Menu (Menú de configuración) (en Night Vision>Frame Rate [Visión nocturna>Frecuencia de fotogramas]). No hay ningún atajo de teclado. La configuración predeterminada es Medium (Media) (15 fps), lo que supone un compromiso excelente para la visualización en condiciones normales en las que puede utilizar una unidad de visión nocturna. Si la imagen es demasiado brillante para ver o grabar sin demasiado reflejo o destellos brillantes, establecer la frecuencia de fotogramas en "Fast" (Rápida) (25 fps) será de utilidad. O, si la imagen es demasiado tenue, ajustar la frecuencia de fotogramas a "Low" (Baja) (8 fps) ofrece una velocidad de obturación más reducida, lo que permite que más luz incida en el sensor digital. *Nota: La frecuencia de fotogramas en el modo Day (Día) está fijada en 30 fps, sin configuración opcional.*

Si graba vídeos o toma fotografías de noche y las imágenes no se sobreexponen o subexponen (el submenú Gallery [Galería] se puede utilizar para volver a ver archivos grabados y almacenarlos), pero la visión en el ocular es más brillante o más tenue de lo que desea, seleccione "Display Settings" (Ajustes de pantalla) en el Settings Menu (Menú de configuración) y, a continuación, destaque la opción "Night Brightness" (Brillo nocturno), pulse el botón Select (Seleccionar) y escoja una configuración de 1 (visión más tenue) a 15 (visión más brillante). El valor predeterminado es "8". Esto no afectará a las imágenes grabadas (no cambia la intensidad del IR o el funcionamiento del obturador/sensor), solo al brillo de la propia pantalla. También hay disponible otra opción, "Day Brightness" (Brillo diurno), en el submenú Display Settings (Configuración de la pantalla), que solo cambia el brillo de la pantalla cuando la unidad funciona en el modo Day (Día) (se indica "Day" [Día] en la parte inferior de la pantalla HUD).

#### **TOMAR FOTOGRAFÍAS O GRABAR VÍDEOS**

Antes de utilizar la función de capturar (grabar) una imagen, se debe instalar una tarjeta micro SD (capacidad de hasta 64 GB, clase 10 o velocidad superior recomendada para vídeo). Si está utilizando una tarjeta que anteriormente utilizó en otro dispositivo, se recomienda que formatee la tarjeta antes de grabar con el Equinox Z2. **Ya que el formateo eliminará todos los archivos en su tarjeta, asegúrese de que ha realizado una copia de seguridad de todo lo que desee conservar antes de formatear la tarjeta**. Se puede realizar el formateo accediendo al menú Settings (Configuración), en el submenú "Advanced Settings" (Configuración avanzada), escogiendo la primera opción "Format SD Card" (Formatear tarjeta SD) y confirmando el ajuste "Yes" (Sí).

Puede tomar una foto de alta resolución de lo que está viendo con el Equinox Z2 pulsando el botón Record (Grabar) **(F)**. El Equinox Z2 está establecido por defecto para tomar fotografías fijas (archivos .jpg) a alta resolución (8 MP). La opción "Photo Resolution" (Resolución fotográfica) en Camera Setup (Configuración de la cámara) también ofrece una opción de resolución baja (6 MP). La configuración de una resolución mayor ofrece una mayor calidad, pero los archivos serán más grandes. Para grabar clips de vídeo (formato .mov) en lugar de realizar fotografías, cambie la opción Recording Mode (Modo de grabación) (la primera opción en Camera Setup [Configuración de la cámara]) a "Video" (Vídeo). También puede elegir entre tres configuraciones de resolución para vídeos, con un valor predeterminado de 720 p (calidad media/tamaño de archivo).

#### **REVISIÓN Y ELIMINACIÓN DE VÍDEOS O FOTOGRAFÍAS**

Después de grabar vídeos o tomar fotografías con el Equinox Z2, se pueden volver a ver o reproducir desde la tarjeta micro SD accediendo al Settings Menu (Menú de configuración), destacando "Gallery" (Galería) y pulsando el botón Select (Seleccionar). Utilice los botones Left/Right (Izquierda/Derecha) para moverse por las fotografías y los vídeos almacenados. Pulse Select (Seleccionar) para reproducir un vídeo, vuelva a pulsarlo para pausarlo y pulse Down (Abajo) para detenerlo. Pulse los botones Left/Right (Izquierda/Derecha) para avanzar rápidamente o retroceder en un vídeo mientras se reproduce.

Para eliminar una fotografía o un vídeo (mientras se ve la imagen en miniatura, no durante la reproducción), pulse el botón Down (Abajo). Una pantalla emergente le pedirá que confirme que desea eliminar la fotografía o el vídeo. Marque "Yes" (Sí) y pulse Select (Seleccionar) para eliminar el archivo de la tarjeta.

Las fotografías y los vídeos también se pueden volver a ver extrayendo la tarjeta micro SD del Equinox Z2 (apáguelo primero) e insertándola en un lector de tarjetas compatible conectado a su ordenador. También puede conectar el Equinox Z2 a su ordenador (PC o Mac) mediante un cable USB *(no proporcionado)* y ver los archivos almacenados en la tarjeta sin extraerla de la unidad. Asegúrese de encender el Equinox Z2 antes de conectar el otro extremo del cable USB al ordenador. Su ordenador reconocerá y accederá al Equinox Z2 conectado del mismo modo que un dispositivo de almacenamiento externo (disco duro portátil o unidad flash), según el protocolo "USB Mass Storage" (Almacenamiento masivo en USB).

Puede encontrar sus archivos de fotografía y vídeo en la carpeta DCIM>\_MEDIA. Los nombres de los archivos comienzan con "DNVM...." seguido de un número , siguiendo el orden en el que fueron tomadas. Los archivos de fotografía utilizan el formato estándar JPEG y los archivos de vídeo utilizan el formato .MOV, que se puede reproducir en cualquier ordenador con el reproductor QuickTime (aplicación disponible con descarga gratuita si no está preinstalada en su ordenador). "Expulse" el Equinox Z2 correctamente cuando termine de revisar los archivos de la tarjeta antes de desconectarlo.

#### **FUNCIONAMIENTO Y CARACTERÍSTICAS DE LA RED WI-FI**

El Equinox Z2 puede reproducir la imagen tomada por su sensor digital en un teléfono inteligente o una tableta mediante wifi con una aplicación de Bushnell Equinox disponible en Google Play (para dispositivos Android) y en App Store (para dispositivos Apple). Es idóneo para supervisar y controlar de forma remota una unidad Equinox Z2 sobre un trípode. Todas las opciones de menú relevantes para la función remota se encuentran disponibles en la aplicación, como el cambio de la intensidad de la iluminación infrarroja, la frecuencia de fotogramas y la resolución o el modo de grabación. La captura de fotografías o la grabación de vídeos también se pueden activar de forma remota.

#### **Para hacer que el Equinox Z2 funcione de forma remota por wifi:**

- 
- 1. Descargue e instale la aplicación "Equinox z2" en su dispositivo móvil.<br>2. En el Settings Menu (Menú de configuración) del Equinox Z2, seleccion 2. En el Settings Menu (Menú de configuración) del Equinox Z2, seleccione "Wi-Fi Setup" (Configuración de la red wifi), a continuación, "Wi-Fi Enable" (Activar wifi) y cambie la configuración a "On" (Activado).
- 3. No cambie la configuración predeterminada para SSID o Password (Contraseña). Puede cambiar e introducir una nueva contraseña más adelante si lo desea.
- 4. Inicie la aplicación en su dispositivo ("EquinoxZ2" con el icono Bushnell). Está utilizando la red "Equinox Z2" establecida por la aplicación y mostrada en la parte inferior de la pantalla en su dispositivo móvil.
- 5. Toque la pantalla del dispositivo móvil para conectarse cuando se le solicite. El ícono de estado de la red wifi de la pantalla del Equinox Z2 confirmará que la opción de la red wifi de la unidad está activada y que la unidad está conectada a la aplicación *(un punto pero sin barras = activada pero desconectada)*.
- 6. Ahora puede ver la transmisión de imágenes en directo desde el Equinox Z2. Un indicador del nivel de batería se muestra en la parte superior derecha.
- 7. Para ver los controles remotos disponibles en el dispositivo móvil, toque la zona de vista en directo. En la parte superior izquierda, puede desplazarse por los modos Day (Día) o Night (Noche) *(con los niveles High [Alto], Low [Bajo] y Off [Desactivado] de IR Illuminator [Iluminador IR])* tocando la pantalla. En la parte superior derecha, toque los símbolos "+" y "-" para ajustar el Digital Zoom (Zoom digital).
- 8. Debajo de la zona de vista en directo (de izquierda a derecha) se encuentran los iconos para ver sus fotografías o vídeos almacenados, tomar una nueva fotografía o grabar un vídeo *(con números que indican el número de fotografías o vídeos tomados y almacenados en la tarjeta del Equinox Z2)* y cambiar la configuración en el sistema de menús del Equinox Z2. Para tomar una nueva fotografía o grabar un nuevo vídeo, toque los iconos de "Photo" (Fotografía) o "Video" (Vídeo) que aparecen debajo de la zona de vista en directo (vuelva a tocar Video [Vídeo] para parar de grabar).
- 9. Toque el icono de "3 cuadrados" para ver el Setting Menu (Menú de configuración). Tiene acceso a estas opciones de submenú y sus configuraciones *(consulte "Settings Menu Reference" [Referencia del Settings Menu (Menú de configuración)] en este manual para obtener más detalles)*:
	- Night Vision (Visión nocturna) Submenú: Frame Rate (Motion Speed) (Frecuencia de fotogramas [Velocidad de movimiento]), Night Filter Color (Color de filtro nocturno)
	- Camera Setup (Configuración de la cámara) Submenú: Photo Resolution (Resolución fotográfica), Video Resolution (Resolución del vídeo), Setup Date (Configurar fecha), Setup Time (Configurar hora), Time Format (Formato de hora), Video Timestamp (Marca de tiempo del vídeo), Watermark (Marca de agua)
	- Pantalla de la aplicación Submenú (solo afecta a la apariencia de la pantalla de la aplicación, no al Equinox Z2): Text Overlay Color (Color de superposición de texto), Overlay Timeout (Tiempo de espera de superposición)
	- System (Sistema): Disconnect from Camera (Desconectar de la cámara) (toque para desconectar el Equinox Z2 de la aplicación; el Z2 se puede volver a conectar más tarde siempre que la red wifi siga activada en la unidad).
- 10. Toque el cuadro naranja "Live View" (Vista en directo) en la parte superior izquierda de la pantalla del Settings Menu (Menú de configuración) para salir del menú y volver a una vista en directo.

*Nota: La red wifi "Equinox Z2" utiliza la seguridad WPA2 para evitar que personas no autorizadas vean la transmisión en directo de su Equinox Z2. La seguridad está activada por defecto en el Equinox Z2. Después de la configuración inicial y la confirmación de que la aplicación está funcionando con su Equinox Z2, debe cambiar la contraseña de la red wifi (utilizando el submenú Wi-Fi Setup [Configuración de la red wifi] en el Equinox Z2) desde el "bushnell" predeterminado (12 caracteres como máximo) y solo compartirla con otras personas que desee que vean las imágenes del Equinox Z2 a través de la red wifi. Una vez cambiada, asegúrese de introducir la nueva contraseña de la red wifi "Equinox Z2" en su dispositivo móvil, para que la aplicación pueda conectarse a la unidad de visión nocturna. No cambie el SSID de "Equinox Z2" a una red diferente, y no le cambie el nombre, para garantizar que la unidad funcione con la aplicación.*

#### **CUIDADO Y MANTENIMIENTO**

Su Equinox Z2 de Bushnell fue diseñado para ofrecerle muchos años de servicio fiable. Para asegurarse todos los beneficios del dispositivo digital de visión nocturna, siga estas recomendaciones, directrices y precauciones:

- Guarde el dispositivo lejos de corrientes de aire acondicionado, calefacción u otros dispositivos calefactores, de la luz solar directa y de la humedad.
- Siempre guarde la unidad en su estuche, en un lugar seco y bien ventilado y a una temperatura superior a +15 °C (60 °F) e inferior a +48 °C (118 °F). No guarde el dispositivo cerca de dispositivos calefactores. No guarde el equipo expuesto a la luz directa del sol o en condiciones de humedad elevada (superior al 70 %).
- Limpie las lentes ópticas con productos de limpieza para lentes de cámaras.<br>Limpio el exterior del dispositivo con un paño suavo y limpio
- Limpie el exterior del dispositivo con un paño suave y limpio.
- Retire las baterías si no va a usar el dispositivo en varias semanas.<br>En un que la unidad se caiga e se golpee, Aunque está diseñado r
- Evite que la unidad se caiga o se golpee. Aunque está diseñado para usarse al aire libre, este dispositivo incluye un complejo circuito digital que podría dañarse en casos extremos de uso inadecuado.
- No abra el cuerpo del dispositivo y no intente reparar este dispositivo.
- Nunca vierta alcohol ni cualquier otro líquido directamente sobre las superficies de las lentes
- No limpie las lentes o las superficies de la unidad con productos de papel, como periódicos, papel de libros de texto, etc., ya que podrían dañar el recubrimiento.
- No intente retirar el ocular, ya que podría dañar la pantalla LCD.
- No deje el dispositivo expuesto a la luz directa del sol o a la lluvia. La unidad es resistente al agua, pero no se ha diseñado para una exposición prolongada a la humedad y no puede sumergirse en agua.
- Después de utilizar la unidad a temperaturas por debajo de cero, espere como mínimo 3 horas a temperatura ambiente en interiores para evitar que se acumule condensación en las superficies internas de las lentes y el consiguiente empañamiento causado por las diferencias de temperatura extremas.

#### **RESOLUCIÓN DE PROBLEMAS**

#### **La unidad no se enciende**

- 1. Vuelva a colocar las baterías, orientándolas con la polaridad correcta (terminales +/-) *(consulte la fotografía "Batteries Installed" [Baterías instaladas] en la página Parts and Controls Guide [Guía de piezas y controles])*.
- 2. Sustituya todas las baterías. Asegúrese de que la tapa de la batería está apretada (pero no demasiado apretada).
- 3. Limpie el compartimiento de las baterías, especialmente los puntos de contacto.

#### **La imagen observada es demasiado brillante**

El nivel de luz ambiente es demasiado alto, el nivel de la IR Illumination (Iluminación IR) es más alto de lo necesario o la frecuencia de fotogramas es demasiado baja.

- 1. (*Solo modo Night [Noche]*): utilice el Settings Menu (Menú de configuración) *(págs. 5-6)* o los botones del teclado Left (Izquierda)/Right (Derecha) **(E)** para cambiar el nivel del IR Illuminator (Iluminador IR) de "High" (Alto) a "Low" (Bajo) u "Off" (Apagado).
- 2. (*Solo modo Night (Noche)*): utilice el Settings Menu (Menú de configuración) para seleccionar una Frame Rate (Frecuencia de fotogramas) mayor (Slow [Lenta]>Medium [Media] o Medium [Media]>Fast [Rápida])
- 3. (*Modo Day [Día] o Night [Noche]*): utilice el Settings Menu (Menú de configuración) para reducir el Display Brightness (Brillo de la pantalla) (para Day [Día] o Night [Noche]). Esto solo afecta a la imagen visualizada, no a la captura de fotos ni a las grabaciones de vídeo.
- 4. (*Modo Day [Día]*): coloque la tapa sobre la lente del objetivo. Una abertura del orificio permite que entre la luz mínima en la lente.

#### **La imagen observada es demasiado oscura**

La intensidad de la iluminación ambiente es demasiado baja, el nivel de la IR Illumination (Iluminación IR) es más bajo de lo necesario o la frecuencia de fotogramas es demasiado alta.

- 1. (*Solo modo Night [Noche]*): utilice el Settings Menu (Menú de configuración) *(págs. 5-6)* o los botones del teclado Left (Izquierda)/Right (Derecha) **(E)** para cambiar el nivel del IR Illuminator (Iluminador IR) de "Off" (Apagado) a "Low" (Bajo) o "High" (Alto).
- 2. (*Solo modo Night (Noche)*): utilice el Settings Menu (Menú de configuración) para seleccionar una Frame Rate (Frecuencia de fotogramas) menor (Medium [Media]>Slow [Lenta] o Fast [Rápida]>Medium [Media])
- 3. (*Modo Day [Día] o Night [Noche]*): utilice el Settings Menu (Menú de configuración) para aumentar la configuración de Display Brightness (Brillo de la pantalla) (para Day [Día] o Night [Noche]). Esto solo afecta a la imagen visualizada, no a la captura de fotos ni a las grabaciones de vídeo.
- 4. (*Modo Day [Día]*): retire la tapa de la lente si cubre la lente.

#### **La imagen es borrosa**

- 1. Vuelva a enfocar ajustando el Main Focus Ring (Anillo de enfoque principal) **(J)**.
- 2. Ajuste la definición de las dioptrías si es necesario. Para ello, gire el ocular **(G)** hasta que los iconos de la pantalla estén nítidos.
- 3. Compruebe el estado de las superficies de las lentes del objetivo y del ocular y límpielas si es necesario.
- 4. En condiciones de baja luminosidad, asegúrese de estar en modo Night (Noche) y active la IR Illumination (Iluminación IR).

#### **La imagen desaparece o su calidad es reducida**

Las fuentes de luz brillantes (*por ejemplo, con alumbrado público por la noche*) pueden causar menor visibilidad o reducción del contraste.

1. Aparte la unidad de la fuente de iluminación; la visibilidad volverá momentáneamente.

#### Consulte también **"La imagen observada es demasiado brillante"**.

#### **La imagen de noche está en blanco y negro.**

Las imágenes visualizadas o capturadas por la noche aparecen en blanco y negro sin colores.

- 1. Esto es normal, pues los colores no se pueden reproducir en condiciones de baja luminosidad utilizando la IR Illumination (Iluminación IR) como la fuente de luz principal.
- 2. Ajuste en "Green" (Verde) la opción Night Vision (Visión nocturna)>Night Filter Color (Color del filtro nocturno) en el Settings Menu (Menú de configuración) como alternativa a las imágenes en blanco y negro.

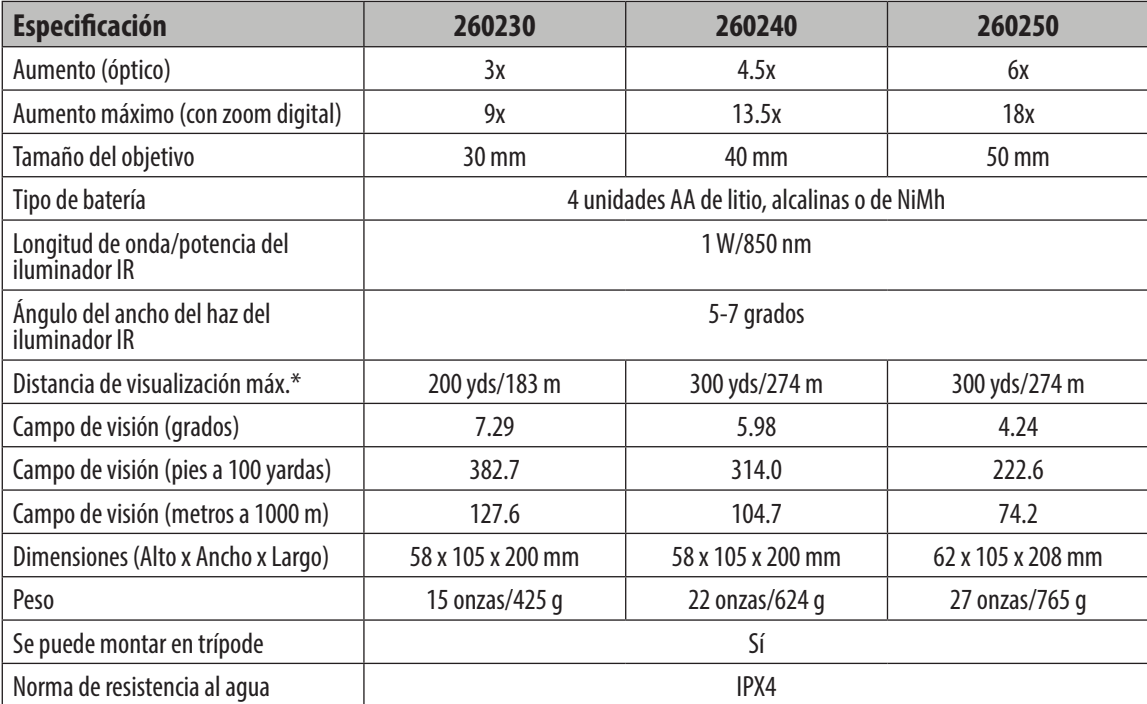

#### **ESPECIFICACIONES TÉCNICAS**

*\* Modo Night (Noche), con el nivel de iluminación IR configurado en "High" (Alto). El rango de distancia es subjetivo y varía según el objeto visualizado, la intensidad de la iluminación ambiente y otros factores.*

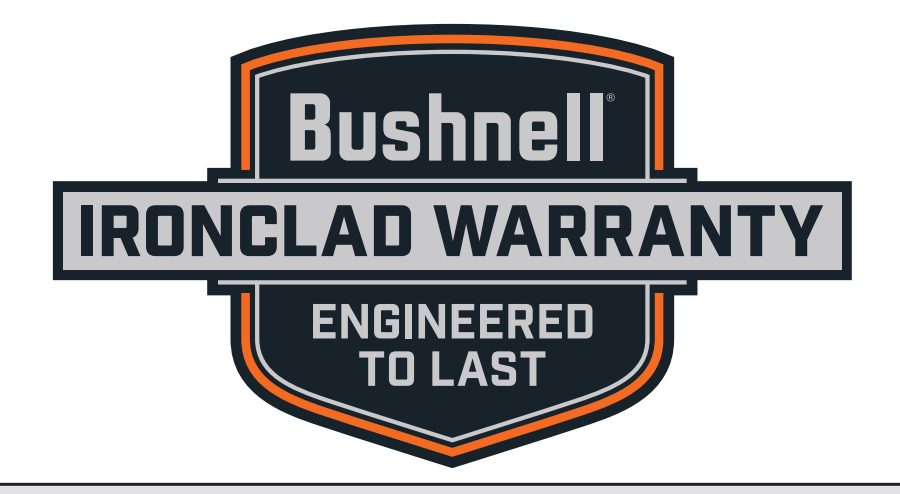

Los productos fabricados a partir de abril de 2017 están cubiertos por la Garantía Ironclad de Bushnell. La Garantía Ironclad es una garantía de por vida que cubre la vida útil de este Producto. Cada producto tiene una vida definida; las vidas pueden variar de 1 a 30 años. La vida útil de este producto se puede encontrar en el sitio web que se detalla a continuación y/o en la página web de Bushnell específica para este Producto.

Garantizamos que este producto está libre de defectos en materiales y mano de obra y cumplirá con todos los estándares de rendimiento representados durante la vida útil de este producto. Si este Producto no funciona correctamente debido a un defecto cubierto, nosotros, a nuestra discreción, lo repararemos o lo reemplazaremos y se lo enviaremos sin cargo. Esta garantía es totalmente transferible y no requiere recibo, tarjeta de garantía ni registro de productos. Esta garantía no cubre lo siguiente: componentes electrónicos; baterías; daño estético; daño causado por no mantener adecuadamente el producto; pérdida; robo; daños como resultado de una reparación, modificación o desensamblaje no autorizado; daño intencional, mal uso o abuso; y el desgaste normal. Esta Garantía será nula si el sello de fecha u otros códigos de serialización han sido eliminados del Producto.

Para ver la garantía completa y encontrar detalles sobre cómo solicitar el servicio bajo la garantía, visite nuestro sitio web en **www.bushnell.com/warranty**. Alternativamente, puede solicitar una copia de la garantía llamándonos al 1-800-423-3537 o escribiéndonos a una de las siguientes direcciones:

EN ESTADOS UNIDOS enviar a EN CANADÁ enviar a: Bushnell Outdoor Products **Bushnell Outdoor Products** Attn.: Repairs **Attn.: Repairs** 9200 Cody 140 Great Gulf Drive, Unit B Overland Park, Kansas 66214 Vaughan, Ontario L4K 5W1

Para los productos comprados fuera de Estados Unidos o Canadá, póngase en contacto con su distribuidor local para obtener información sobre la garantía aplicable.

> Esta garantía le otorga derechos legales específicos. Es posible que tenga otros derechos que varíen de un país a otro.

> > © 2019 Bushnell Outdoor Products

*Nota: si no respeta las advertencias y precauciones indicadas en este manual, podría dañar la unidad y anularse la garantía del fabricante.*

#### **NOTA DE LA FCC**

Este equipo ha sido probado y se ha demostrado su cumplimiento con los límites para un dispositivo digital de clase B, de acuerdo con la parte 15 del reglamento de la FCC. Estos límites está diseñados para proporcionar una protección razonable frente a interferencias nocivas en una instalación residencial. Este equipo genera, usa y puede radiar energía de radiofrecuencia. Si no se instala y utiliza de acuerdo con las instrucciones, puede causar interferencias indeseables en las comunicaciones por radio.

Sin embargo, no existe garantía de que no se produzcan interferencias en una instalación en particular. Si este equipo llega a causar interferencias indeseables en la recepción de radio o televisión, lo cual se puede determinar apagando y encendiendo el equipo, se recomienda al usuario que trate de corregir la interferencia tomando una o más de las siguientes medidas:

- Reorientar la antena receptora o cambiar su ubicación.
- Aumentar la separación entre el equipo y el receptor.
- Conectar el equipo a una toma de corriente o a un circuito distinto al que está conectado el receptor.
- Consultar al distribuidor o a un técnico de radio/televisión experimentado en busca de ayuda.

El cable de interfaz blindado debe usarse con el equipo para cumplir con las limitaciones de un dispositivo digital de acuerdo con la sección B de la parte 15 del reglamento de la FCC.

Las especificaciones y los diseños están sujetos a cambios sin previo aviso ni obligación alguna del fabricante

### FC CE

#### **Eliminación de equipos eléctricos y electrónicos** *(Aplicable en la UE y otros países europeos con sistemas de recogida separada)*

Este equipo contiene elementos eléctricos o electrónicos y por tanto no debe eliminarse con los residuos domésticos normales. En cambio, debe eliminarse en los correspondientes puntos de recogida para reciclaje previstos por las comunidades. Para usted resultará gratuito.

Si el equipo incorpora baterías intercambiables (recargables), estas también deben retirarse antes y, si es necesario, eliminarlas de acuerdo con las regulaciones correspondientes (consulte también los comentarios al efecto de las instrucciones de estas unidades).

La administración de su comunidad, su empresa local de recogida o la tienda en la que adquirió este equipo pueden proporcionarle información adicional sobre este tema.

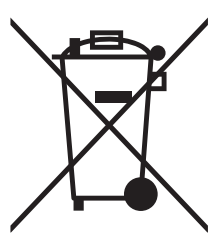

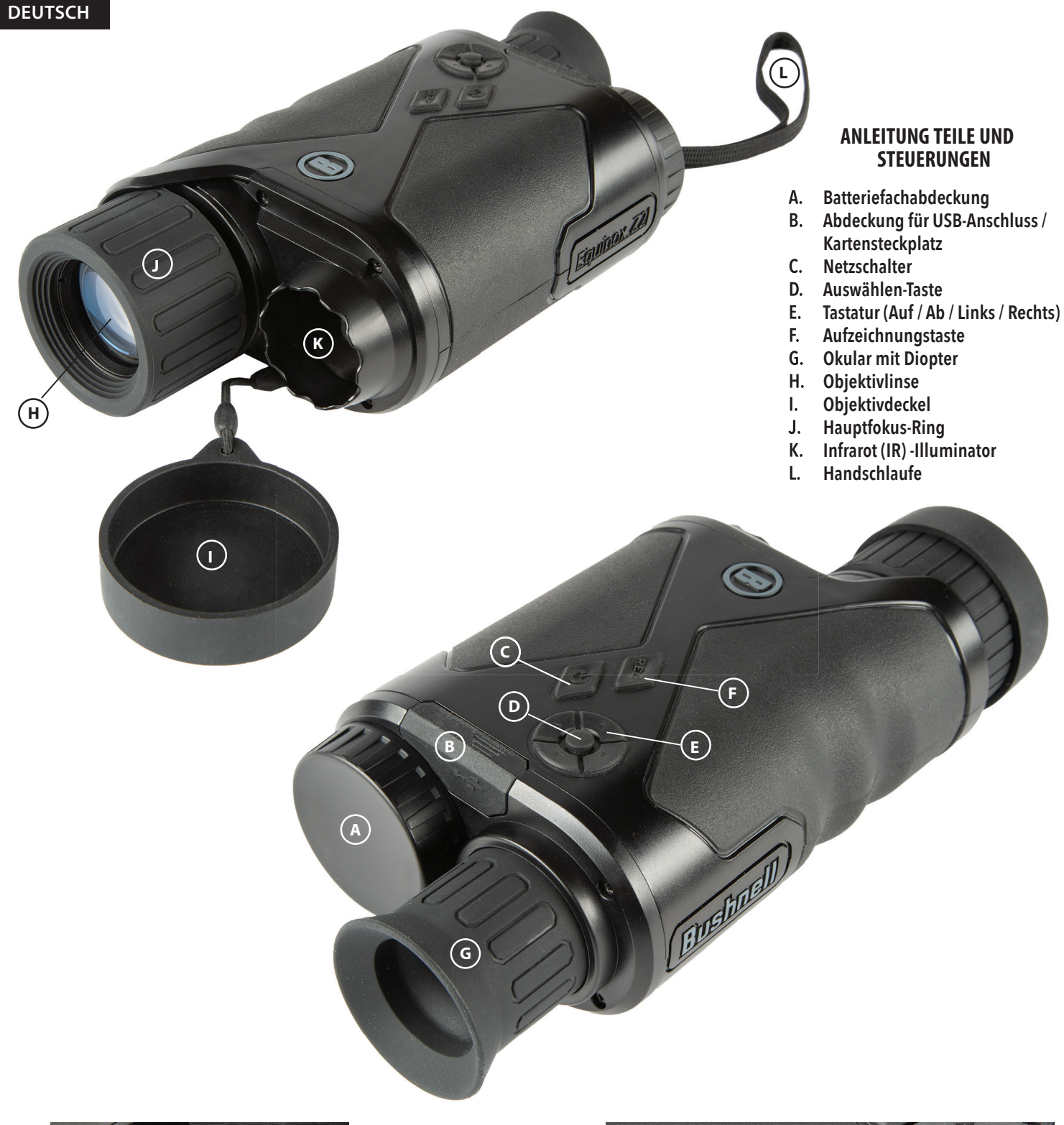

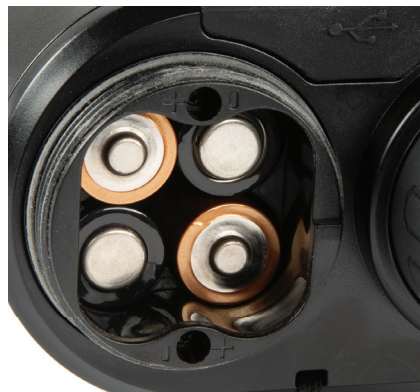

**Installierte Batterien** *(Beachten Sie beim Einsetzen der Batterien die Polaritätsmarkierungen im Fach, wie hier gezeigt.)*

> **USB-Anschluss und Steckplatz für Micro-SD-Karte**

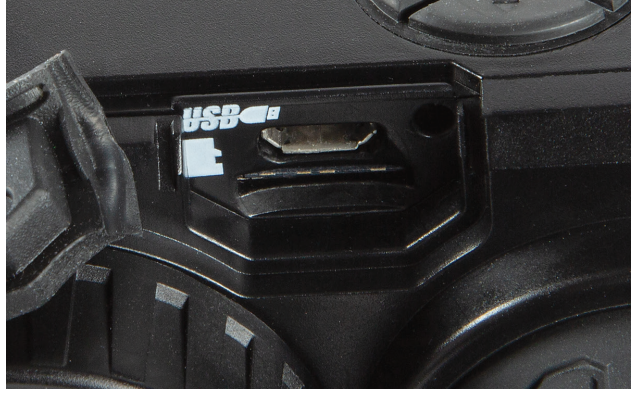

#### **ÜBER BUSHNELL® EQUINOX Z2™ DIGITAL NIGHT VISION**

Herzlichen Glückwunsch zum Kauf Ihres Bushnell® Equinox Z2™ Digital Night Vision. Das Bushnell Equinox Z2 ist ein digitales, tragbares Nachtsichtsystem, das aus hochwertiger Elektronik und Optik besteht und einen infrarotempfindlichen CMOS-Sensor verwendet, der eine Rand-zu-Rand-Auflösung und eine hervorragende Bildqualität bietet. Eine vollständig mehrfachvergütete Optik erhöht die Lichtdurchlässigkeit und verringert Blendung. Die Equinox Z2 3x30, 4,5x40 und 6x50 Digital Night Vision-Monokulare sind vielseitig genug für viele Anwendungen, darunter Jagd, Camping, Bootfahren / Angeln, Höhlenforschung, Paintball, Sternengucken, Rettung / Bergung, Sicherheitsüberwachung, Strafverfolgung und Videoaufzeichnung bei ständig sich ändernden Lichtbedingungen – vom Morgengrauen bis zur absoluten Dunkelheit. Sie können Ihr Motiv nicht nur nachts anzeigen, sondern auch als Standbild oder Videoclip aufnehmen und auf einer Micro-SD-Karte speichern.

#### **WIE FUNKTIONIERT DIE DIGITALE NACHTSICHT**

Digital Night Vision-Produkte von Bushnell sammeln vorhandenes Licht durch die Objektivlinse. Das Bild wird dann durch ein digitales CMOS-Sensormodul verarbeitet und auf die Mikro-Flüssigkristallanzeige (LCD) übertragen. Auf dem LCD-Bildschirm angezeigte Bilder werden je nach Modell 3,0-, 4,5- oder 6-fach vergrößert. Die Equinox Z2 Digital Night Vision-Modelle sind mit einem eingebauten, leistungsstarken IR-Strahler ausgestattet, der klare Sicht bei schlechten Umgebungslichtbedingungen oder sogar bei völliger Dunkelheit ermöglicht.

#### **BATTERIE UND SD-KARTE EINSETZEN**

#### **1. Legen Sie neue Batterien ein**

• Entfernen Sie die Abdeckung des Batteriefachs **(A)** durch Drehen gegen den Uhrzeigersinn. Legen Sie 4 AA-Batterien (Alkali- oder Lithiumbatterien) ein und beachten Sie die im Batteriefach angegebene Polarität *(siehe auch Foto "Eingelegte Batterien")*.

#### **2. Micro-SD-Karte einsetzen**

- Öffnen Sie die Gummiklappe **(B)**, die den USB-Anschluss und Kartensteckplatz abdeckt, und legen Sie eine Micro-SD-Karte (bis zu 64 GB, Klasse 10 oder höher für beste Ergebnisse bei Videodateien) in den Kartensteckplatz ein *(Metallkontakte zeigen nach unten, zur korrekten Ausrichtung siehe Kartensymbol links vom Steckplatz).* Die Equinox Z2 verfügt über keinen internen Speicher und nimmt keine Fotos und / oder Videos auf, wenn keine Karte eingelegt ist.
- Wenn Sie Equinox Z2 nur für die "Live-Anzeige" verwenden und es nicht für Fotos / Videos verwenden möchten, funktioniert das Gerät normalerweise ohne Karte.

#### **GRUNDLEGENDE FUNKTIONEN**

**WARNUNG: BLICKEN SIE DURCH DIESES NACHTSICHTGERÄT (ODER EIN ANDERES OPTISCHES INSTRUMENT) NIEMALS IN DIE SONNE. ES KANN IHRE AUGEN UND DAS GERÄT AUF DAUER SCHÄDIGEN.**

#### **1. Anschalten**

- Halten Sie den Netzschalter **(C)** für 2 Sekunden gedrückt, um das Gerät einzuschalten (das LCD-Display ist im Okular zu sehen).
- Um das Equinox Z2 auszuschalten, halten Sie den Ein- / Ausschalter gedrückt. Die Meldung "Ausschalten?" wird angezeigt, wobei JA standardmäßig hervorgehoben ist. Drücken Sie die Auswählen-Taste, um den Vorgang zu bestätigen und das Gerät auszuschalten.
- Eine automatische Ausschalt-Funktion schaltet die Stromversorgung automatisch aus, um die Lebensdauer der Batterie zu verlängern, wenn keine Taste betätigt wurde, und zwar für ein vom Benutzer ausgewähltes Zeitintervall von 10 bis 60 Minuten (Standardeinstellung ist 10 Minuten). Dabei kann die Option zum automatischen Ausschalten gänzlich ausgesetzt werden, indem man "Nie" auswählt *(siehe "Einstellungsmenü-Referenz")*.

#### **2. Objektivdeckel prüfen (für Nacht- und Innenbetrieb entfernen)**

- Bei Verwendung des Equinox Z2 für den Tageslichtbetrieb im Freien muss möglicherweise der Objektivdeckel **(I)** an Ort und Stelle bleiben, damit er die Objektivlinse **(H)** abdeckt. In der Mitte des Objektivdeckels befindet sich eine kleine Lochblende, durch die nur eine minimale Lichtmenge in das Objektiv eindringen, auf den digitalen Sensor auftreffen und verstärkt werden kann. Da der Equinox Z2 einen digitalen Sensor anstelle einer gasgefüllten Röhre verwendet (herkömmliche "analoge" Nachtvision), ist es unwahrscheinlich, dass Sie interne Komponenten im Sonnenlicht beschädigen. Das Bild ist jedoch möglicherweise zu hell, um sehen oder aufnehmen zu können, wenn der Deckel nicht an Ort und Stelle bleibt. Der Deckel kann entfernt werden, wenn das Equinox Z2 in normal beleuchteten Innenbereichen verwendet wird.
- Wenn Sie das Equinox Z2 nachts oder bei schlechten Lichtverhältnissen betreiben, entfernen Sie den Objektivdeckel **(I)** von der Objektivlinse **(H)**. Ein angebrachter Riemen verhindert den versehentlichen Verlust des Objektivdeckels, wenn das Objektiv nicht abgedeckt wird.

#### **3. Stellen Sie das Okular (Dioptrie) und den Hauptfokusring ein**

- Beim Betrachten durch das Okular **(G)** drehen Sie die Gummi-Augenmuschel in eine beliebige Richtung, bis der Text und die Symbole auf dem LCD-Bildschirm für Ihr Auge scharf erscheinen. Dies ist eine einstellbare Dioptriefunktion, die nur verwendet wird, um sicherzustellen, dass das Display für jeden Benutzer scharf angezeigt wird (Brillenträger müssen möglicherweise ihre Brille tragen, um optimale Ergebnisse zu erzielen).
- Wenn Sie ein Objekt aus einer Entfernung von mindestens 1,5 m betrachten, drehen Sie danach den großen Hauptfokusring aus Gummi **(J)** um die Objektivlinse herum, bis das Motiv scharfgestellt ist.
- Verwenden Sie immer den Hauptfokusring, wenn Ihr Motiv unscharf erscheint, und drehen Sie das Okular nur, wenn die Zeichen und Symbole der Anzeige selbst verschwommen erscheinen.

#### **4. (Optional) Passen Sie den Digitalzoom an**

• Eine digitale Zoomfunktion ist vorhanden. Tippen Sie bei normaler Anzeige auf die Aufwärtspfeiltaste auf der 4-Wege-Tastatur **(E)**, um in Schritten von 0,1-fach bis zu 3-fach (3-fach normal) zu zoomen, wie in der rechten unteren Ecke des Displays angegeben. Halten Sie die Taste gedrückt, um kontinuierlich zu vergrößern. Tippen Sie auf die Abwärtspfeiltaste auf der Tastatur, oder halten Sie sie gedrückt, um die Ansicht zu verkleinern.

#### **5. Wählen Sie den Tag- oder Nachtsichtmodus und die IR (Infrarot) -Illuminator-Stufe aus**

- Um den Equinox Z2-Modus von der Standardeinstellung "Tag" (zum Anzeigen und Aufnehmen von Bildern im Freien oder in hellen Bereichen in Innenräumen) in den Nachtsichtmodus (Nachtbetrieb oder schwach beleuchtete Innenräume) zu ändern, drücken Sie kurz die linke Pfeiltaste auf dem Tastenfeld **(E)**. Der Text in der unteren Mitte der Anzeige ändert sich zu "Nacht, und das Blitzlichtsymbol links neben dem Text zeigt an, dass der IR-Illuminator- **(K)** Strahl bei voller Leistung (hoch) läuft. Drücken Sie die linke Taste erneut, um die halbe Leistung (niedrig) am IR-Illuminator auszuwählen, und dann erneut, um den IR-Strahl auszuschalten. Durch nochmaliges Drücken der linken Taste gelangen Sie wieder in den Tag / Bildaufnahmemodus (Anzeige zeigt "Tag").
- Mit den Pfeiltasten nach links (oder nach rechts) können Sie den Tag- / Nacht-Modus und die IR-Beleuchtungsstärke auswählen. Der Nachtmodus kann auch aktiviert und der IR-Pegel eingestellt werden, indem Sie das Einstellungsmenüsystem aufrufen und im Untermenü "Nachtsicht" die Optionen "Aktivieren" oder "IR-Beleuchtung" auswählen. Weitere Informationen finden *Sie unter "Navigieren in den Menüs..."*.

#### DISPLAY-SYMBOLE UND -ANZEIGEN ("HUD")

Nach dem Einschalten des Equinox Z2 sind mehrere Symbole und Text oben und unten im Display sichtbar, wenn Sie durch das Okular schauen. Diese überlagerten Symbole und Texte werden im Display-Untermenü als "HUD" (Head-Up-Display) bezeichnet. Dort können Sie die Farbe (Standardeinstellung ist Grün) und das Zeitüberschreitungsintervall (Standardeinstellung: 10 Sekunden) ändern, damit sich die HUD-Symbole in der Anzeige ausschalten). Drücken Sie nach dem Timeout der HUD-Anzeigesymbole einmal die Auswählen-Taste, um sie erneut anzuzeigen. Durch erneutes Drücken von "Auswählen", während die HUD-Symbole sichtbar sind, wird das Einstellungsmenü aufgerufen, das im nächsten Abschnitt beschrieben wird. Zunächst sehen Sie sich das HUD-Overlay auf dem Display mit einer Beschreibung der Funktion der einzelnen Symbole und Sätze an:

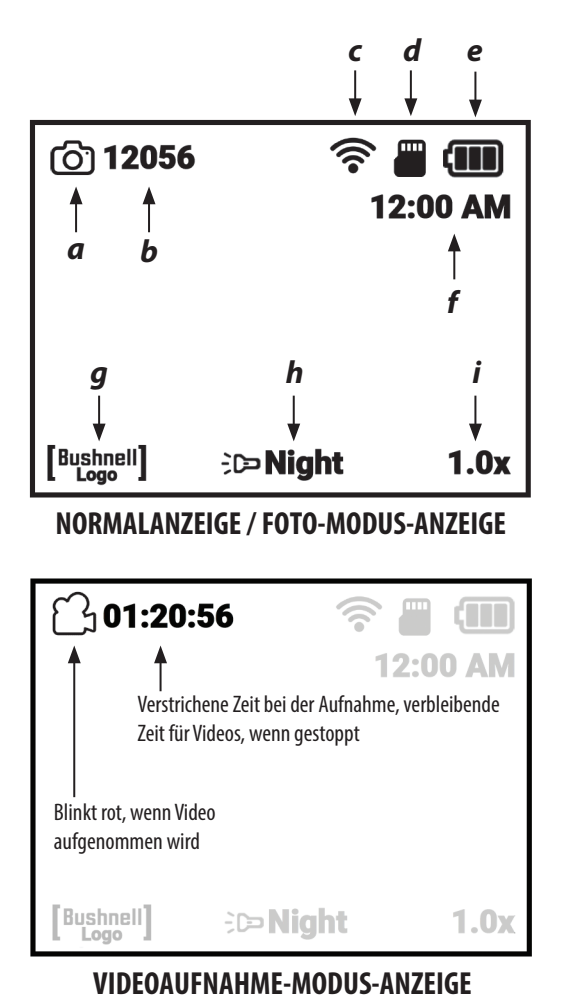

#### **ANZEIGESYMBOLE**

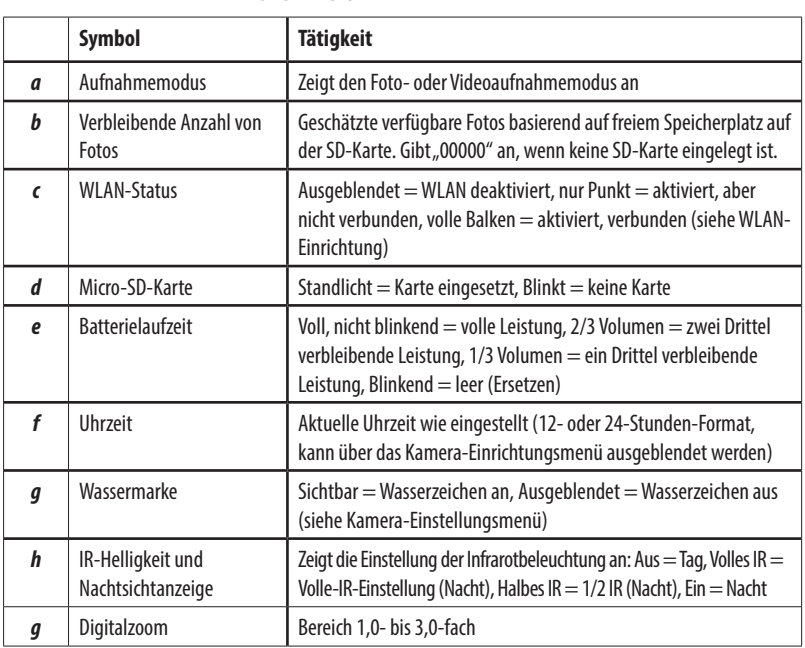

Drücken Sie im Fotomodus die Aufnahmetaste (F), um ein Foto zu machen. Drücken Sie im Videomodus die Aufnahmetaste, um mit der Videoaufnahme zu beginnen. Drücken Sie erneut auf Aufnahme, um zu stoppen. Tastenkombination: Halten Sie die Aufnahmetaste 1,5 Sekunden lang gedrückt, um zwischen Foto- und Videoaufnahmemodus zu wechseln.

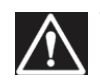

**WARNUNG: NICHT GEHEN, LAUFEN ODER TRANSPORTMETHODEN VERWENDEN (FAHRRAD, MOTORRAD, AUTOMOBIL USW.), WÄHREND SIE DURCH DEN EQUINOX Z2 SEHEN, DA DIES SIE DAVON ABHALTEN KÖNNTE, DASS SIE IHRE UMGEBUNG, EINSCHLIESSLICH GEFAHREN IN IHREM WEG, WAHRNEHMEN. NUR BEI STATIONÄREM BETRIEB VERWENDEN, NIEMALS IN BEWEGUNG.**

#### **NAVIGATION DER MENÜS MIT DEN TASTATUREN UND AUSWAHLTASTEN**

Wenn Sie bei normaler Anzeige mit dem Equinox Z2 die Auswahltaste **(D)** drücken, werden die Anzeigesymbole ("HUD") aktiviert, mit denen Sie den Batteriestand, den Aufnahmemodus, die Einstellungen für Tag / Nacht und IR-Beleuchtung usw. überprüfen können. Nach etwa 5 Sekunden kehrt die Anzeige zur normalen Ansicht zurück, ohne sichtbare Symbole. Durch zweimaliges Drücken der Auswahltaste (oder ein Mal, wenn Anzeigesymbole angezeigt werden) wird das Einstellungsmenü aufgerufen. In diesem Menü können Sie den Equinox Z2 für die Art und Weise, in der Sie ihn verwenden möchten, sowie für Ihre persönlichen Vorlieben optimieren, indem Sie eine Option (innerhalb eines Untermenüs oder einer Kategorie) auswählen und dann die Einstellung ändern.

#### **So wählen Sie die gewünschte Menüoption aus und ändern ihre Einstellung:**

- 1. Verwenden Sie die Nach-unten-Taste (oder die Nach-Oben-Taste) der 4-Wege-Tastatur **(E)**, um das Untermenü mit der Option zu markieren, die Sie ändern möchten. *Sowohl die Haupt- und Untermenüs als auch die Einstellungen darin sind "kreisförmig", d. h., wenn Sie nach dem letzten Element weiter nach unten drücken, wird das erste Element in der Liste angezeigt. Sie können auch auf "Nach oben" drücken, wenn der erste Eintrag markiert ist, um zum letzten Eintrag zu springen (z. B. "Zurück").*
- 2. Drücken Sie die Auswahltaste **(D)** in der Mitte der Tastatur, um das Untermenü aufzurufen und die verfügbaren Optionen anzuzeigen.
- 3. Verwenden Sie die Auf / Ab-Tasten, um die gewünschte Option zu markieren.
- 4. Drücken Sie die Auswahltaste, um die verfügbaren Einstellungen für diese Option anzuzeigen (die markierte Einstellung ist die Standardeinstellung oder die aktuell ausgewählte Einstellung).
- 5. Markieren Sie mit den Auf- / Ab-Tasten die gewünschte Einstellung und drücken Sie dann auf "Auswählen", um die neue Einstellung zu bestätigen.
- 6. Sie kehren dann zum Untermenü zurück. Um das Untermenü zu verlassen und zum Hauptmenü "Einstellungen" zurückzukehren (alle Untermenüs werden angezeigt), markieren Sie mit den Auf- / Ab-Tasten "Zurück" und drücken Sie die Auswahltaste. Wiederholen Sie die Schritte 1 bis 5, um ein anderes Untermenü aufzurufen, und nehmen Sie gegebenenfalls Änderungen an anderen Einstellungen vor.
- 7. Um das Menü der obersten Ebene zu verlassen, scrollen Sie mit der Ab-Taste ganz nach unten zu "Einstellungen beenden" (gehen Sie nach "WLAN-Einrichtung" weiter nach unten, um den zweiten Bildschirm anzuzeigen) und drücken Sie auf "Auswählen", wenn die Option "Beenden" markiert ist.

#### *Schnellzugriff: Durch Drücken der Aufnahmetaste (F) von einem beliebigen Menü-Bildschirm aus werden alle Menüs beendet und Sie kehren zur normalen Ansicht mit den Anzeigesymbolen zurück.*

#### *Als Beispiel und zum Üben mit dem Menüsystem versuchen wir, den Equinox Z2 für die Videoaufnahme auf 1080 p einzustellen:*

- 1. Drücken Sie bei eingeschaltetem Gerät, während Sie in das Okular sehen, zweimal die Auswahltaste, um das Einstellungsmenü aufzurufen.
- 2. Drücken Sie die Abwärtstaste einmal, um "Kameraeinstellungen" zu markieren, und drücken Sie dann die Auswahltaste, um dieses Untermenü aufzurufen.
- 3. Die erste Option "Aufnahmemodus" ist bereits markiert (und "Foto" wird als aktuelle Einstellung angezeigt). Drücken Sie die Auswahltaste einmal, um alle verfügbaren Einstellungen anzuzeigen.
- 4. "Foto" wird markiert, da dies die aktuelle Einstellung (Standardeinstellung) ist. Drücken Sie die Abwärtstaste auf dem Tastenfeld, um "Video" zu markieren.
- 5. Wenn "Video" markiert ist, drücken Sie die Auswahltaste, um diese Einstellung für den Aufnahmemodus zu ändern.
- 6. Sie befinden sich wieder im Nachtsicht-Untermenü. Drücken Sie die Ab-Taste zweimal, um "Video-Auflösung" zu markieren, und drücken Sie dann "Auswählen".
- 7. Markieren Sie mit der Abwärtstaste "1080 p" (höchste verfügbare Auflösung) und drücken Sie dann auf "Auswählen", um die neue Einstellung zu bestätigen.
- 8. Drücken Sie im Untermenü Kameraeinstellungen die Aufnahmetaste **(F)**, um das gesamte Einstellungsmenü schnell zu verlassen.

#### **Einstellen von Datum und Uhrzeit**:

Im Untermenü "Kamera-Einrichtung" sollten Sie das aktuelle Datum und die aktuelle Uhrzeit einstellen, damit diese sowohl im HUD-Display als auch im Zeitstempel der aufgenommenen Videos (falls Sie dies aktivieren) angezeigt werden. Die Schritte zum Einstellen von Datum und Uhrzeit sind wie folgt:

- 1. Drücken Sie die Auswahltaste **(D)** ein- oder zweimal zum Aufrufen des Einstellungsmenüs. Drücken Sie die Nach-Unten-Taste, bis "Kamera-Einrichtung" markiert ist. Drücken Sie anschließend die Auswählen-Taste, um das Untermenü "Kamera-Einrichtung" aufzurufen.
- 2. Drücken Sie die Nach-unten-Taste, um "Einrichtungsdatum" zu markieren, und drücken Sie dann "Auswählen".
- 3. Das Monatsfeld blinkt. Verwenden Sie die Nach-oben/Nach-unten-Tasten, um den aktuellen Monat einzustellen, falls nötig, und drücken Sie dann "Auswählen", um die Änderung zu bestätigen.
- 4. Drücken Sie die Rechts-Taste, um zum Tagesfeld zu gelangen. Drücken Sie die Auswahltaste, um den Tag zu bearbeiten (Feld blinkt). Stellen Sie mit den Aufwärts- / Abwärts-Tasten das aktuelle Datum ein und drücken Sie zur Bestätigung auf "Auswählen".
- 5. Gehen Sie auf die gleiche Weise vor, um das Jahresfeld auszuwählen, zu bearbeiten und bei Bedarf zu ändern. Wenn Sie mit der Einstellung des aktuellen Monats / Datums / Jahres fertig sind, drücken Sie die Nach-unten-Taste, um "Bestätigen" zu markieren, und drücken Sie die Auswählen-Taste.
- 6. Wählen Sie im Untermenü "Kamera-Einrichtung" die Option "Zeit einrichten" und stellen Sie die aktuelle Uhrzeit (einschließlich morgens / abends, wenn für das Zeitformat die Standardeinstellung 12 Stunden gewählt ist) mit der Tastatur und den Auswahltasten ein. Wenn Sie mit der Einstellung der aktuellen Zeit fertig sind, drücken Sie die Nach-unten-Taste, um "Festlegen" zu markieren, und drücken Sie die Auswählen-Taste.
- 7. Mit dem nächsten Menüpunkt im Untermenü "Kamera-Einrichtung" können Sie die Uhrzeit im 12-Stunden- oder 24-Stunden-Format (Militärzeit) anzeigen.

#### **Auf der nächsten Seite werden alle Optionen und ihre Einstellungen für jedes Element im Einstellungsmenü in den verschiedenen Untermenüs angezeigt.**

### **MENÜEINSTELLUNGSREFERENZ** *(Werkseinstellungen sind in Fettdruck angegeben)*

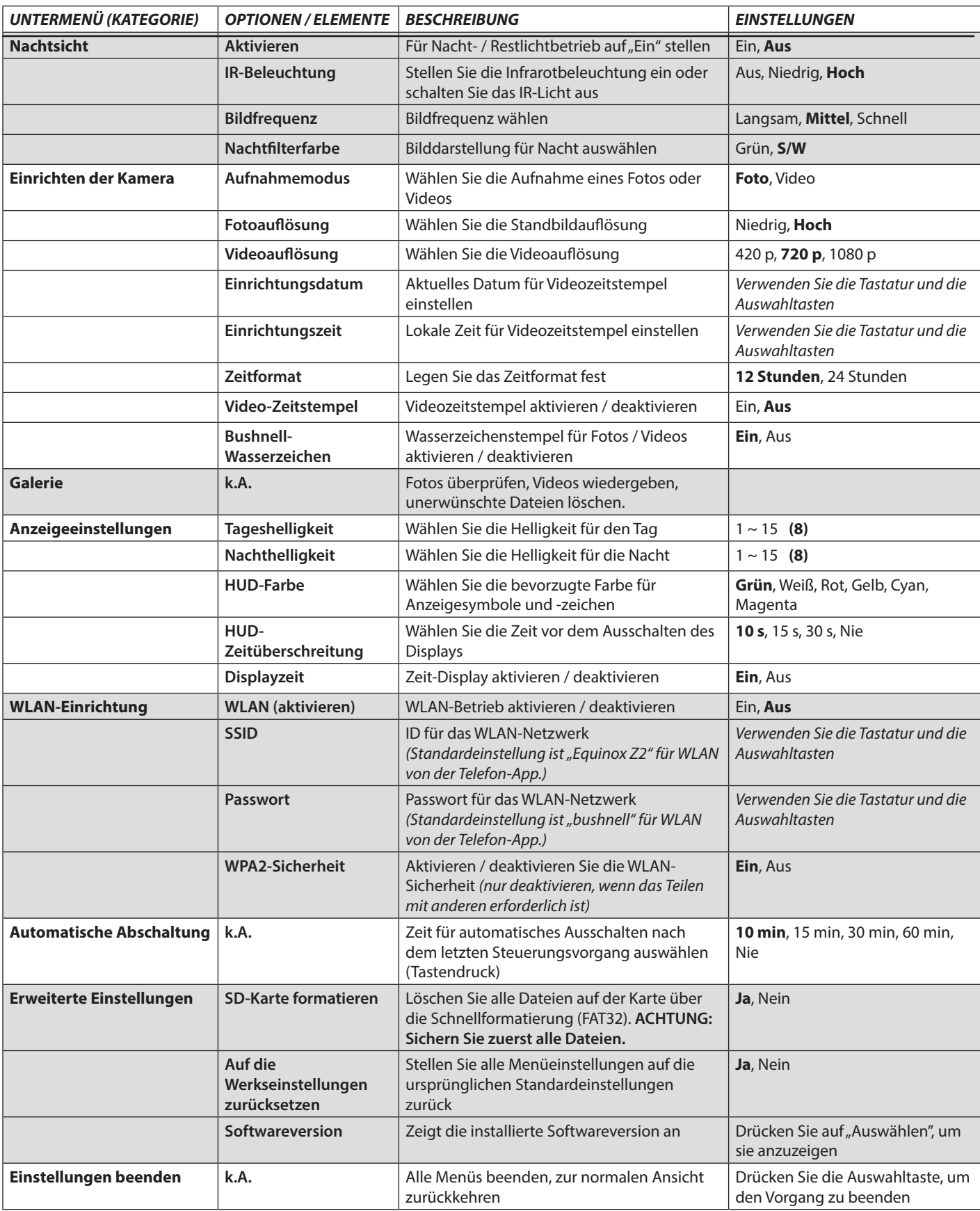

*HINWEIS: Alle Untermenüs mit mehr als einer Option enthalten als letzte Option auch "Zurück". Wählen Sie diese Option, um zum Hauptmenü "Einstellungen" zurückzukehren. Oder drücken Sie kurz die Aufnahmetaste (F), um das gesamte Menüsystem jederzeit zu verlassen und zur normalen Ansicht zurückzukehren.*

#### **IR-BELEUCHTUNG, BILDFREQUENZ UND HELLIGKEIT DER ANZEIGE**

Zwei verschiedene Optionen im Einstellungsmenü können die Helligkeit des Bildes beeinflussen, wenn Sie Equinox Z2 im Nachtsichtmodus verwenden (die Nachtsicht-Option "Aktivieren" wurde über das Menüsystem auf "Ein" gestellt, oder durch Drücken der Links / Rechts-Taste während der normalen Anzeige)., wobei "Nacht" in der unteren Mitte des Displays angezeigt wird.

Die erste davon, "IR-Illumination", ändert die Intensität des unsichtbaren Infrarotlichts, das vom IR-Illuminator (K) neben der Linse an der Vorderseite des Equinox Z2 abgegeben wird. Die Standardeinstellung ist Hoch, wodurch die hellste Beleuchtungsstärke erreicht wird und Objekte auch bei größeren Entfernungen in der Nacht oder in schwach beleuchteten Innenräumen betrachtet werden können. Wenn jedoch die Einstellung "Hoch" zu hell erscheint oder Sie aus kurzer Entfernung sehen und die Lebensdauer der Batterie verlängern möchten, kann die IR-Beleuchtung auf "Niedrig" eingestellt werden. Der IR-Illuminator kann auch vollständig ausgeschaltet werden, während sich das Gerät im Nachtsichtmodus befindet (und nicht am Tag). Dies ist nützlich für die Anzeige oder Aufnahme in Innenräumen mit ausreichendem Licht oder nachts im Freien in der Nähe von Straßenlaternen oder anderen starken Lichtquellen.

Anstatt das Menüsystem zu verwenden, steht bei normaler Anzeige eine Verknüpfung zum Ändern der IR-Beleuchtungsstärke zur Verfügung. Drücken Sie die linke oder rechte Taste auf der Tastatur **(E)**, um die Einstellungen zu durchlaufen *(Reihenfolge abhängig von*  der Einstellung des Startpunkts, bei dem eine Taste gedrückt wird): Nacht (Hohes IR)> Nacht (Niedriges IR)> Nacht (IR aus)> Tag (IR aus).

Die Bildfrequenz ist die zweite Option, die die Helligkeit des Bildes beeinflusst, das im Nachtsichtmodus angezeigt oder aufgezeichnet wird. Sie beeinflusst die Geschwindigkeit des Verschlusses, indem er die Lichtmenge steuert, die den Sensor erreicht, nachdem er in das Objektiv eingetreten ist. Dies kann nur über das Einstellungsmenü (unter Nachtsicht > Bildfrequenz) ausgewählt werden. Es wird keine Verknüpfung angeboten. Die Standardeinstellung ist Mittel (15 Bilder / s). Dies ist ein guter Kompromiss für die normale Anzeige unter typischen Bedingungen, unter denen Sie möglicherweise ein Nachtsichtgerät verwenden. Wenn das Bild zu hell ist, um ohne übermäßige Blendung oder helle Blitze angesehen oder aufgenommen zu werden, kann es hilfreich sein, die Bildfrequenz auf "Schnell" (25 Bilder / s) einzustellen. Wenn das Bild zu schwach ist, versuchen Sie, die Bildfrequenz auf "Niedrig" (8 Bilder / s) einzustellen. Dadurch wird eine längere Verschlusszeit erzielt, sodass mehr Licht auf den digitalen Sensor fällt. *Hinweis: Die Bildfrequenz im Tag-Modus ist auf 30 Bilder / s festgelegt. Es sind keine optionalen Einstellungen möglich.*

Wenn Sie nachts Fotos oder Videos aufnehmen und die Bilder nicht über- oder unterbelichtet sind (das Untermenü "Galerie" kann verwendet werden, um die aufgenommenen Dateien zu überprüfen und dies zu bestätigen), der Blick durch das Okular jedoch heller oder dunkler ist, als Sie möchten, wählen Sie im Einstellungsmenü die Option "Display-Einstellungen", markieren Sie die Option "Nacht-Helligkeit", drücken Sie die Auswählen-Taste und wählen Sie eine Einstellung von 1 (hellste Ansicht) bis 15 (hellste Ansicht). Der Standardwert beträgt "8". Dies wirkt sich nicht auf die aufgenommenen Bilder aus (ändert nicht den IR-Pegel oder den Betrieb des Verschlusses / Sensors), sondern nur die Helligkeit des Displays. Die Option "Taghelligkeit" ist auch im Untermenü "Anzeigeeinstellungen" verfügbar. Dieses Menü ändert nur die Helligkeit der Anzeige, wenn das Gerät im Tagmodus betrieben wird ("Tag" wird unten im HUD-Bildschirm angezeigt).

#### **AUFNAHME VON FOTOS ODER VIDEOS**

Bevor Sie die Bildaufnahmefunktion (Aufnahme) verwenden können, muss eine Micro-SD-Karte eingesetzt werden (bis zu 64 GB Kapazität, Geschwindigkeit der Klasse 10 oder höher empfohlen für Video). Wenn Sie eine Karte verwenden, die zuvor in einem anderen Gerät verwendet wurde, empfiehlt es sich, die Karte vor der Aufnahme mit Equinox Z2 zu formatieren. **Stellen Sie sicher, dass Sie alle Daten gesichert haben, die Sie behalten möchten, bevor Sie die Karte formatieren**. Dazu rufen Sie das Einstellungsmenü auf, gehen Sie zum Untermenü "Erweiterte Einstellungen", wählen Sie die erste Option "SD-Karte formatieren" und bestätigen Sie die Einstellung "Ja".

Sie können ein hochauflösendes Foto von dem, was Sie durch Equinox Z2 betrachten, aufnehmen, indem Sie einfach die Aufnahmetaste **(F)** drücken. Equinox Z2 ist standardmäßig so eingestellt, dass Standbilder (.jpg-Dateien) mit hoher Auflösung (8 MP) aufgenommen werden. Die Option "Fotoauflösung" in der Kamera-Einrichtung bietet auch eine niedrige Auflösung (6 MP). Höhere Auflösungseinstellungen bieten eine bessere Qualität, die Dateien werden jedoch größer. Um Videoclips (.mov-Format) anstelle von Fotos aufzunehmen, ändern Sie die Einstellung "Aufnahmemodus" (erste Option unter Kamera-Einrichtung) auf "Video". Sie haben auch die Wahl zwischen drei Auflösungseinstellungen für Videos mit einer Standardeinstellung von 720 p (mittlere Qualität / Dateigröße).

#### **ÜBERPRÜFEN UND LÖSCHEN VON FOTOS ODER VIDEOS**

Nachdem die Equinox Z2 Fotos und / oder Videos aufgenommen hat, können Sie sie von der Micro-SD-Karte aus anzeigen oder wiedergeben. Öffnen Sie dazu das Einstellungsmenü, markieren Sie "Galerie" und drücken Sie die Auswahltaste. Verwenden Sie die Links / Rechts-Tasten, um durch die gespeicherten Fotos / Videos zu navigieren. Drücken Sie "Auswählen", um ein Video abzuspielen. Drücken Sie erneut, um die Wiedergabe anzuhalten. Drücken Sie "Nach unten", um den Vorgang anzuhalten. Drücken Sie die Links / Rechts-Tasten, um das Video während der Wiedergabe vor- oder zurückzuspulen.

Um ein Foto oder ein Video zu löschen (während das Miniaturbild angezeigt wird, nicht während der Wiedergabe), drücken Sie die Abwärts-Taste. In einem Popup-Bildschirm werden Sie aufgefordert, zu bestätigen, dass Sie das Foto oder Video löschen möchten. Markieren Sie "Ja" und drücken Sie Wählen, um die Datei von der Karte zu löschen.

Fotos und Videos können auch überprüft werden, indem Sie die Micro-SD-Karte aus dem Equinox Z2 entfernen (zuerst ausschalten) und in einen kompatiblen Kartenleser stecken, der an Ihren Computer angeschlossen ist. Sie können den Equinox Z2 auch mit einem USB-Kabel an Ihren Computer (PC oder Mac) anschließen *(nicht mitgeliefert)* und die auf der Karte gespeicherten Dateien anzeigen, ohne sie aus dem Gerät zu entfernen. Schalten Sie den Equinox Z2 unbedingt ein, bevor Sie das andere Ende des USB-Kabels an den Computer anschließen. Der angeschlossene Equinox Z2 wird von Ihrem Computer genauso erkannt und abgerufen wie ein externes Speichergerät (tragbare Festplatte oder Flash-Laufwerk), da es dem "USB-Massenspeicher"-Protokoll entspricht.

Ihre Foto- und Videodateien befinden sich im Ordner DCIM>\_MEDIA. Die Dateinamen beginnen mit "DNVM...." gefolgt von einer Nummer in der Reihenfolge, in der sie erfasst wurden. Fotodateien verwenden das Standard-JPEG-Format, Videodateien das .MOV-Format, das mit dem QuickTime-Player auf jedem Computer abgespielt werden kann (die App ist als kostenloser Download erhältlich, sofern auf Ihrem Computer nicht vorinstalliert). "Werfen" Sie den Equinox Z2 ordnungsgemäß aus, wenn Sie die Dateien auf der Karte überprüft haben, bevor Sie die Verbindung trennen.

#### **WLAN-BETRIEB UND -FUNKTIONEN**

Der Equinox Z2 kann das von seinem digitalen Sensor aufgenommene Bild über WLAN mit einer Bushnell Equinox-App, die über Google Play (für Android-Geräte) und den App Store (für Apple-Geräte) verfügbar ist, an ein Smartphone oder einen Tisch übertragen. Dies ist ideal für die Fernüberwachung und -steuerung eines Equinox Z2-Geräts auf einem Stativ. Alle für die Fernbedienung relevanten Menüoptionen sind über die App verfügbar, beispielsweise das Ändern der Intensität der IR-Beleuchtung, der Bildfrequenz und des Aufnahmemodus / der Auflösung. Die Aufnahme von Fotos oder Videos kann auch ferngesteuert werden.

#### **Um den Equinox Z2 über WLAN fernzusteuern:**

- 1. Laden Sie die App herunter und installieren Sie "Equinox Z2" auf dem Mobilgerät.<br>2. Wählen Sie im Einstellungsmenü des Equinox Z2 "WLAN-Einrichtung", dann "WLA
- Wählen Sie im Einstellungsmenü des Equinox Z2 "WLAN-Einrichtung", dann "WLAN aktivieren" und ändern Sie die Einstellung auf "Ein".
- 3. Ändern Sie nicht die Standardeinstellungen für SSID und das Kennwort. Sie können das Kennwort später ändern und eingeben, wenn Sie möchten.
- 4. Starten Sie die App auf Ihrem Gerät ("EquinoxZ2" mit dem Bushnell-Symbol). Sie verwenden das Netzwerk "Equinox Z2", das von der App eingerichtet wurde und am unteren Bildschirmrand Ihres Mobilgeräts angezeigt wird.
- 5. Tippen Sie auf den Bildschirm des mobilen Geräts, um nach Aufforderung eine Verbindung herzustellen. Das WLAN-Staus-Symbol im Equinox Z2-Display bestätigt, dass die WLAN-Option des Geräts aktiviert ist und das Gerät mit der App verbunden ist *(einzelner Punkt, aber kein Balken = aktiviert, aber nicht verbunden)* .
- 6. Sie können jetzt das Livebild vom Equinox Z2 aus sehen. Eine Batteriestandsanzeige wird oben rechts angezeigt.
- 7. Tippen Sie auf den Live-Ansicht-Bereich, um die verfügbaren Fernsteuerungen auf dem mobilen Gerät anzuzeigen. Oben links können Sie durch Tippen auf den Bildschirm durch den Tag- oder Nachtmodus scrollen *(mit Hoch, Niedrig und Aus für den IR-Illuminator)*. Tippen Sie oben rechts auf die Symbole "+" und "-", um den Digitalzoom einzustellen.
- 8. Unterhalb der Live-Ansicht (von links nach rechts) befinden sich Symbole zum Anzeigen Ihrer gespeicherten Fotos / Videos und zum Aufnehmen eines neuen Fotos oder Videos *(mit Zahlen, die die Anzahl der Fotos oder Videos angeben, die im Equinox Z2 aufgenommen und auf der Karte gespeichert wurden)* und Ändern der Einstellungen im Menüsystem des Equinox Z2. Um ein neues Foto oder Video aufzunehmen, tippen Sie auf das Symbol "Foto" oder "Video" unter dem Livebildbereich (tippen Sie erneut auf Video, um die Aufnahme zu beenden).
- 9. Tippen Sie auf das Symbol "3 Quadrate", um das Einstellungsmenü anzuzeigen. Sie haben Zugriff auf diese Untermenüoptionen und deren Einstellungen *(Für Einzelheiten siehe "Einstellungsmenü-Referenz" in diesem Handbuch)*:
	- Nachtsicht Untermenü: Bildfrequenz (Bewegungsgeschwindigkeit), Nachtfilterfarbe
	- Kamera-Einrichtung Untermenü: Fotoauflösung, Videoauflösung, Einrichtungsdatum, Einrichtungszeit, Zeitformat, Videozeitstempel, Wasserzeichen
	- App-Anzeige Untermenü (wirkt sich nur auf das Erscheinungsbild des App-Bildschirms aus, nicht auf Equinox Z2): Farbe für Textüberlagerungen, Zeitüberschreitung für Überlagerungen
	- System: Verbindung zur Kamera trennen (antippen, um den Equinox Z2 von der App zu trennen. Der Z2 kann später wieder verbunden werden, solange WLAN auf dem Gerät aktiviert ist.)
- 10. Tippen Sie auf das orangefarbene Feld "Live-Ansicht" oben links im Bildschirm "Einstellungsmenü", um das Menü zu schließen und zur Live-Ansicht zurückzukehren.

*Hinweis: Das WLAN-Netzwerk "Equinox Z2" verwendet die WPA2-Sicherheit, um zu verhindern, dass Unbefugte den Live-Feed Ihres Equinox Z2 anzeigen. Die Sicherheit ist beim Equinox Z2 standardmäßig aktiviert. Nach der Ersteinrichtung und Bestätigung, dass die App mit Ihrem Equinox Z2 funktioniert, sollten Sie das WLAN-Passwort (mithilfe des Untermenüs "WLAN-Einrichtung" des Equinox Z2) von der Standardeinstellung "bushnell" (maximal 12 Zeichen) ändern und nur es nur mit anderen teilen, die Bilder vom Equinox Z2 über WLAN sehen möchten. Geben Sie nach der Änderung das neue Kennwort für das WLAN-Netzwerk "Equinox Z2" auf Ihrem Mobilgerät ein, damit die App eine Verbindung zum Nachtsichtgerät herstellen kann. Ändern Sie die SSID nicht von "Equinox Z2" in ein anderes Netzwerk und benennen Sie sie nicht um, um sicherzustellen, dass das Gerät mit der App funktioniert.*

#### **PFLEGE UND INSTANDHALTUNG**

Ihr Bushnell Equinox Z2 wurde entwickelt, um viele Jahre zuverlässigen Service zu bieten. Befolgen Sie diese Empfehlungen, Richtlinien und Vorsichtsmaßnahmen, um sicherzustellen, dass Sie mit Ihrem digitalen Nachtsichtgerät den größtmöglichen Spaß haben:

- Halten Sie das Gerät von Heizungs- und Klimaanlagenöffnungen oder anderen Heizgeräten, direktem Sonnenlicht und Feuchtigkeit fern.
- Lagern Sie das Gerät immer im Tragekoffer in einem trockenen, gut belüfteten Raum bei Temperaturen über + 15 °C (60 °F) und unter + 48 °C (118 °F). Nicht in der Nähe von Heizgeräten lagern. Nicht bei direkter Sonneneinstrahlung oder hoher Luftfeuchtigkeit (über 70 %) lagern.
- Reinigen Sie das optische Objektiv mit Reinigungszubehör für das Objektiv der Kamera.
- **Reinigen Sie die Außenseite des Geräts mit einem weichen, sauberen Tuch.**
- Entfernen Sie die Batterien, wenn das Gerät länger als ein paar Wochen nicht benutzt wird.
- Lassen Sie das Gerät nicht fallen oder aufprallen. Obwohl es für den robusten Einsatz im Freien entwickelt wurde, enthält dieses Gerät hoch entwickelte digitale Schaltkreise, die bei extremem Missbrauch beschädigt werden können.
- Öffnen Sie nicht das Gehäuse des Geräts und versuchen Sie nicht, das Gerät anderweitig zu warten.
- Niemals Alkohol oder andere Flüssigkeiten direkt auf die Linsenoberflächen gießen.
- Reinigen Sie Linsen und Geräteoberflächen nicht mit Produkten auf Papierbasis, wie z. B. Zeitungspapier, Lehrbuchpapier usw., da dies die Beschichtung beschädigen kann.
- Versuchen Sie nicht, das Okular zu entfernen, da das LCD-Display beschädigt werden kann.
- Lassen Sie das Gerät nicht im direkten Sonnenlicht oder Regen liegen. Das Gerät ist wasserbeständig, jedoch nicht für längere Feuchtigkeitseinwirkung ausgelegt und kann nicht ins Wasser getaucht werden.
- Warten Sie nach dem Betrieb des Geräts bei Minustemperaturen mindestens 3 Stunden bei Raumtemperatur, um die Ansammlung von Kondenswasser auf den inneren Linsenoberflächen und das damit einhergehende Schleier aufgrund extremer Temperaturunterschiede zu vermeiden.

#### **FEHLERBEHEBUNG**

#### **Gerät lässt sich nicht einschalten**

- 1. Setzen Sie die Batterien wieder ein und achten Sie auf die richtige Polarität (+/-) (siehe Foto "Installierte Batterien" auf der Seite *Teile- und Bedienungshandbuch)*.
- 2. Tauschen Sie alle Batterien aus. Stellen Sie sicher, dass die Abdeckung des Batteriefaches fest sitzt (aber nicht zu fest anziehen).
- 3. Reinigen Sie das Batteriefach, insbesondere die Kontaktpunkte.

#### **Das beobachtete Bild ist zu hell**

Das Umgebungslichtniveau ist zu hoch und / oder das IR-Beleuchtungsniveau ist höher als erforderlich oder die Bildfrequenz ist zu niedrig.

- 1. (*Nur Nachtmodus*): Verwenden Sie das Einstellungsmenü *(S. 5-6)* oder die linken / rechten Tasten **(E)**, um den IR-Illuminator-Pegel von "Hoch" auf "Niedrig" oder "Aus" zu ändern.
- 2. (*Nur Nachtmodus*): Wählen Sie im Einstellungsmenü eine höhere Bildfrequenz (Langsam > Mittel oder Mittel > Schnell).
- 3. (*Tag- oder Nachtmodus*): Verwenden Sie das Einstellungsmenü, um die Anzeigehelligkeit (für Tag oder Nacht) zu verringern. Dies wirkt sich nur auf das angezeigte Bild aus, nicht auf Foto- oder Videoaufnahmen.
- 4. (*Tagesmodus*): Setzen Sie den Objektivdeckel auf das Objektiv. Durch eine Lochöffnung kann ein Minimum an Licht in die Linse eindringen.

#### **Das beobachtete Bild ist zu dunkel**

Das Umgebungslichtniveau ist zu niedrig und / oder das IR-Beleuchtungsniveau ist niedriger als erforderlich oder die Bildfrequenz ist zu hoch.

- 1. (*Nur Nachtmodus*): Verwenden Sie das Einstellungsmenü *(S. 5-6)* oder die linken / rechten Tasten **(E)**, um den IR-Illuminator-Pegel von "Ais" auf "Niedrig" oder "Hoch" zu ändern.
- 2. (*Nur Nachtmodus*): Wählen Sie im Einstellungsmenü eine niedrigere Bildfrequenz (Mittel > Langsam oder Schnell > Mittel).
- 3. (*Tag- oder Nachtmodus*): Verwenden Sie das Einstellungsmenü, um die Anzeigehelligkeit (für Tag oder Nacht) zu erhöhen. Dies wirkt sich nur auf das angezeigte Bild aus, nicht auf Foto- oder Videoaufnahmen.
- 4. (*Tagesmodus*): Entfernen Sie den Objektivdeckel, wenn er das Objektiv abdeckt.

#### **Das Bild ist verschwommen**

- 1. Fokussieren Sie die Kamera erneut, indem Sie den Hauptfokusring **(J)** einstellen.
- 2. Passen Sie ggf. die Dioptrieneinstellung an, indem Sie das Okular **(G)** drehen, bis die Anzeigesymbole scharf erscheinen.
- 3. Überprüfen Sie den Zustand der Objektivlinse und des Okulars und reinigen Sie sie gegebenenfalls.
- 4. Stellen Sie bei schlechten Lichtverhältnissen sicher, dass Sie sich im Nachtmodus befinden, und aktivieren Sie die IR-Beleuchtung.

#### **Das Bild verschwindet oder seine Qualität wird beeinträchtigt**

Helle Lichtquellen (*z. B. Straßenbeleuchtung bei Nacht*) können die Sichtbarkeit beeinträchtigen oder den Kontrast verringern.

1. Stellen Sie das Gerät von der Lichtquelle weg. Die Sichtbarkeit wird vorübergehend zurückkehren.

#### Siehe auch **"Das beobachtete Bild ist zu hell"**.

#### **Bild in der Nacht ist schwarz und weiß**

Nachts gesehene oder aufgezeichnete Bilder erscheinen schwarzweiß ohne Farben.

- 1. Dies ist normal, Farben können unter schwachen Bedingungen nicht unter Verwendung von IR-Beleuchtung als Hauptlichtquelle reproduziert werden.
- 2. Stellen Sie Nachtsicht > Nachtfilterfarbe im Einstellungsmenü auf "Grün" als Alternative zu Schwarzweißbildern.

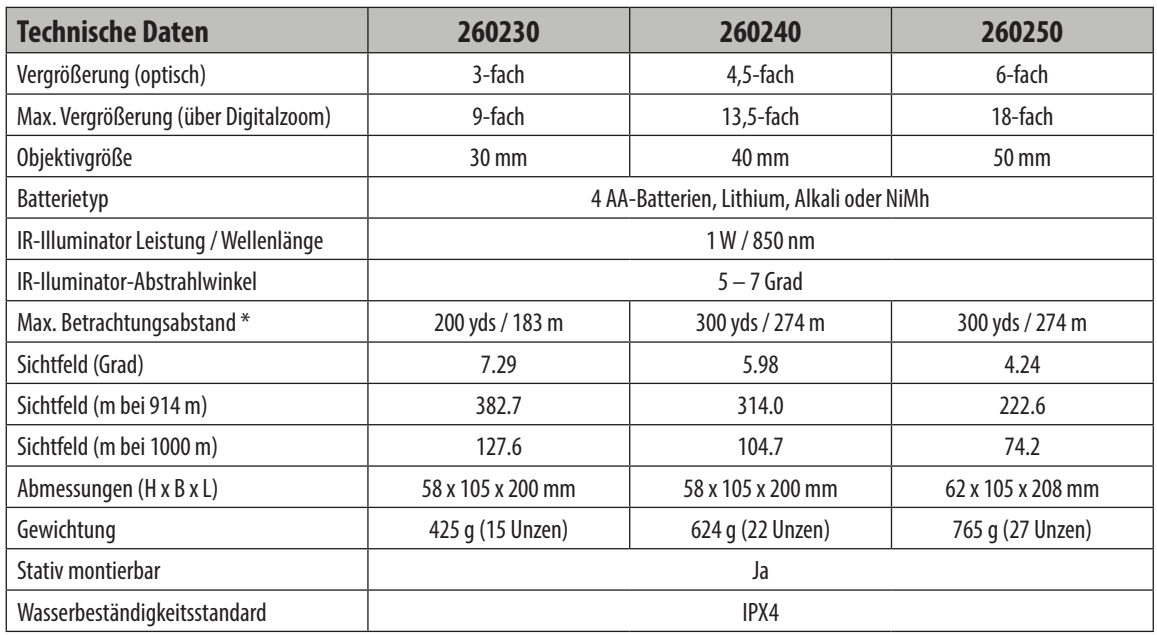

#### **TECHNISCHE ANGABEN**

*\* Nachtmodus, wobei die IR-Beleuchtungsstärke auf "Hoch" eingestellt ist. Der Entfernungsbereich ist subjektiv und variiert je nach Motiv, Umgebungslichtintensität und anderen Faktoren.*

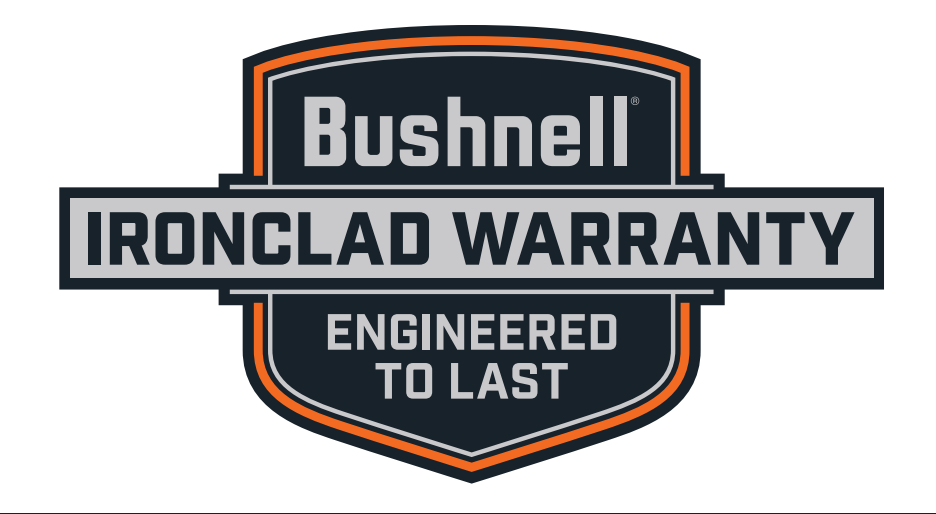

Produkte, die ab April 2017 hergestellt wurden, fallen unter die Bushnell Ironclad-Garantie. Die Ironclad-Garantie ist eine lebenslange Garantie, die sich über die Lebensdauer dieses Produkts erstreckt. Jedes Produkt hat eine definierte Lebensdauer; die Lebensdauer kann von 1 bis 30 Jahren reichen. Die Lebensdauer dieses Produkts finden Sie auf der unten angegebenen Website und/ oder auf der für dieses Produkt spezifischen Bushnell-Webseite.

Wir gewährleisten, dass dieses Produkt frei von Material- und Verarbeitungsfehlern ist und alle für die Lebensdauer dieses Produkts geltenden Leistungsstandards erfüllt. Wenn dieses Produkt aufgrund eines von der Garantie abgedeckten Defektes nicht ordnungsgemäß funktioniert, reparieren oder ersetzen wir es nach unserem Dafürhalten und senden es kostenlos an Sie zurück. Diese Garantie ist vollständig übertragbar und erfordert keine Quittung, Garantiekarte oder Produktregistrierung. Diese Garantie gilt nicht für Folgendes: elektronische Komponenten, Batterien, kosmetischer Schäden, durch nicht ordnungsgemäße Wartung entstandene Schäden, Verlust, Diebstahl, Schäden durch unbefugte Reparatur, Änderung oder Demontage, vorsätzliche Beschädigung, missbräuchliche oder unsachgemäße Verwendung und gewöhnlicher Verschleiß. Diese Garantie erlischt, wenn der Datumsstempel oder andere Seriennummern vom Produkt entfernt wurden.

Um die vollständige Garantie einzusehen und Informationen darüber zu erhalten, wie Sie einen Service im Rahmen der Garantie anfordern können, besuchen Sie unsere Website unter **www.bushnell.com/warranty**. Alternativ können Sie eine Kopie der Garantie anfordern, indem Sie uns unter +1 80 04 23 35 37 anrufen oder uns unter einer der folgenden Adressen schreiben:

Adresse für die USA: Adresse für KANADA: Bushnell Outdoor Products **Bushnell Outdoor Products** Attn.: Repairs **Attn.: Repairs** 9200 Cody 140 Great Gulf Drive, Unit B Overland Park, Kansas 66214 Vaughan, Ontario L4K 5W1

Wenden Sie sich bei Produkten, die außerhalb der USA oder Kanada erworben wurden, bitte an Ihren Händler vor Ort, um die jeweils gültigen Garantieinformationen zu erfragen.

Diese Garantie gewährt Ihnen bestimmte gesetzlich verankerte Rechte. Unter Umständen haben Sie noch weitere Rechte, die von Land zu Land variieren.

© 2019 Bushnell Outdoor Products

*Hinweis: Das Nichtbefolgen der in dieser Anleitung genannten Warnungen und Vorsichtsmaßnahmen kann zu Schäden am Gerät und dem Erlöschen der Herstellergarantie führen.*

#### **FCC-HINWEIS**

Dieses Gerät wurde getestet und entspricht den Grenzwerten für ein digitales Gerät der Klasse B, entsprechend dem Teil 15 der FCC-Regeln. Diese Grenzwerte bieten einen ausreichenden Schutz gegen Interferenzen bei häuslichen Installationen. Dieses Gerät erzeugt, gebraucht und kann Hochfrequenz-Energie ausstrahlen und kann, falls nicht nach der Anleitung installiert und benutzt, zur Beeinträchtigung von Funkverkehr führen.

Es wird jedoch keinerlei Garantie dafür übernommen, dass die Störungen bei einer bestimmten Installation nicht auftreten. Sollte dieses Gerät die Störungen im Rundfunk- und Fernsehempfang verursachen, was durch Aus- und Einschalten des Gerätes festgestellt werden kann, empfehlen wir, die Störung durch eine oder mehrere der folgenden Maßnahmen zu beheben:

- Richten Sie die Empfangsantenne neu aus oder ändern Sie ihren Standort.
- Vergrößern Sie die Entfernung zwischen Gerät und Funkempfänger.
- Schließen Sie das Gerät und den Funkempfänger an Steckdosen von getrennten Stromkreisen an.
- Wenden Sie sich an Ihre Vertriebsstelle oder an einen erfahrenen Radio-/Fernsehtechniker, wenn Sie weitere Unterstützung benötigen.

Es müssen abgeschirmte Schnittstellenkabel für das Gerät verwendet werden, um den Grenzwerten für Digitalgeräte gemäß Unterabschnitt B von Teil 15 der FCC-Bestimmungen zu entsprechen.

Spezifikationen und Designs können ohne vorherige Ankündigung oder Verpflichtungen auf Seiten des Herstellers geändert werden.

### FC CE

**Entsorgung von elektrischen und elektronischen Geräten** *(Gültig in der EU und anderen europäischen Ländern mit getrennten Sammelsystemen)*

Dieses Gerät enthält elektrische und/oder elektronische Bauteile und darf deshalb nicht im normalen Haushaltmüll entsorgt werden. Stattdessen sollte es an den entsprechenden Sammelstellen für Recycling der jeweiligen Gemeinden abgegeben werden. Ihnen entstehen hierdurch keine Kosten.

Wenn die Ausrüstung austauschbare (wiederaufladbare) Batterien enthält, müssen diese zuvor auch herausnehmen und, falls nötig, entsprechend der geltenden Vorschriften entsorgt werden (siehe auch die jeweiligen Anmerkungen in der Anleitung dieses Produkts).

Weitere Informationen zu diesem Thema sind in Ihrer Gemeinde-/Stadtverwaltung, Ihrem regionalen Abfallentsorgungsunternehmen oder in dem Geschäft, in dem Sie Ihr Equipment gekauft haben, erhältlich.

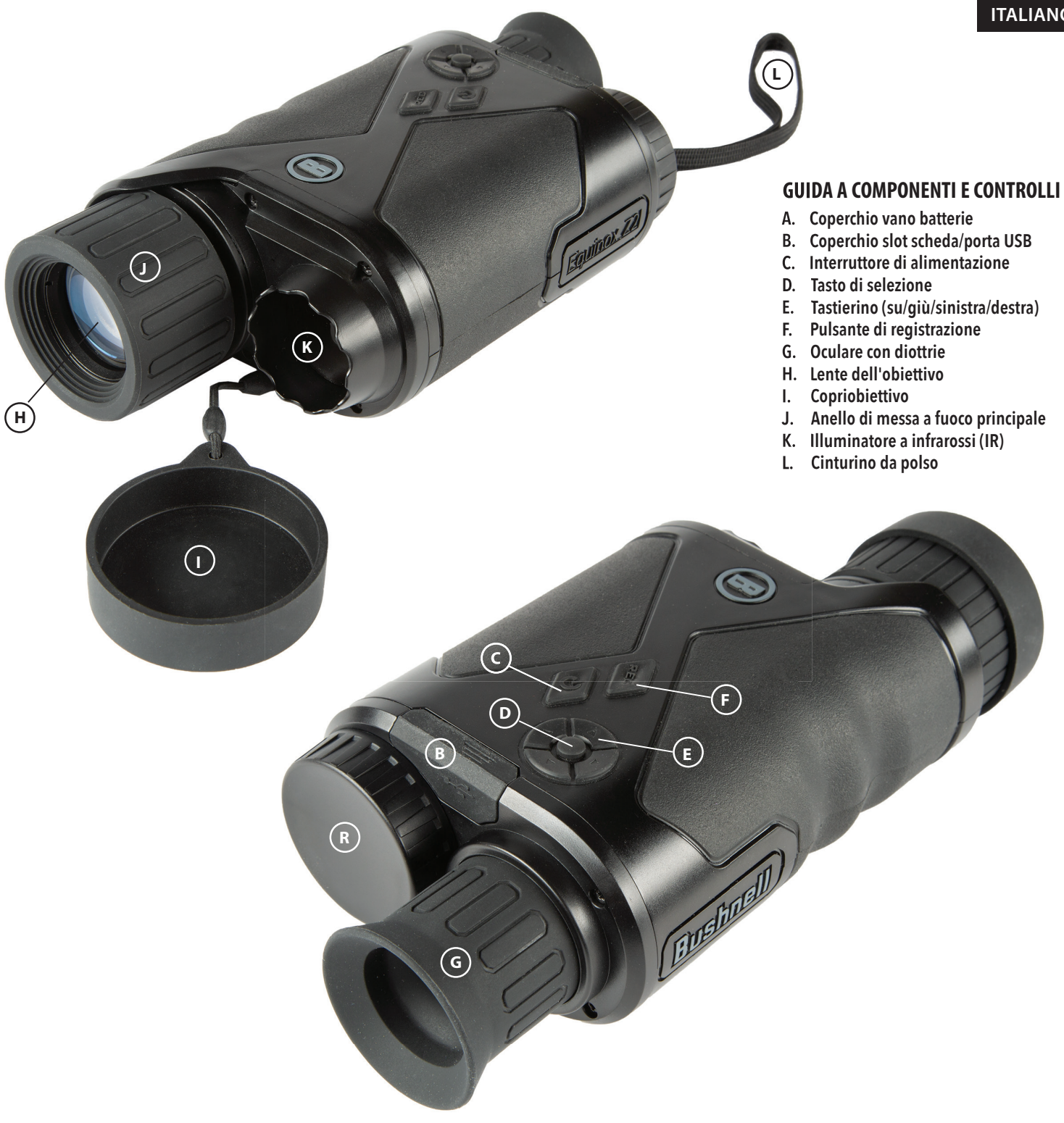

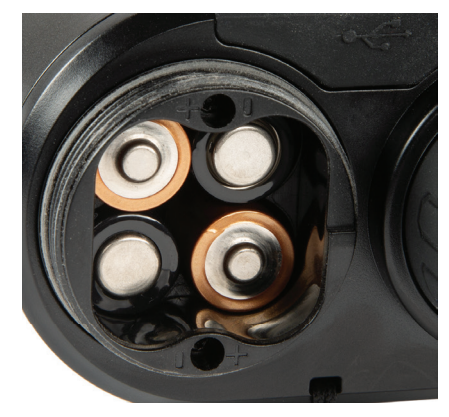

**Batterie installate** *(osserva i segni di polarità all'interno del vano durante l'installazione delle batterie come mostrato qui)*

> **Porta USB e slot per scheda micro SD**

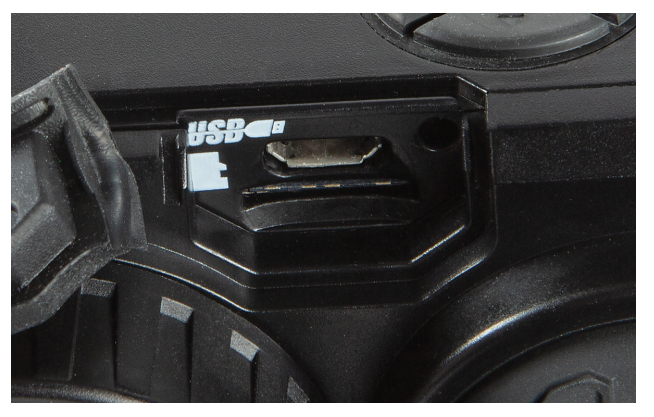

#### **INFORMAZIONI SUL VISORE NOTTURNO DIGITALE BUSHNELL® EQUINOX Z2™**

Congratulazioni per l'acquisto del visore notturno digitale Bushnell® Equinox Z2™. Composto da elettronica e ottica di alta qualità, Bushnell Equinox Z2 è un maneggevole sistema di visione digitale per la visione notturna che utilizza un sensore CMOS sensibile all'infrarosso, offrendo una risoluzione da punto a punto e una qualità dell'immagine eccezionale. L'ottica completamente multistrato aumenta la trasmissione della luce e riduce il bagliore. I monocoli per la visione notturna digitale Equinox Z2 3x30, 4,5x40 e 6x50 sono abbastanza versatili per molte applicazioni tra cui caccia, campeggio, navigazione/pesca, speleologia, paintball, osservazione delle stelle, salvataggio/recupero, sorveglianza di sicurezza, attività di polizia e registrazione di video con condizioni di luce in continuo cambiamento, dall'alba al buio assoluto. Non solo puoi visualizzare il soggetto di notte, ma puoi anche registrare la sua immagine in formato foto o video, e salvare il tutto su scheda micro SD.

#### **COME FUNZIONA LA VISIONE NOTTURNA DIGITALE**

I prodotti per la visione notturna digitale Bushnell raccolgono la luce esistente attraverso la lente dell'obiettivo. L'immagine viene quindi elaborata tramite un modulo sensore CMOS digitale e trasferita al display a cristalli liquidi (LCD). Le immagini visualizzate sul display LCD sono ingrandite di 3,0, 4,5 o 6 volte (a seconda del modello). I modelli per la visione notturna digitale Equinox Z2 sono dotati di un potente illuminatore IR (infrarossi) integrato che consente una visione nitida in condizioni di scarsa luminosità ambientale o addirittura in totale oscurità.

#### **INSERIMENTO DI BATTERIE E SCHEDA SD**

- **1. Inserisci batterie nuove**
	- Rimuovi il coperchio del vano batteria **(A)** girandolo in senso antiorario. Inserisci 4 batterie AA (alcaline o al litio), osservando la polarità indicata all'interno del vano batteria *(vedi anche la foto, "Batterie installate")*.
- **2. Installa la scheda Micro SD**
	- Apri la linguetta di gomma **(B)** che copre la porta USB e lo slot della scheda, e inserisci una scheda micro SD (fino a 64 GB, classe 10 o superiore per i migliori risultati con i file video) nello slot della scheda *(i contatti metallici devono essere rivolti verso il basso, vedi l'icona della scheda a sinistra dello slot per l'orientamento corretto).* Equinox Z2 non ha memoria interna e non acquisisce foto e/o video a meno che non venga inserita una scheda.
	- Se utilizzi Equinox Z2 per la sola visualizzazione in tempo reale e non desideri utilizzarlo per foto/video, l'unità funzionerà normalmente anche senza scheda.

#### **FUNZIONAMENTO DI BASE**

#### **ATTENZIONE: NON GUARDARE MAI IL SOLE ATTRAVERSO QUESTA UNITÀ PER VISIONE NOTTURNA (O QUALSIASI ALTRO STRUMENTO OTTICO). TALE AZIONE POTREBBE DANNEGGIARE PERMANENTEMENTE SIA I TUOI OCCHI CHE L'UNITÀ.**

#### **1. Imposta l'interruttore di alimentazione su on**

- Premi e tieni premuto l'interruttore di alimentazione **(C)** per 2 secondi per accendere l'unità (il display LCD può essere visualizzato nell'oculare).
- Per spegnere Equinox Z2, tieni premuto l'interruttore di alimentazione. Viene visualizzato il messaggio "Spegni?", con l'opzione SÌ evidenziata per impostazione predefinita. Premi il pulsante di selezione per confermare e spegnere.
- Una funzione di spegnimento automatico spegne automaticamente il dispositivo per prolungare la durata della batteria se non viene utilizzato alcun pulsante, per un intervallo di tempo selezionato dall'utente tra 10 e 60 minuti (l'impostazione predefinita è 10 min.), con la possibilità di ignorare completamente lo spegnimento automatico selezionando "Mai" *(vedi "Guida al menu Impostazioni")* .

#### **2. Controlla il copriobiettivo (rimuovilo per l'uso in condizioni notturne e interne)**

- Quando utilizzi Equinox Z2 in condizioni di luce diurna all'aperto, potrebbe essere necessario mantenere il copriobiettivo **(I)** in posizione in modo da coprire la lente dell'obiettivo **(H)**. Al centro del copriobiettivo è presente un piccolo foro che consentirà solo a una minima quantità di luce di entrare nell'obiettivo, per colpire il sensore digitale e venir amplificata. Poiché Equinox Z2 utilizza un sensore digitale anziché un tubo riempito di gas (ossia il tradizionale visore notturno "analogico"), è improbabile che questo danneggi qualsiasi componente interno con l'esposizione alla luce solare, ma l'immagine potrebbe essere troppo luminosa da visualizzare o registrare a meno che il copriobiettivo non rimanga in posizione. Il copriobiettivo può essere rimosso quando utilizzi Equinox Z2 in aree interne normalmente illuminate.
- Quando utilizzi Equinox Z2 di notte o in condizioni di scarsa illuminazione, rimuovi il copriobiettivo **(I)** dalla lente dell'obiettivo **(H)**. Una cinghia collegata impedisce la perdita accidentale del copriobiettivo quando l'obiettivo è scoperto.

#### **3. Regola l'oculare (diottra) e l'anello di messa a fuoco principale**

- Durante la visualizzazione attraverso l'oculare **(G)**, ruota l'oculare in gomma in entrambe le direzioni finché il testo e le icone sullo schermo LCD non appaiono nitidi. Questa è una funzione diottrica regolabile, utilizzata solo per garantire che il display appaia a fuoco per qualsiasi utente (gli utenti con occhiali possono aver bisogno di indossare gli occhiali per ottenere i migliori risultati).
- Quindi, durante la visualizzazione di un oggetto a una distanza di 5 piedi o superiore, ruota il grande anello di plastica di messa a fuoco principale **(J)** attorno all'obiettivo affinché il soggetto appaia a fuoco.
- Utilizza sempre l'anello di messa a fuoco principale se il soggetto appare sfocato e ruota l'oculare solo se i caratteri e le icone del display appaiono sfocati.

#### **4. (Opzionale) Zoom digitale regolabile**

• Viene fornita una funzione di zoom digitale. Durante la visualizzazione normale, tocca il pulsante della freccia in su del tastierino a 4 direzioni **(E)** per ingrandire con incrementi di 0,1x, fino a 3x (3 volte la dimensione normale) come indicato nell'angolo in basso a destra del display. Tieni premuto il pulsante per ingrandire continuamente. Per eseguire lo zoom indietro, tocca o tieni premuto il pulsante della freccia in giù sul tastierino.

#### **5. Selezione della modalità di visione notturna o diurna e del livello dell'illuminatore IR (infrarossi)**

- Per cambiare la modalità di Equinox Z2 dall'impostazione predefinita "Giorno" (per la visualizzazione e l'acquisizione di immagini all'esterno o in aree luminose al chiuso) alla modalità di visione "Notte" (funzionamento notturno o in interni scarsamente illuminati), premi brevemente e rilascia il pulsante Sinistra sul tastierino **(E)**. Il testo in basso al centro del display cambia in "Notte" e l'icona della torcia a sinistra del testo indica l'illuminatore IR **(K)** il raggio è a piena potenza (alto). Premi nuovamente il pulsante della freccia verso sinistra per selezionare metà potenza (bassa) sull'Illuminatore IR, premi quindi nuovamente per disattivare il raggio IR. Con un'ulteriore pressione del pulsante Sinistra tornerai alla visualizzazione diurna/modalità di acquisizione dell'immagine (il display indica "Giorno").
- L'utilizzo dei pulsanti freccia Sinistra (o Destra) è un metodo di scelta rapida per la selezione della modalità Giorno/ Notte e del livello di illuminazione IR. Puoi anche attivare la modalità Notte e impostare il livello IR, accedendo al sistema del menu Impostazioni, selezionando quindi le opzioni "Abilita" o "Illuminazione IR" nel sottomenu Visione notturna. *Vedi "Navigazione tra i menu ..." per maggiori dettagli*.

#### **ICONE/INDICATORI DEL DISPLAY ("HUD")**

Dopo aver acceso Equinox Z2, saranno visibili più icone e del testo nella parte superiore e inferiore del display, come visto dall'oculare. Queste icone e testo sovrapposti sono indicati come "HUD" (display a comparsa) nel sottomenu di visualizzazione, il quale fornisce le opzioni per cambiare il loro colore (l'impostazione predefinita è verde) e l'intervallo di timeout (l'impostazione predefinita è 10 secondi per disattivare le icone dell'HUD nel display). Dopo il timeout delle icone del display HUD, premi il pulsante di selezione una volta per visualizzarle di nuovo. Premendo di nuovo di selezione mentre le icone HUD sono visibili entrerai nel menu Impostazioni, che è descritto nella sezione successiva. Innanzitutto, ecco una panoramica della sovrapposizione dell'HUD sul display, con una descrizione della funzione di ogni icona e testo:

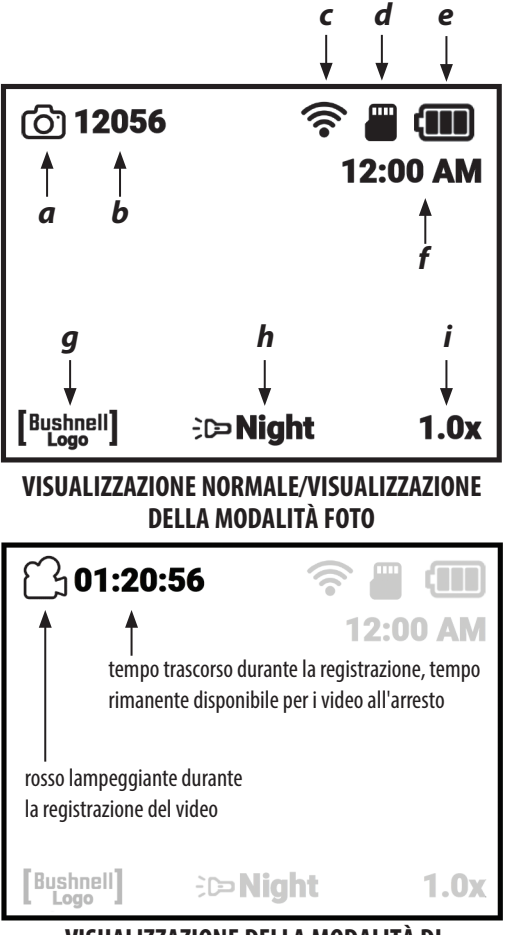

#### **VISUALIZZAZIONE DELLA MODALITÀ DI REGISTRAZIONE VIDEO**

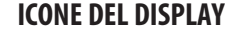

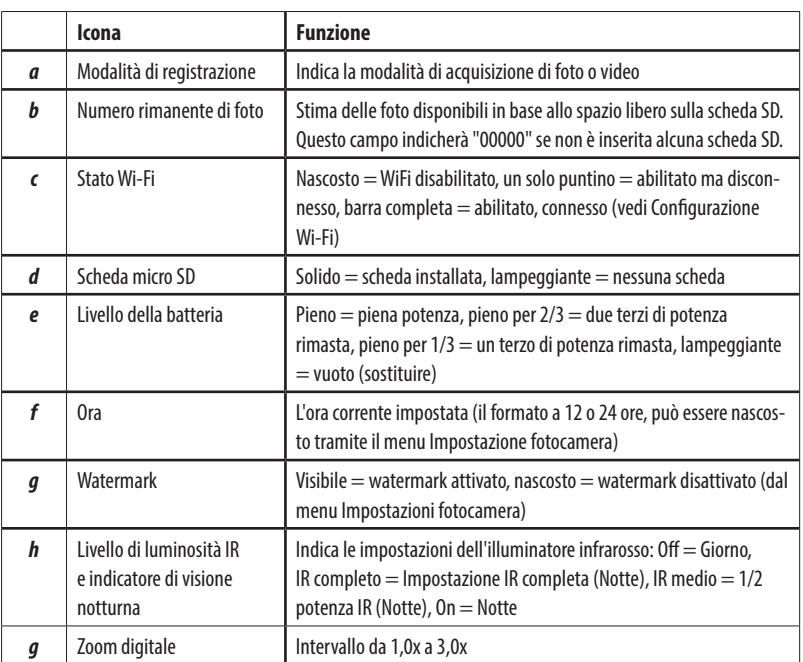

Nella modalità Foto, premi il pulsante Registra (F) per scattare una foto. In modalità Video, premi il pulsante Registra per avviare la ripresa di un video. Premi di nuovo Registra per interrompere. Scelta rapida: tieni premuto il pulsante Registra per 1,5 secondi per alternare le modalità di acquisizione foto e video.

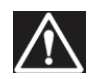

**AVVERTENZA: NON CAMMINARE, CORRERE O UTILIZZARE ALCUN MEZZO DI TRASPORTO (BICICLETTA, MOTO, AUTOMOBILE, ECC.) DURANTE LA VISUALIZZAZIONE ATTRAVERSO EQUINOX Z2, IN QUANTO QUESTO POTREBBE COMPROMETTERE LA CONSAPEVOLEZZA DELL'AMBIENTE CIRCOSTANTE, COMPRESI EVENTUALI OSTACOLI O ALTRI PERICOLI PRESENTI SUL PERCORSO. UTILIZZA IL DISPOSITIVO SOLO IN POSIZIONE FISSA, MAI DURANTE IL MOVIMENTO.**

#### **NAVIGAZIONE DEI MENU CON TASTIERINO E TASTO DI SELEZIONE**

Durante la visualizzazione normale con Equinox Z2, premendo il pulsante di selezione **(D)** attiverai le icone del display ("HUD") e potrai controllare il livello della batteria, la modalità di registrazione, le impostazioni della modalità giorno/notte e dell'illuminatore IR, ecc. Dopo circa 5 secondi, il display tornerà alla visualizzazione normale, senza icone visibili. Premendo due volte il pulsante di selezione (o una volta se vengono visualizzate le icone del display) avrai accesso al menu Impostazioni. Il menu ti consentirà di ottimizzare Equinox Z2 per le tue modalità di utilizzo e in base alle tue preferenze personali selezionando un'opzione (all'interno di un sottomenu o categoria) e quindi modificando le relative impostazioni.

#### **Per selezionare l'opzione di menu che desideri e modificarne le impostazioni:**

- 1. Utilizza il tasto Giù (o Su) sul tastierino a 4 direzioni **(E)** per evidenziare il sottomenu avente l'opzione che desideri modificare. *Sia il menu principale che i sottomenu, nonché le impostazioni al loro interno operano in modo ciclico, il che significa che continuando a premere Giù dopo l'ultimo elemento passerai al primo elemento nell'elenco. Puoi anche premere il tasto Su quando il primo oggetto è evidenziato per saltare all'ultima voce (ad esempio "Indietro").*
- 2. Premi il pulsante di selezione **(D)** al centro della tastiera per accedere al sottomenu e visualizzare le opzioni disponibili.
- 3. Utilizza i tasti Su/Giù per evidenziare l'opzione desiderata.
- 4. Premi il tasto Seleziona per visualizzare le impostazioni disponibili per quell'opzione (l'impostazione evidenziata è l'impostazione predefinita o attualmente selezionata.
- 5. Utilizza i tasti Su/Giù per evidenziare l'impostazione desiderata, quindi premi Seleziona per confermare la nuova impostazione.
- 6. Passerai quindi al sottomenu. Per uscire dal sottomenu e tornare al menu "Impostazioni" di primo livello (che mostra tutti i sottomenu), utilizza i tasti Su/Giù per evidenziare "Indietro" e premi il pulsante Seleziona. Ripeti i passaggi 1-5 per accedere a un altro sottomenu e apportare le modifiche ad altre impostazioni, se lo desideri.
- 7. Per uscire dal menu di livello superiore, utilizza il tasto Giù per scorrere verso il basso fino a "Esci da Impostazioni" (continua a scendere dopo "Configurazione Wi-Fi" per vedere la seconda schermata) e premi Seleziona con l'opzione Esci evidenziata. *Scorciatoia: da qualsiasi schermata del menu, premendo il pulsante Registra (F) uscirai da tutti i menu e tornerai alla visualizzazione normale con le icone del display.*

#### *Ad esempio, per prendere dimestichezza con l'uso del sistema di menu, proviamo ad impostare Equinox Z2 per la registrazione video a 1080p:*

- 1. Con l'unità accesa, mentre guardi nell'oculare, premi due volte il pulsante Seleziona per accedere al menu Impostazioni.
- 2. Premi una volta il pulsante Giù per evidenziare "Impostazioni fotocamera", quindi premi il pulsante Seleziona per accedere a tale sottomenu.
- 3. La prima opzione, "Modalità di registrazione" è già evidenziata (e "Foto" viene visualizzata come impostazione corrente), quindi premi una volta il pulsante Seleziona per visualizzare tutte le impostazioni disponibili.
- 4. L'opzione "Foto" è evidenziata, poiché quella è l'impostazione corrente (predefinita). Premi il pulsante Giù sul tastierino per evidenziare l'opzione "Video".
- 5. Con l'opzione "Video" evidenziata, premi il pulsante Seleziona per passare a quella impostazione per la Modalità di registrazione.
- 6. Sei ora nel sottomenu della Visione notturna. Premi due volte il pulsante Giù per evidenziare "Risoluzione video", quindi premi Seleziona.
- 7. Evidenzia "1080p" (massima risoluzione disponibile) usando il pulsante Giù, quindi premi Seleziona per confermare la nuova impostazione.
- 8. Dal sottomenu Impostazioni fotocamera, premi il pulsante Registra **(F)** per uscire rapidamente dall'intero menu Impostazioni.

#### **Impostazione di data e ora**:

Nel sottomenu Impostazione fotocamera, dovresti impostare la data e l'ora correnti, affinché tali elementi siano visualizzati correttamente nel display HUD, così come nel timestamp per i video registrati (se scegli di abilitarlo). I passaggi per impostare la data e l'ora sono i seguenti:

- 1. Premi il pulsante Seleziona **(D)** una o due volte per accedere al menu Impostazioni. Premi il pulsante Giù fino a evidenziare "Impostazione fotocamera", quindi premi il pulsante Seleziona per accedere al sottomenu Impostazione fotocamera.
- 2. Premi il pulsante Giù per evidenziare "Imposta data", quindi premi Seleziona.
- 3. Il campo del mese lampeggerà. Utilizza i pulsanti Su/Giù per impostare il mese corrente se necessario, quindi premi Seleziona per confermare la modifica.
- 4. Premi il pulsante Destra per passare al campo del giorno. Premi il pulsante Seleziona per modificare il giorno (il campo lampeggerà). Utilizza i pulsanti Su/Giù per impostare la data corrente, quindi premi Seleziona per confermare.
- 5. Segui la stessa procedura per selezionare, modificare e cambiare il campo dell'anno se necessario. Al termine dell'impostazione del mese data/anno corrente, premi il pulsante Giù per evidenziare "Conferma" e premi il pulsante Seleziona.
- 6. Indietro nel sottomenu Impostazione fotocamera, seleziona "Imposta ora" e utilizza i pulsanti del tastierino e il tasto Seleziona (stessa procedura utilizzata per impostare la data) per impostare l'ora corrente (compresi i valori AM/PM se il Formato dell'ora è impostato sull'ora predefinita con formato a 12 ore). Al termine dell'impostazione dell'ora corrente, premi il pulsante Giù per evidenziare "Imposta" e premi il pulsante Seleziona.
- 7. L'elemento successivo nel sottomenu Impostazione fotocamera consente di visualizzare l'ora con formato a 12 ore o 24 ore (ora militare).

#### **La pagina successiva mostra tutte le opzioni e le relative impostazioni per ciascuna voce nel menu Impostazioni, all'interno dei suoi vari sottomenu.**

#### **RIFERIMENTO DEL MENU DELLE IMPOSTAZIONI** *(impostazioni di fabbrica predefinite indicate in grassetto)*

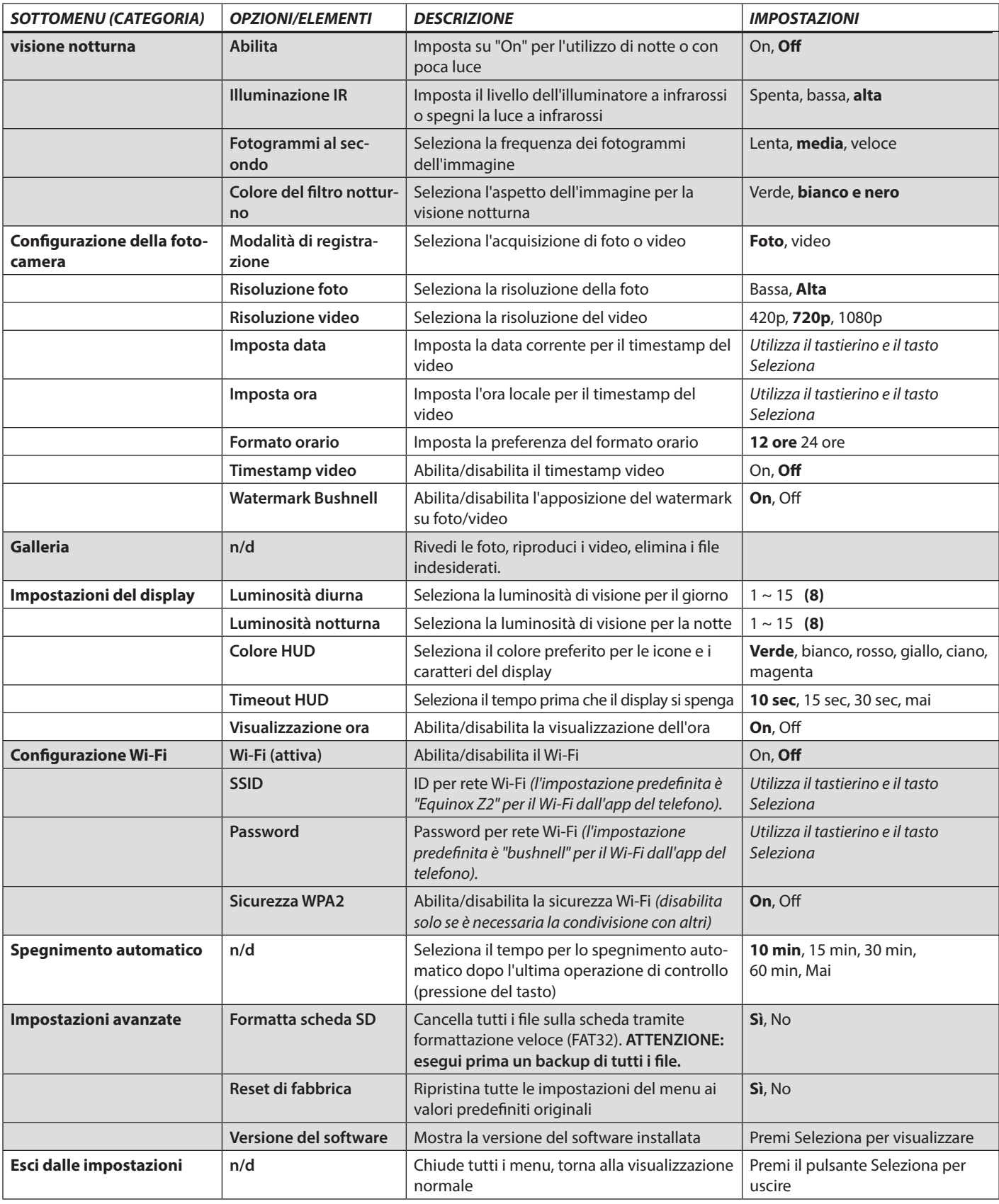

*NOTA: tutti i sottomenu con più di un'opzione includono anche "Indietro" come ultima opzione elencata. Seleziona questa opzione per tornare al menu Impostazioni. Oppure, come scorciatoia, premi il pulsante Registra (F) per uscire dall'intero sistema di menu in qualsiasi momento e tornare alla visualizzazione normale.*

#### **ILLUMINAZIONE IR, FREQUENZA FOTOGRAMMI E LUMINOSITÀ DEL DISPLAY**

Due diverse opzioni nel menu Impostazioni possono influire sulla luminosità dell'immagine quando utilizzi Equinox Z2 in modalità Visione notturna (opzione "Abilita visione notturna" impostata su "On" tramite il Menu di sistema o premendo il pulsante Sinistra/ Destra durante la normale visualizzazione), con "Notte" indicato in basso al centro del display.

Il primo di questi, "Illuminazione IR", cambia l'intensità della luce infrarossa invisibile emessa dall'illuminatore IR **(K)** accanto all'obiettivo nella parte anteriore dell'Equinox Z2. L'impostazione predefinita è Alta, che fornirà il livello di illuminazione maggiore e la possibilità di visualizzare oggetti a distanze maggiori di notte o in interni scarsamente illuminati. Tuttavia, se l'impostazione Alta sembra troppo luminosa o se stai osservando a breve distanza e desideri prolungare la durata della batteria, l'illuminazione IR può essere impostata su Bassa. L'illuminatore IR può anche essere spento completamente, mentre l'unità rimane in modalità Visione notturna (anziché in Visione diurna). Questa opzione è utile per la visualizzazione o la registrazione in interni con livelli di luce adeguati o all'aperto di notte vicino a lampioni o ad altre fonti di illuminazione intensa.

Invece di utilizzare il sistema di menu, è disponibile una scorciatoia per la modifica del livello di illuminazione IR durante la visualizzazione normale. Premendo i pulsanti Sinistra o Destra sul tastierino **(E)** scorrerai ciclicamente le impostazioni *(l'ordine dipende dall'impostazione utilizzata come punto di partenza in base a quale pulsante viene premuto)*: Notte (IR alta)> Notte (IR bassa)> Notte (IR Off)> Giorno (IR Off).

Frequenza fotogrammi è la seconda opzione che influisce sulla luminosità dell'immagine che viene visualizzata o registrata mentre è attiva la modalità Visione notturna. Influisce sulla velocità dell'otturatore che controlla la quantità di luce che raggiunge il sensore dopo che questa è entrata nell'obiettivo. Tale opzione può essere selezionata solo tramite l'uso del menu Impostazioni (in Visione notturna> Frequenza fotogrammi), non essondoci alcuna scorciatoia. L'impostazione predefinita è Media (15 fps), che rappresenta un buon compromesso per la normale visualizzazione in condizioni tipiche in cui è possibile utilizzare un'unità di visione notturna. Se l'immagine è troppo luminosa da visualizzare o registrare senza abbagliamenti eccessivi o flash luminosi, l'impostazione di Frequenza fotogrammi su "Veloce" (25 fps) dovrebbe aiutare. Oppure, se l'immagine è troppo scura, prova ad impostare Frequenza fotogrammi su "Lenta" (8 fps): questo offre una velocità dell'otturatore più lenta, consentendo a più luce di colpire il sensore digitale. *Nota: la frequenza fotogrammi nella modalità Giorno è fissata a 30 fps, senza impostazioni opzionali.*

Se stai registrando foto o video di notte, e le immagini non sono sovraesposte o sottoesposte (il sottomenu Galleria può essere usato per rivedere i file registrati e confermarlo), ma la vista attraverso l'oculare è più luminosa o più chiara di quanto desideri, seleziona "Impostazioni display dal menu Impostazioni, quindi evidenzia l'opzione "Luminosità notturna", premi il pulsante Seleziona e scegli un'impostazione da 1 (visualizzazione più scura) a 15 (visualizzazione più luminosa), il valore predefinito è "8". Ciò non influisce sulle immagini registrate (non modifica il livello IR o il funzionamento dell'otturatore/ ensore), ma solo la luminosità del display stesso. Un'altra opzione, "Luminosità diurna" è disponibile anche nel sottomenu Impostazioni display, che modifica solo la luminosità del display quando l'unità viene utilizzata in modalità Giorno ("Giorno" indicato nella parte inferiore della schermata dell'HUD).

#### **ACQUISIZIONE DI FOTO O VIDEO**

Prima di utilizzare la funzione di acquisizione di immagini (registrazione), devi installare una scheda micro SD (capacità fino a 64 GB, velocità di classe 10 o superiore consigliata per i video). Se utilizzi una scheda precedentemente utilizzata su un altro dispositivo, ti consigliamo di formattare la scheda prima di registrare con Equinox Z2. **Dato che questa operazione cancellerà tutti i file attualmente presenti sulla tua scheda, assicurati di avere eseguito il backup di tutto ciò che desideri conservare prima di formattare la scheda**. Questo può essere fatto entrando nel menu Impostazioni, andando al sottomenu "Impostazioni avanzate", scegliendo la prima opzione "Formatta scheda SD" e confermando l'impostazione selezionando "Sì".

Puoi acquisire una foto ad alta risoluzione di ciò che stai visualizzando attraverso Equinox Z2 semplicemente premendo il pulsante Registra **(F)**. Equinox Z2 è impostato di default per registrare foto (file .jpg) ad alta risoluzione (8MP). L'opzione "Risoluzione foto" in Impostazione fotocamera offre anche un'impostazione a bassa risoluzione (6 MP). Le impostazioni di risoluzione più elevata offrono una qualità migliore, ma i file avranno dimensioni maggiori. Per registrare video (formato .mov) anziché foto, cambia la modalità di registrazione (prima opzione sotto Impostazione fotocamera) su "Video". Hai anche una scelta di tre impostazioni di risoluzione per i video, con un valore predefinito di 720p (qualità/dimensione media del file).

#### **VISIONE E CANCELLAZIONE DI FOTO O VIDEO**

Dopo che le foto e/o i video sono stati registrati dall'Equinox Z2, possono essere visualizzati o riprodotti dalla scheda micro SD accedendo al menu Impostazioni, evidenziando l'opzione "Galleria" e premendo il pulsante Seleziona. Utilizza i pulsanti Sinistra/ Destra per spostarti tra le foto/i video memorizzati. Premi Seleziona per riprodurre un video, premi di nuovo per mettere in pausa, premi Giù per interrompere. Premi i pulsanti Sinistra/Destra per avanzare o riavvolgere velocemente il video durante la riproduzione.

Per eliminare una foto o un video (durante la visualizzazione dell'immagine in miniatura, non durante la riproduzione), premi il pulsante Giù. Una schermata ti chiederà di confermare l'intenzione di eliminare la foto o il video. Evidenzia l'opzione "Sì" e premi Seleziona per eliminare il file dalla scheda.

Puoi anche rivedere le foto e i video rimuovendo la scheda micro SD dall'Equinox Z2 (spegnendo prima il dispositivo) e inserendola in un lettore di schede compatibile collegato al computer. Puoi inoltre collegare Equinox Z2 al computer (PC o Mac) con un cavo USB *(non fornito)* e visualizzare i file memorizzati sulla scheda, senza rimuoverla dall'unità. Assicurati di accendere Equinox Z2 prima di collegare l'altra estremità del cavo USB al computer. Equinox Z2 collegato verrà riconosciuto e utilizzato dal computer allo stesso modo di un dispositivo di archiviazione esterno (disco rigido portatile o unità flash), in quanto conforme al protocollo "USB Mass Storage".

I file delle tue foto e dei tuoi video sono disponibili nella cartella DCIM> \_MEDIA ". I nomi dei file iniziano con "DNVM...." seguito da un numero, nell'ordine in cui sono stati acquisiti. I file delle foto utilizzano il formato JPEG standard, i file video utilizzano il formato .MOV, il quale può essere riprodotto su qualsiasi computer con il lettore QuickTime (app disponibile tramite download gratuito se non preinstallata sul computer). "Espelli" correttamente l'Equinox Z2 quando hai finito di rivedere i file sulla scheda prima di scollegarla.

#### **FUNZIONAMENTO E FUNZIONALITÀ WI-FI**

Equinox Z2 può trasmettere l'immagine acquisita dal sensore digitale a uno smartphone o tablet tramite Wi-Fi, utilizzando un'app Bushnell Equinox disponibile tramite Google Play (per dispositivi Android) e App Store (per dispositivi Apple). Ciò è ideale per monitorare e controllare da remoto un'unità Equinox Z2 montata su un treppiede. Tutte le opzioni dei menu relative al funzionamento remoto sono disponibili tramite l'app, come la modifica dell'intensità dell'illuminazione IR, della frequenza fotogrammi e della modalità/risoluzione di registrazione. Anche l'acquisizione di foto o video può essere attivata da remoto.

#### **Per utilizzare Equinox Z2 in remoto tramite Wi-Fi:**

- 1. Scarica e installa l'app "Equinox Z2" sul tuo dispositivo mobile.
- 2. Nel menu Impostazioni di Equinox Z2, seleziona "Configurazione Wi-Fi", quindi "Abilita Wi-Fi" e modifica l'impostazione su "On".
- 3. Non modificare le impostazioni predefinite per SSID e Password. Se lo desideri, potrai modificare e inserire una nuova password in seguito.
- 4. Avvia l'app sul tuo dispositivo ("EquinoxZ2" con l'icona Bushnell). Stai utilizzando la rete "Equinox Z2" definita dall'app e visualizzata nella parte inferiore dello schermo sul tuo dispositivo mobile.
- 5. Tocca lo schermo del dispositivo mobile per connetterti come richiesto. L'icona di stato del Wi-Fi sullo schermo di Equinox Z2 confermerà che l'opzione Wi-Fi dell'unità è abilitata e che l'unità è collegata all'app*(puntino singolo ma nessuna barra = abilitato ma disconnesso)*.
- 6. Puoi ora visualizzare lo streaming di immagini dal vivo dall'Equinox Z2. Un indicatore del livello della batteria è mostrato in alto a destra.
- 7. Per vedere i comandi remoti disponibili sul dispositivo mobile, tocca l'area della visualizzazione dal vivo. In alto a sinistra, puoi scorrere la modalità Giorno o Notte *(con livelli alto, basso e spento per l'illuminatore IR)* toccando lo schermo. In alto a destra, tocca i simboli "+" e "-" per regolare lo zoom digitale.
- 8. Sotto l'area di visualizzazione dal vivo (da sinistra a destra) ci sono le icone per visualizzare le foto/i video memorizzati, acquisire una nuova foto o video *(con numeri che indicano il numero di foto o video che sono stati acquisiti e memorizzati sulla scheda nell'Equinox Z2)* e modificare le impostazioni nel sistema di menu di Equinox Z2. Per acquisire una nuova foto o video, tocca l'icona "Foto" o "Video" sotto l'area di visualizzazione dal vivo (tocca di nuovo Video per interrompere la registrazione).
- 9. Tocca l'icona con 3 quadratini per visualizzare il menu Impostazioni. Hai accesso a queste opzioni del sottomenu e alle loro impostazioni *(vedi "Guida al menu Impostazioni" in questo manuale per i dettagli)*:
	- Visione notturna Sottomenu: Frequenza fotogrammi (velocità di movimento), Colore filtro notturno
	- Impostazioni fotocamera Sottomenu: risoluzione foto, risoluzione video, imposta data, imposta ora, formato ora, timestamp video, watermark
	- Visualizzazione App Sottomenu (influisce solo sulla visualizzazione della schermata dell'app, non su Equinox Z2): Colore sovrapposizione testo, Sovrapposizione timeout
	- Sistema: Disconnetti dalla fotocamera (tocca per disconnettere Equinox Z2 dall'app. Z2 può essere ricollegato in seguito finché Wi-Fi rimane attivato sull'unità).
- 10. Tocca la casella arancione "Visualizzazione dal vivo" in alto a sinistra nella schermata del menu Impostazioni per uscire dal menu e tornare a una visualizzazione dal vivo.

*Nota: la rete Wi-Fi "Equinox Z2" utilizza la protezione WPA2 per impedire a persone non autorizzate di visualizzare il feed dal vivo di Equinox Z2. La sicurezza è abilitata di default su Equinox Z2. Dopo la configurazione iniziale e la conferma che l'app funziona con Equinox Z2, ti consigliamo di modificare la password Wi-Fi (utilizzando il sottomenu Impostazione Wi-Fi su Equinox Z2) dal valore "bushnell" predefinito (massimo 12 caratteri) e condividerla esclusivamente con persone che desideri siano in grado di vedere le immagini dell'Equinox Z2 tramite Wi-Fi. Una volta modificata, assicurati di inserire la nuova password per la rete Wi-Fi "Equinox Z2" sul tuo dispositivo mobile, in modo che l'app possa collegarsi con l'unità di visione notturna. Non cambiare l'SSID da "Equinox Z2" a una rete diversa e non rinominarlo per assicurarti che l'unità funzioni con l'app.*

#### **CURA E MANUTENZIONE**

Il tuo Bushnell Equinox Z2 è stato progettato per fornire molti anni di servizio affidabile. Per assicurarti di ottenere il massimo dal tuo dispositivo digitale per la visione notturna, segui queste raccomandazioni, linee guida e precauzioni:

- Tieni il dispositivo lontano da bocchette di riscaldamento e di condizionamento dell'aria o da altri dispositivi di riscaldamento, dalla luce solare diretta e dall'umidità.
- Conserva sempre l'unità nella sua custodia per il trasporto in un luogo asciutto e ben ventilato con temperatura superiore a +15 °C (60 °F) e inferiore a +48 °C (118 °F). Non conservare l'unità vicino a dispositivi di riscaldamento. Non conservare alla luce diretta del sole o in condizioni di elevata umidità (superiore al 70%).
- Pulisci l'obiettivo ottico con materiali per la pulizia delle lenti della fotocamera.
- Pulisci l'esterno del dispositivo con un panno morbido e pulito.
- Rimuovi le batterie se il dispositivo non viene utilizzato per più di qualche settimana.
- Evita di far cadere o sollecitare in altro modo l'unità. Sebbene sia progettato per un uso esterno impegnativo, questo dispositivo incorpora sofisticati circuiti digitali che potrebbero essere danneggiati in casi estremi di uso improprio.
- Non aprire il corpo del dispositivo o tentare in altro modo di riparare questo dispositivo.
- Non versare mai alcol o altri liquidi direttamente sulle superfici dell'obiettivo.
- Non pulire le lenti e le superfici dell'unità con prodotti a base di carta, come giornali, carta di libri, ecc. In quanto tali materiali possono danneggiare il rivestimento.
- Non tentare di rimuovere l'oculare poiché il display LCD potrebbe danneggiarsi.
- Non lasciare il dispositivo esposto alla luce diretta del sole o alla pioggia. L'unità è resistente all'acqua, ma non è progettata per l'esposizione prolungata all'umidità e non può essere immersa nell'acqua.
- Dopo che l'unità viene utilizzata a temperature inferiori allo zero, attendi almeno 3 ore a temperatura ambiente, per evitare l'accumulo di condensa sulle superfici interne delle lenti e il conseguente appannamento causato dalle estreme differenze di temperatura.

#### **RISOLUZIONE DEI PROBLEMI**

#### **L'unità non si accende**

- 1. Reinstalla le batterie, assicurandoti della corretta polarità (terminali +/-) di orientamento *(fai riferimento alla foto "Batterie installate" nella pagina Guida a Parti e controlli)*.
- 2. Sostituisci tutte le batterie. Assicurati che il cappuccio della batteria sia ben stretto (ma non stringere troppo).
- 3. Pulisci il vano batteria, in particolare i punti di contatto.

#### **L'immagine osservata è troppo luminosa**

Il livello di luce ambientale è troppo alto e/o il livello di illuminazione IR è più alto del necessario, o la frequenza dei fotogrammi è troppo bassa.

- 1. ( *solo in modalità notturna*): usa il menu Impostazioni *(pagina 5-6)* o i pulsanti Sinistra/Destra del tastierino **(E)** per cambiare il livello dell'illuminatore IR da "Alto" a "Basso" o "Off".
- 2. (*Solo modalità notturna*): utilizza il menu Impostazioni per selezionare una frequenza fotogrammi più alta (Lenta>Media o Media>Veloce)
- 3. (*Modalità Giorno o Notte*): utilizza il menu Impostazioni per ridurre la luminosità del display (per giorno o notte). Ciò riguarda solo l'immagine visualizzata, non le registrazioni di foto o video.
- 4. (*Modalità Giorno*): posiziona il copriobiettivo sull'obiettivo. Una piccola apertura consente a una minima quantità di luce di entrare nell'obiettivo.

#### **L'immagine osservata è troppo scura**

Il livello di luce ambientale è troppo basso, il livello di illuminazione IR è più basso del necessario, o la frequenza dei fotogrammi è troppo alta.

- 1. (*solo in modalità Notte* ): usa il menu Impostazioni *(pagina 5-6)* o i pulsanti Sinistra/Destra del tastierino **(E)** per cambiare il livello dell'illuminatore IR da "Off" o "Basso" o "Alto".
- 2. (*Solo modalità Notte*): utilizza il menu Impostazioni per selezionare una frequenza fotogrammi più bassa (Media> Lenta o Veloce>Media)
- 3. (*Modalità Giorno o Notte*): utilizza il menu Impostazioni per aumentare la luminosità del display (per giorno o notte). Ciò riguarda solo l'immagine visualizzata, non le registrazioni di foto o video.
- 4. (*Modalità Giorno*): rimuovi il copriobiettivo se copre l'obiettivo.

#### **L'immagine è sfocata**

- 1. Metti a fuoco di nuovo regolando l'anello di messa a fuoco principale **(J)**.
- 2. Regola le impostazioni diottriche, se necessario, ruotando l'oculare **(G)** finché le icone del display non appaiono nitide.
- 3. Controlla le condizioni della superficie dell'obiettivo e dell'oculare e pulisci se necessario.
- 4. In condizioni di scarsa illuminazione, assicurati di essere in modalità Notte e attiva l'illuminazione IR.

#### **L'immagine scompare o la sua qualità è ridotta**

Sorgenti luminose intense (*ad esempio, i lampioni di notte*) possono causare una diminuzione della visibilità o un contrasto ridotto. 1. Allontana l'unità dalla fonte di luce; la visibilità tornerà momentaneamente.

#### Vedi anche **"L'immagine osservata è troppo luminosa"**.

#### **L'immagine notturna è in bianco e nero**

Le immagini visualizzate o registrate durante la notte appaiono in bianco e nero senza colori.

- 1. Questo è normale, i colori non possono essere riprodotti in condizioni di scarsa illuminazione utilizzando l'illuminazione IR come fonte principale di luce.
- 2. Imposta Visione notturna> Colore filtro notte nel menu Impostazioni su "Verde" come alternativa alle immagini in bianco e nero.

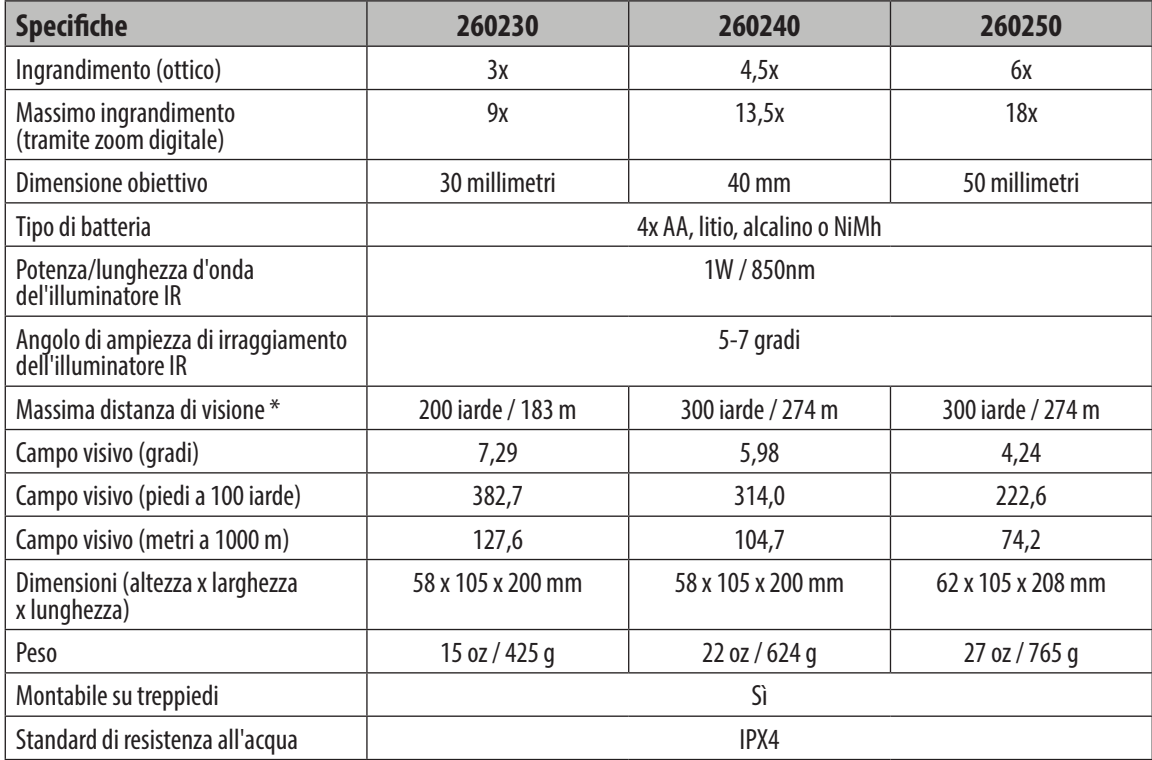

#### **SPECIFICHE TECNICHE**

*\* Modalità notturna, con livello di illuminazione IR impostato su "Alto". L'intervallo di distanza è soggettivo e varia a seconda del soggetto visualizzato, dell'intensità della luce ambientale e di altri fattori.*

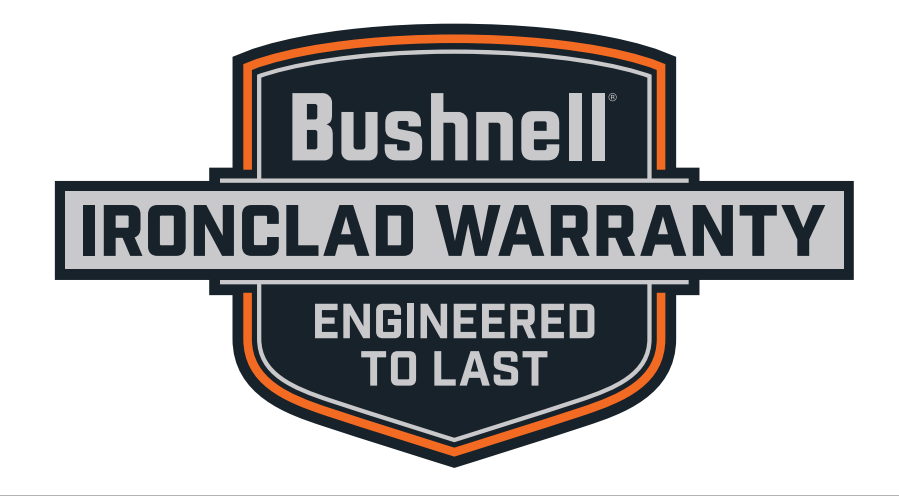

I prodotti fabbricati a partire da aprile 2017 sono coperti dalla Garanzia Bushnell Ironclad. La Garanzia Ironclad è una garanzia a vita completa che copre la vita utile di questo prodotto. Ogni prodotto ha una durata di vita definita, che può variare da 1 a 30 anni. La durata di questo prodotto è riportata sul sito Web elencato di seguito e/o sulla pagina Web Bushnell specifica di questo prodotto.

Si garantisce che questo prodotto è esente da difetti di materiali e di lavorazione e che soddisferà tutti gli standard di prestazioni rappresentati per tutta la durata di vita del prodotto. Se questo prodotto non funziona correttamente a causa di un difetto coperto provvederemo, a nostra esclusiva discrezione, a ripararlo o sostituirlo e rispedirlo gratuitamente. Questa garanzia è completamente trasferibile e non richiede ricevuta, scheda di garanzia o registrazione del prodotto. La presente garanzia non copre quanto segue: componenti elettronici, batterie, danni estetici, danni causati dalla mancata corretta manutenzione del prodotto, perdita, furto, danni dovuti a riparazione, modifica o smontaggio non autorizzati, danni intenzionali, uso improprio o abuso e normale usura. La presente Garanzia decade se la data stampata o altri codici di serializzazione sono stati rimossi dal prodotto.

Per visualizzare la garanzia completa e trovare dettagli su come richiedere l'assistenza in garanzia, visitare il nostro sito Web all'indirizzo **www.bushnell.com/warranty**. In alternativa, è possibile richiedere una copia della garanzia chiamandoci al numero 1-800-423-3537 o scrivendoci a uno dei seguenti indirizzi:

Negli U.S.A. spedire a: IN CANADA spedire a: Bushnell Outdoor Products Bushnell Outdoor Products Attn.: Repairs **Attn.: Repairs** 9200 Cody 140 Great Gulf Drive, Unit B Overland Park, Kansas 66214 Vaughan, Ontario L4K 5W1

Per prodotti acquistati fuori da Stati Uniti o Canada, rivolgersi al rivenditore per le clausole pertinenti della garanzia.

> La presente garanzia ti riconosce specifici diritti legali. Potresti avere altri diritti, i quali variano da paese a paese.

> > ©2019 Bushnell Outdoor Products

*Nota: il mancato rispetto delle avvertenze e precauzioni di cui al presente manuale può arrecare danni all'unità e rendere non valida la garanzia del produttore.*

#### **NOTA FCC**

Questo dispositivo è stato collaudato e risulta essere conforme ai limiti previsti per i dispositivi digitali di Classe B ai sensi della Parte 15 delle normative FCC. Questi limiti sono concepiti per fornire ragionevole protezione contro interferenze nocive nelle installazioni residenziali. Questo dispositivo genera, utilizza e può irradiare energia a radiofrequenza e, se non installato e utilizzato come specificato nelle istruzioni, può causare interferenze dannose alle comunicazioni radio.

Tuttavia, non c'è alcuna garanzia che le interferenze non si verifichino in particolari installazioni. Se il dispositivo causa interferenze pericolose alla ricezione radio o televisiva (il che può essere verificato spegnendo e accendendo il dispositivo), si consiglia di cercare di correggere l'interferenza adottando una o più tra le seguenti misure:

- Riorientare o riposizionare l'antenna di ricezione.
- Aumentare la distanza tra il dispositivo e il ricevitore.
- Collegare il dispositivo a una presa su un circuito diverso da quello a cui è connesso il ricevitore.
- Consultare il rivenditore o un tecnico radio/TV esperto per assistenza.

È necessario utilizzare con il dispositivo il cavo di interfaccia schermato per garantire la conformità ai limiti previsti per i dispositivi digitali a norma della Sottoparte B della Parte 15 delle normative FCC.

Specifiche, istruzioni e design del presente prodotto sono soggetti a variazione senza alcun preavviso o ulteriore obbligo da parte del produttore.

### FC CE

**Smaltimento di apparecchiature elettriche ed elettroniche** *(Vigente presso i Paesi UE e altri Paesi europei con sistemi di raccolta differenziata dei rifiuti)*

Il presente apparecchio componenti elettriche e/o elettroniche e non può pertanto essere smaltito come rifiuto domestico ordinario. Al contrario, dovrebbe essere smaltito presso punti di raccolta destinati al riciclaggio, in base alle istruzioni delle amministrazioni locali. Tale operazione non prevede alcun costo per l'utente.

Qualora l'apparecchio dovesse contenere batterie (ricaricabili) sostituibili, anche queste devono essere prima rimosse e, laddove previsto, smaltite in conformità alle normative specfiche (cfr. altresì i commenti specifici nelle presenti istruzioni sull'unità).

Per ulteriori informazioni su questa tematica, rivolgersi all'amministrazione locale, all'azienda incaricata della raccolta dei rifiuti o alla rivendita presso cui è stato acquistato l'apparecchio.

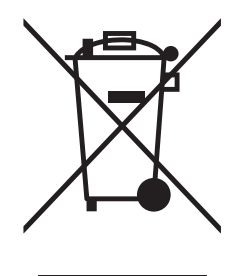

# $(R)$ Bushnell®

©2019 Bushnell Outdoor Products Bushnell,™, ®, denote trademarks of Bushnell Outdoor Products www.bushnell.com 9200 Cody, Overland Park, KS 66214